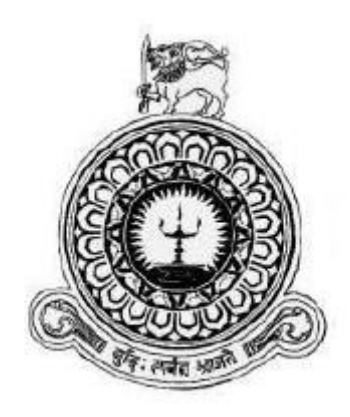

# **GSCC HR SYSTEM**

**Mohamed Irshad Mohideen BIT Reg No : R092391 Index No : 0923915**

**Supervisor : Mr. Hossam Al Masry**

**November 2017**

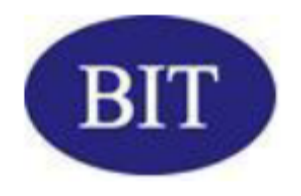

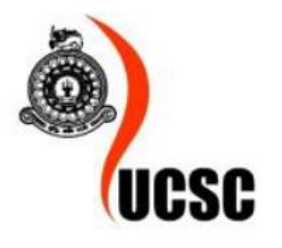

**This dissertation is submitted in partial fulfilment of the requirement of the Degree of Bachelor of Information Technology (external) of the University of Colombo School of Computing**

# <span id="page-1-0"></span>**Declaration**

I certify that this dissertation does not incorporate, without acknowledgement, any material previously submitted for a degree or diploma in any university and to the best of my knowledge and belief, it does not contain any material previously published or written by another person or myself except where due reference is made in the text. I also hereby give consent for my dissertation, if accepted, to be made available for photocopying and for interlibrary loans, and for the title and abstract to be made available to outside organizations.

Signature of Candidate

Name of Candidate:

MOHAMED IRSHAD MOHIDEEN

Countersigned by:

Signature of Supervisor

Name of Supervisor

Date: 6.1.11.2617

Date:  $06 - 11 - 2017$ 

: MR. HOSSAM AL MASRY

# <span id="page-2-0"></span>**Abstract**

Gulf Stevedoring and Contracting Co. Ltd. (GSCC) is one of the sea port container terminal operators in Jeddah Islamic Port in Saudi Arabia. GSCC has been in this stream of business since 1985 and had held prominence in managing and operating sea port terminals.

To maintain human resources records, GSCC has been maintaining one of the legacy applications developed using Mumps (presently known as Caché). With the increase of operational and management demand for human resource (HR) related information, GSCC finds the features of the existing system is extremely inadequate due to its text-only based user interfaces, limitations in report generation, inability out spreadsheets from system etc.

In order to overcome these obstacles, new GSCC HR System has been proposed. By moving to an application with graphical user interfaces (GUI), users would be provided with all rich functions such as colours, ordering, shapes etc. Further, enhanced new system is expected to provide report generation by end users themselves instead of heavily depending IT professionals as structure and filters of the report change intermittently. On scrutiny of the requirements, Rational Unified Process (RUP) has been chosen as the suitable development methodology due to its flexibility.

A network based system accessible by multiple users has been decided to be developed using C# programming language running on windows operating systems on servers as well as clients. Microsoft visual studio is chosen to be development environment while Microsoft SQL Server is used for database.

GSCC is expected to lay the foundation for an advanced HR system with this proposed system and confidently steps in creating to become an emerging competitive container terminal operator in the arena of port operations.

# <span id="page-3-0"></span>**Acknowledgement**

I would like to extend my great gratitude to BIT coordinators and staffs in (University of Colombo School of Computing) UCSC for their continuous efforts in providing us the great source of knowledge and practice in completing the project work and then eventually the degree. I thank the Project Coordinators for all guidance and assistance provided throughout the course of the project.

My great appreciation goes to Mr. Hossam Al Masry, technical supervisor, for providing guidance and feedback in fulfilling project requirements. His timely review and advices have been excellent contributions in the completion of this project.

I thank Mr. Seif Raghib Seif, HR Manager, for cordially cooperating in all stages of the project development. HR staffs' courteous assistance in our interviews and observations also is greatly valued.

Colleagues in our office cannot be forgotten. They were always willing to discuss and suggest the best avenues in fulfilling this time bound task.

My gratitude to all staffs in BIT EDC goes too with great sense of appreciation for their support in various stages of this degree program.

# <span id="page-4-0"></span>**Contents**

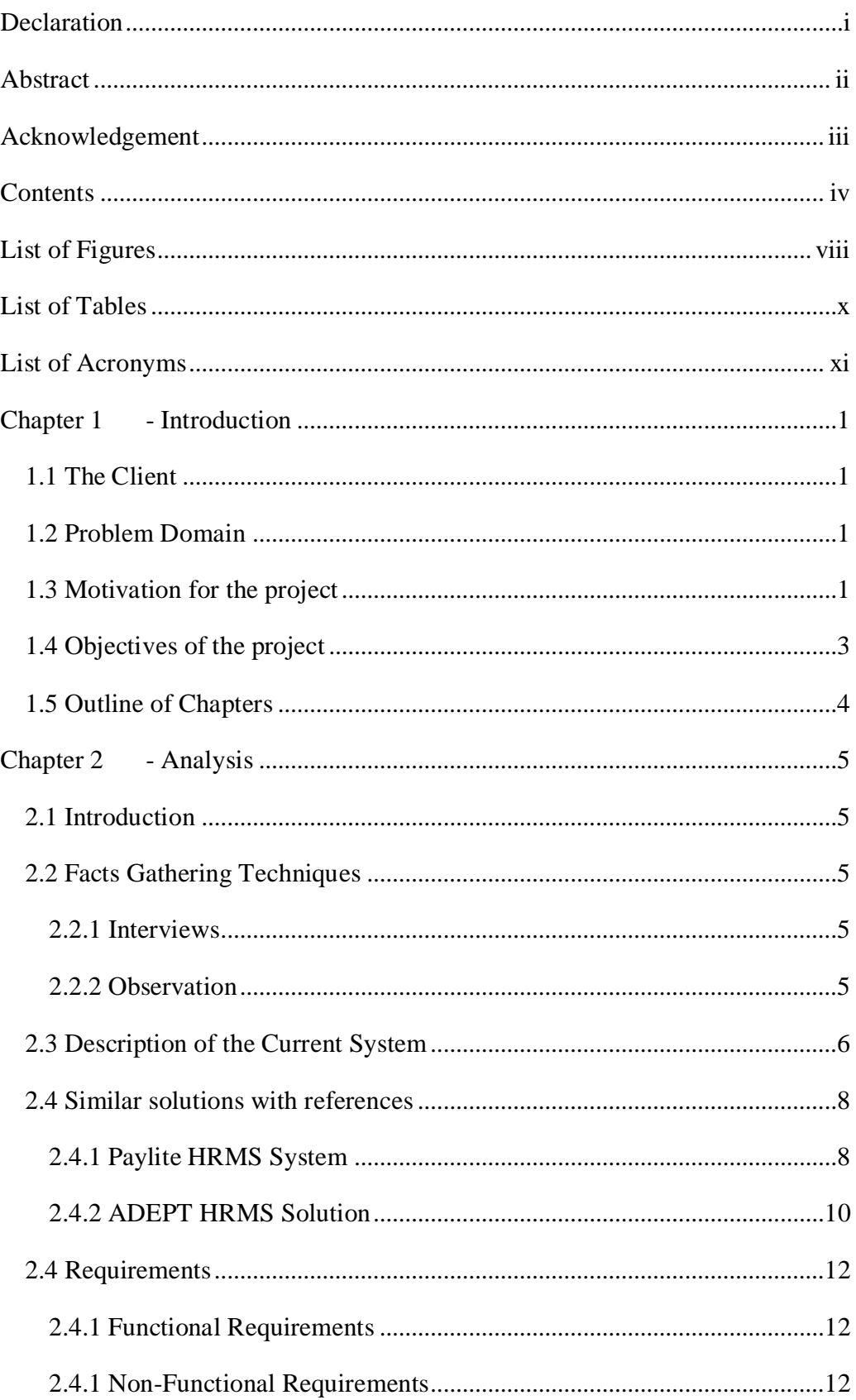

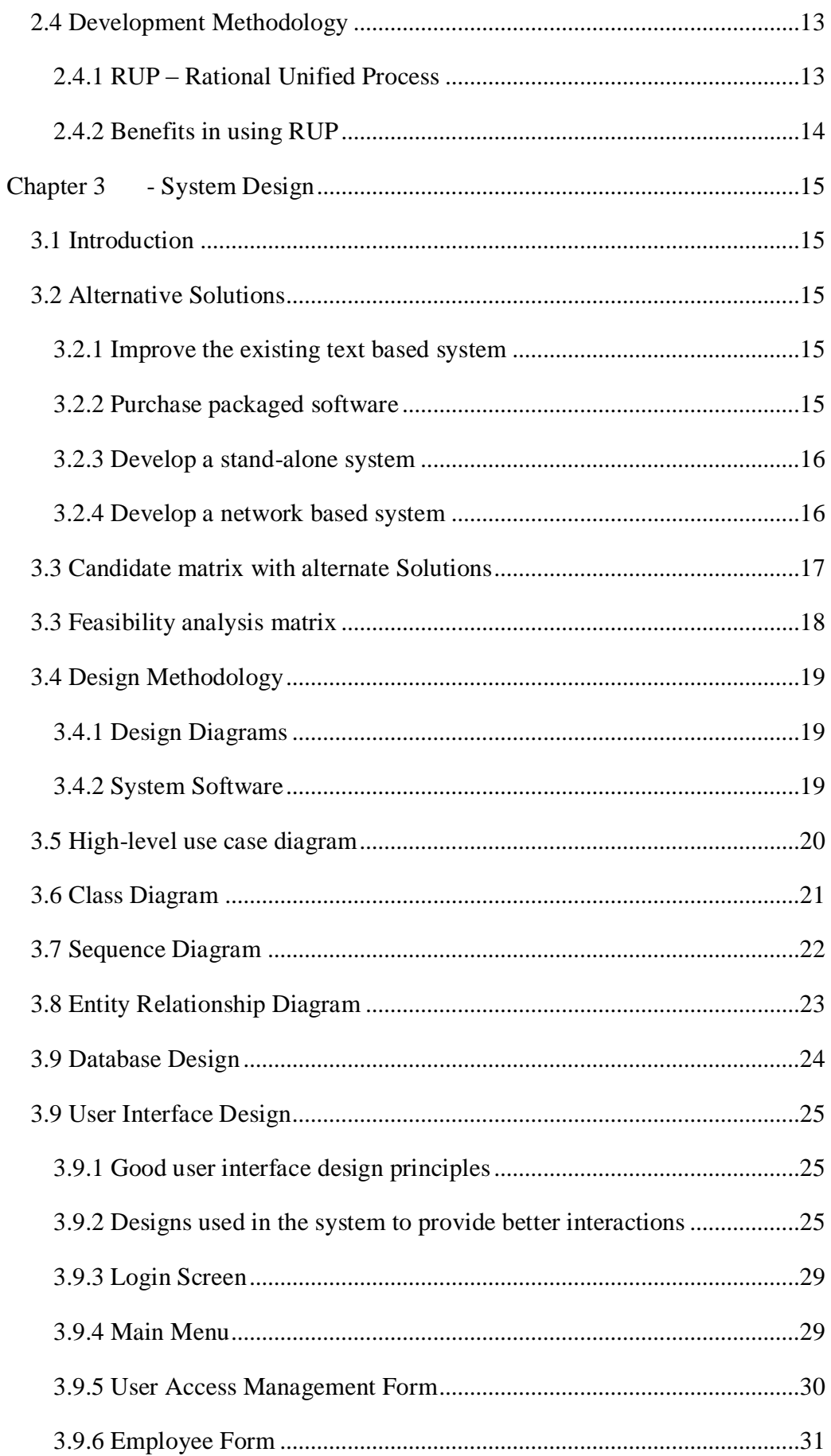

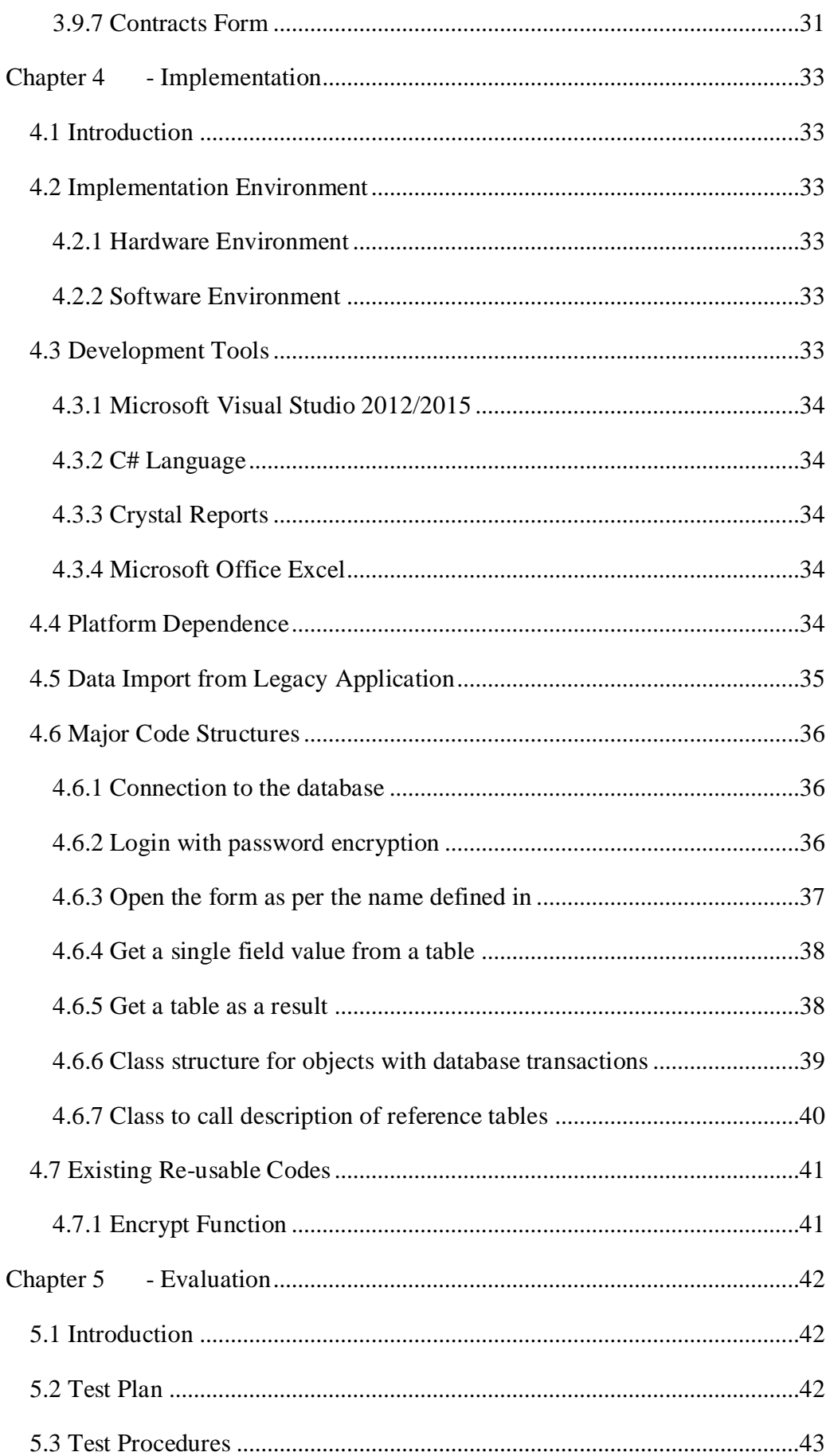

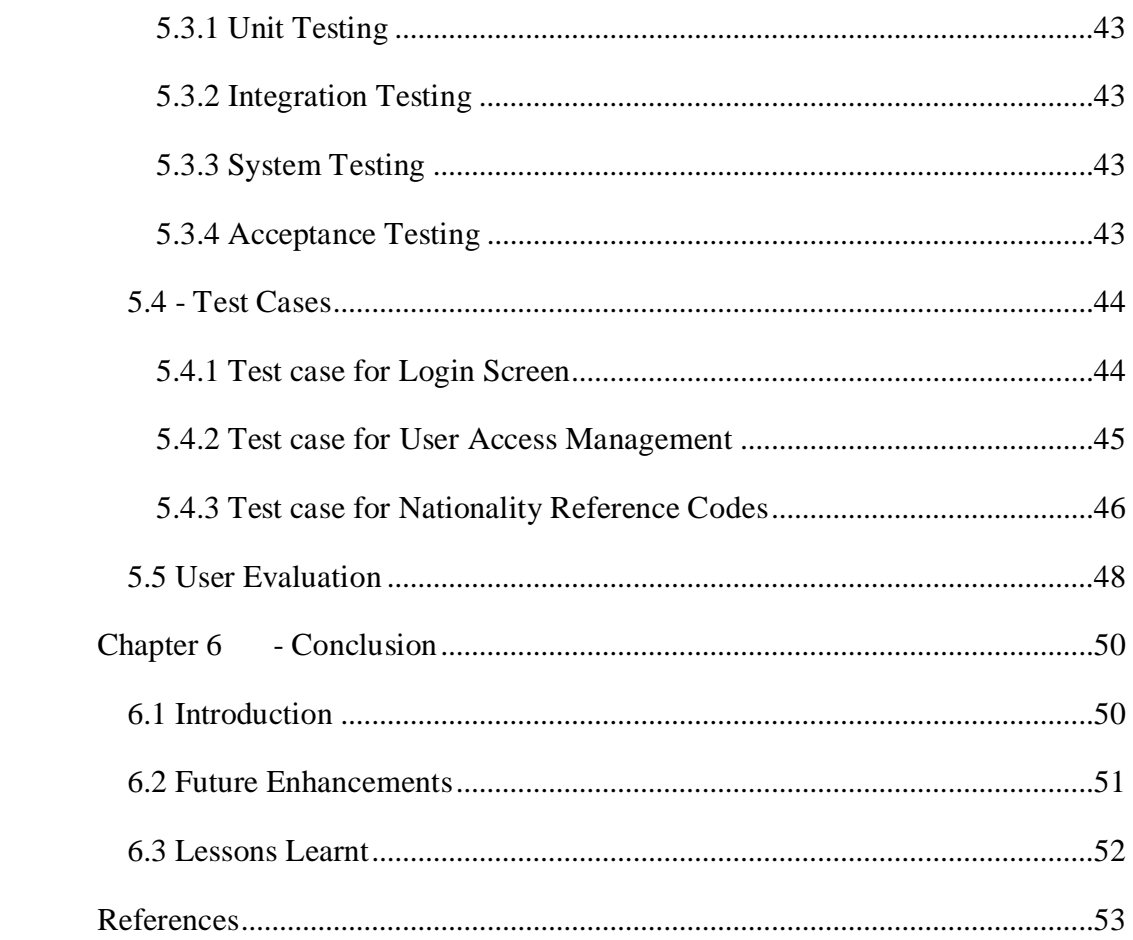

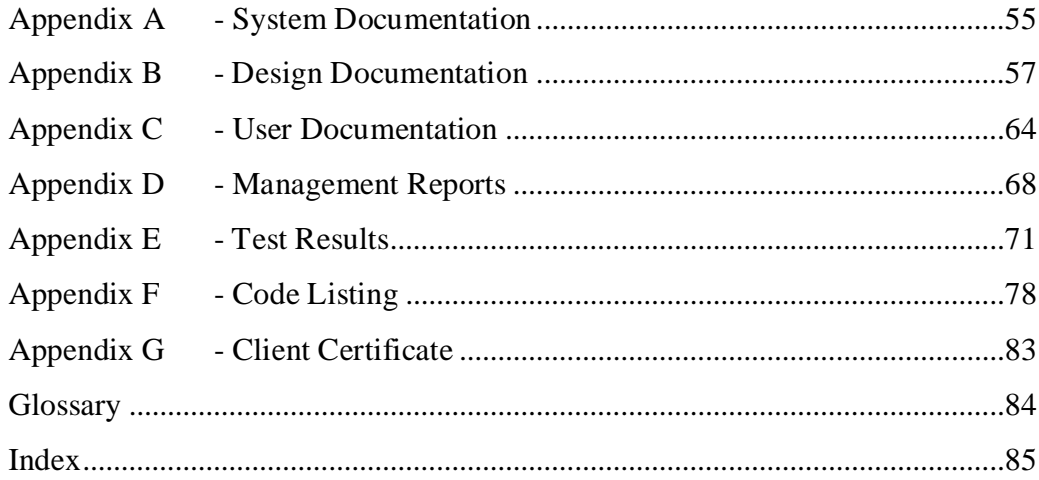

# <span id="page-8-0"></span>**List of Figures**

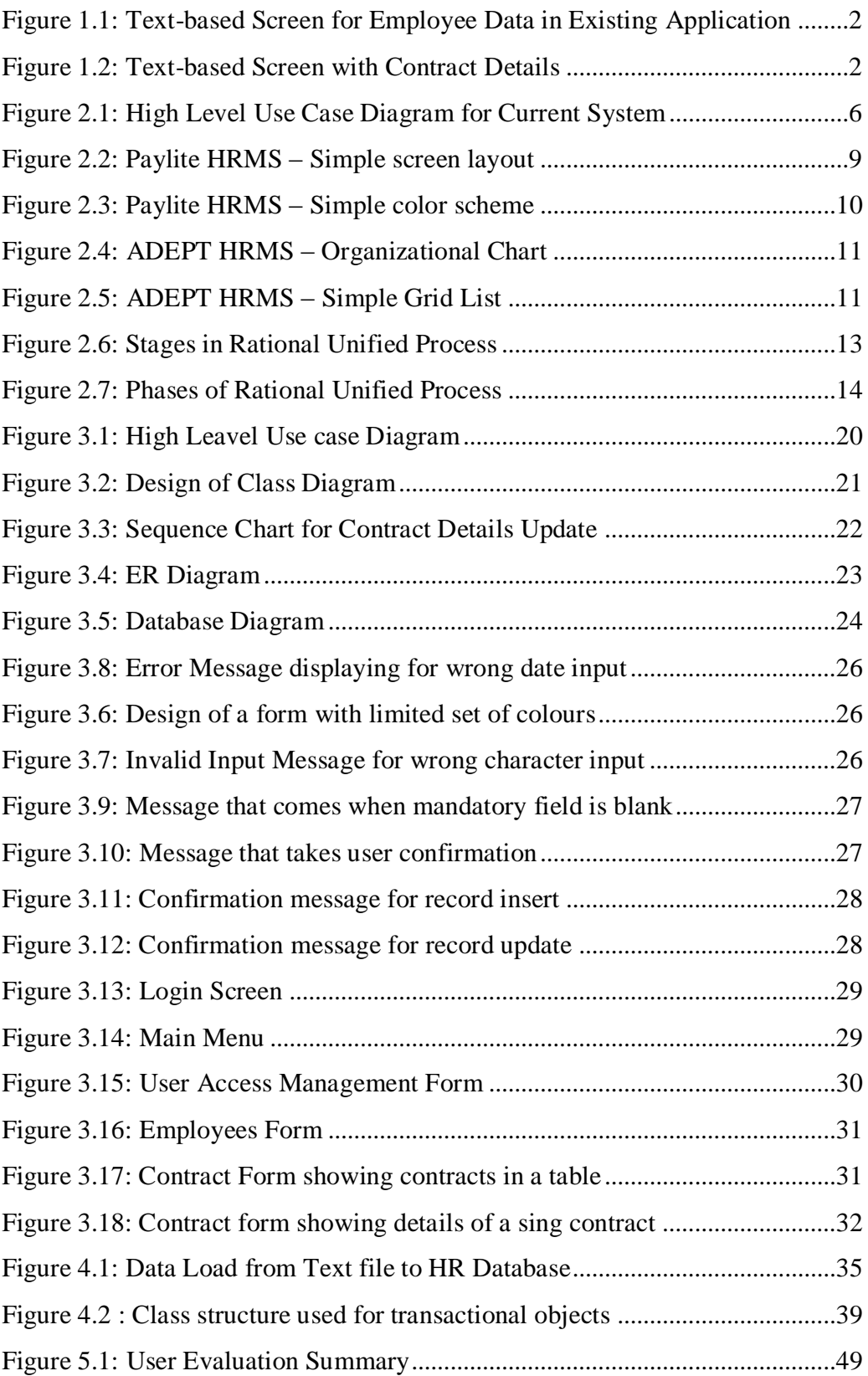

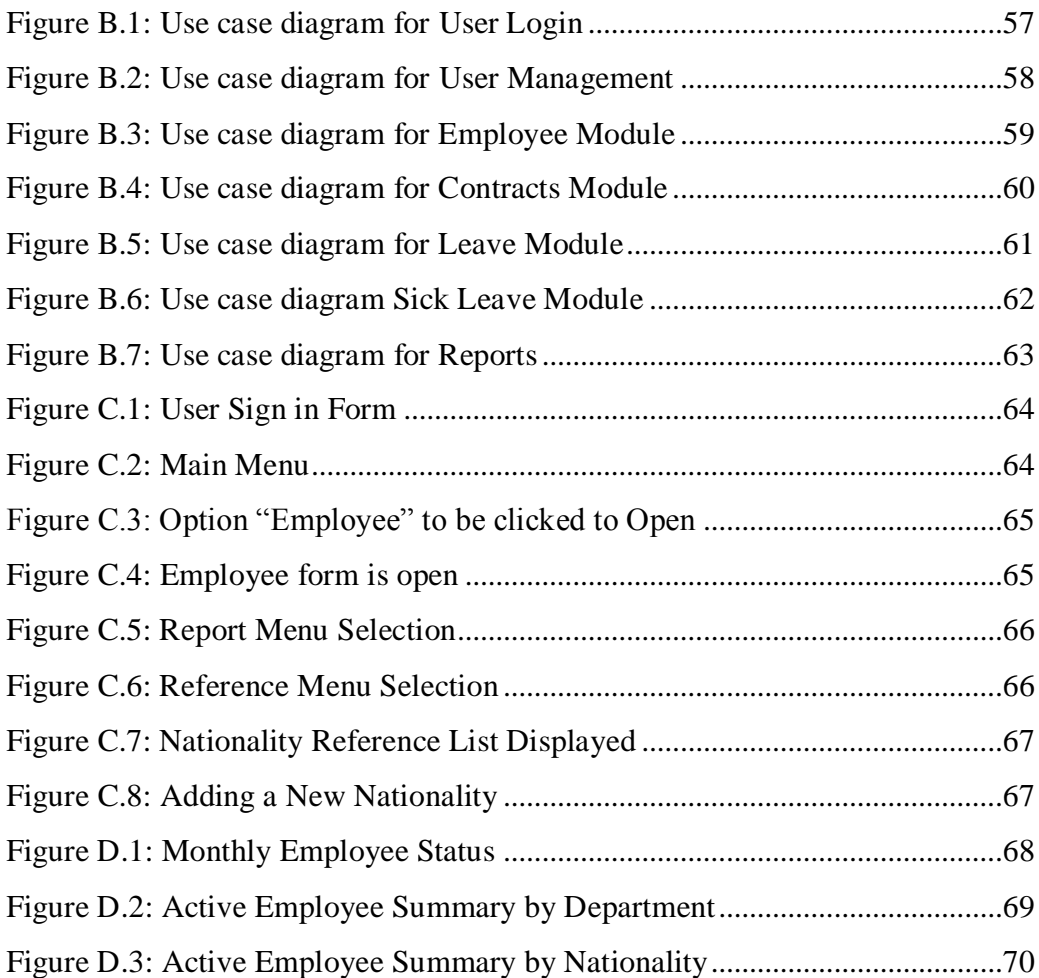

# <span id="page-10-0"></span>**List of Tables**

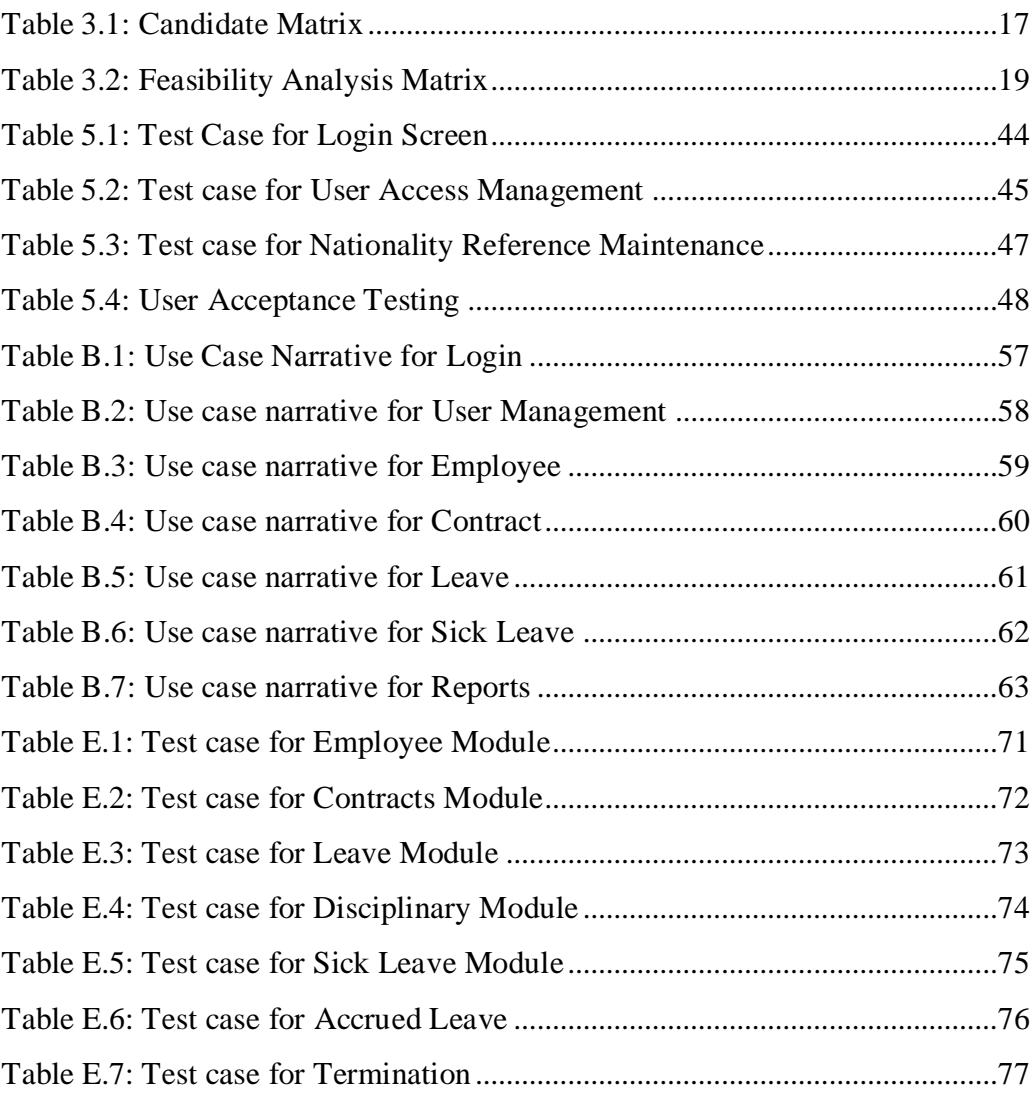

# <span id="page-11-0"></span>**List of Acronyms**

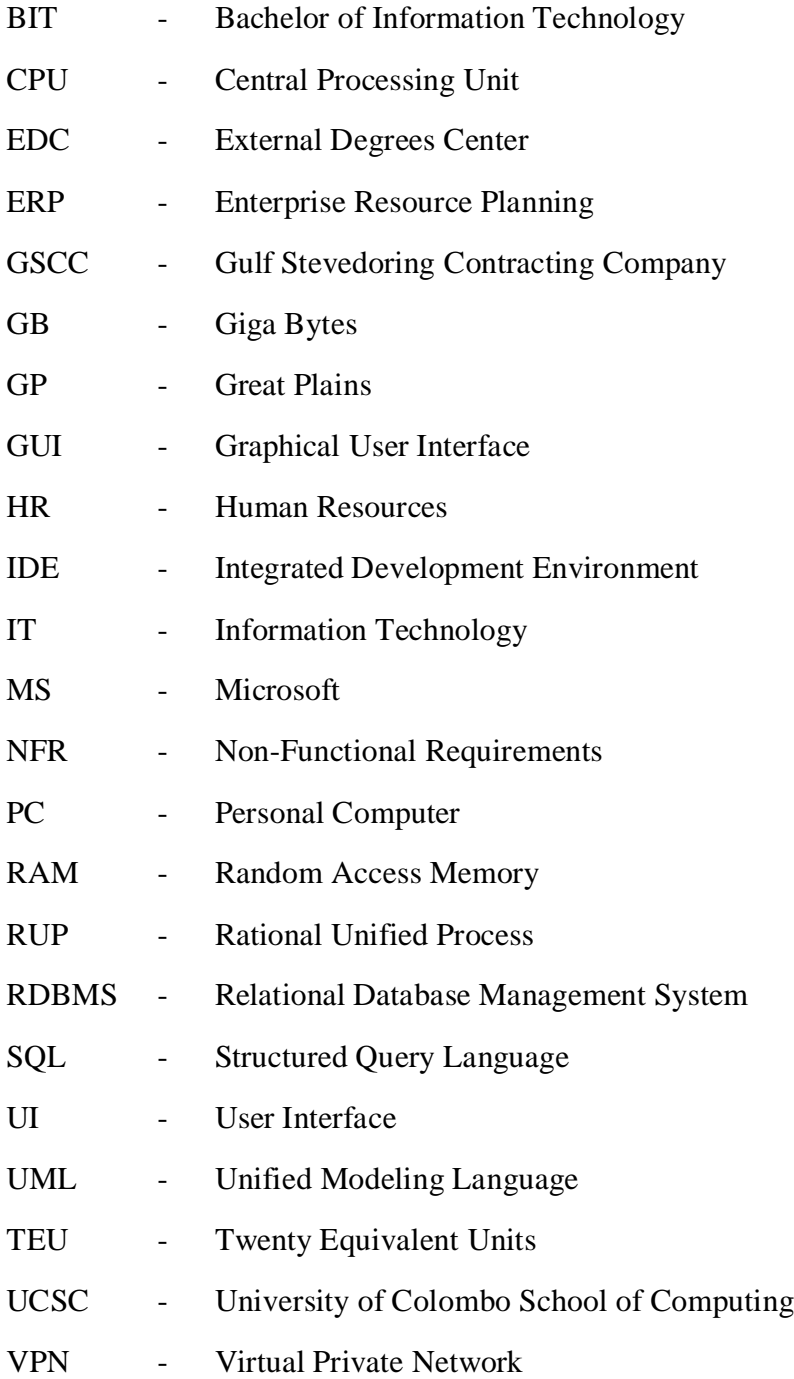

# <span id="page-12-0"></span>**Chapter 1 - Introduction**

# <span id="page-12-1"></span>**1.1 The Client**

Gulf Stevedoring and Contracting Co. Ltd. (GSCC) has been in the business of sea port terminal operations since 1985. Initially having handled terminals in Dammam, GSCC expanded its business securing successful projects in Jeddah, Saudi Arabia as well.

During the last two decades GSCC established a strong hold in the Jeddah Islamic Port and GSCC became the first terminal in the port to have handled one million TEUs within a single year.

To support GSCC's prime business, Terminal Operating Systems had been once developed in-house and later moved towards world renowned software from Navis.

One of such systems that were developed in parallel for GSCC's human resources record maintenance was the HR System. Originally developed using a language & database package called Mumps, the same has been now upgraded to Caché from Intersystem Co. Ltd.

### <span id="page-12-2"></span>**1.2 Problem Domain**

With the development of the new HR system, users would be provided with a GUI based largely interactive system. The reporting mechanism would be improved by producing output in Spreadsheets for further analysis. HR users would have an alerting instrument through the new HR system.

## <span id="page-12-3"></span>**1.3 Motivation for the project**

The HR system presently runs on text based UIs. Therefore, users undergo all the difficulties that a system missing a GUI (Graphical User Interfaces).

| AAA                                                                                    |                                                            | Employee |                                                                        |  | 08/11/2017             |
|----------------------------------------------------------------------------------------|------------------------------------------------------------|----------|------------------------------------------------------------------------|--|------------------------|
| Project<br>Payroll<br>Name Family                                                      | [4]<br>[2400224]<br>[BILAL                                 |          | GCT (NORTH)<br>01d No                                                  |  |                        |
| First<br>0ther                                                                         | <b>THANI ZAIDH</b>                                         |          |                                                                        |  |                        |
| Date of Birth<br>Nationality<br>Sponsorship                                            | [02/07/1969]<br>[SRL]<br>$\begin{bmatrix} 1 \end{bmatrix}$ |          | <b>SRI LANKAN</b><br><b>GSCCO</b>                                      |  |                        |
| Religion<br>Passport No. [N4353873]<br>Issue Date                                      | $\begin{bmatrix} 1 \end{bmatrix}$<br>[22/06/2011]          | ı        | <b>MUSLIM</b><br>Issue Place [CMB] COLOMBO<br>Expiry Date [22/06/2021] |  |                        |
| Address<br>Telephone                                                                   |                                                            |          |                                                                        |  |                        |
| Name of Father<br>Mother                                                               |                                                            |          |                                                                        |  |                        |
| Spouse<br>Project D0J [15/07/2011] 14/08/32(H)<br>Company D0J [15/07/2011] 14/08/32(H) |                                                            |          |                                                                        |  |                        |
| Contract Years [3]                                                                     |                                                            |          |                                                                        |  | <pf3><pf4></pf4></pf3> |
|                                                                                        |                                                            |          |                                                                        |  |                        |

Figure 1.1 below shows an existing screen that shows employee's basic data.

<span id="page-13-0"></span>*Figure 1.1: Text-based Screen for Employee Data in Existing Application*

Figure 1.2 below shows an existing screen that displays information of contract details.

| AAM                                                                                                   |                                                                                                    | Contract                                                                        | 08/11/2017                                 |
|----------------------------------------------------------------------------------------------------|----------------------------------------------------------------------------------------------------|---------------------------------------------------------------------------------|--------------------------------------------|
| Project<br>Payroll<br>Effective Date                                                                  | $[4]$                                                                                                    | GCT (NORTH)<br>[2400224] BILAL, HANI ZAIDH<br>$[15/07/2017]$ Joined: 15/07/2011 |                                            |
| Contract Status<br>Probation End                                                                      | TN 1<br>End Date [14/07/2020]<br>н                                                                             | NEW                                                                             |                                            |
| Department<br>Sub Department<br>Job Code<br>Employment<br>Family Status (Y/N)<br>Car Entitled (Y/N)   | [COMP]<br>[COMP]<br>[A53]<br>$\lceil 1 \rceil$<br>[Y]<br>$\Gamma$ $\Gamma$ $\Gamma$ $\Gamma$ $\Gamma$ $\Gamma$ | <b>COMPUTER</b><br><b>COMPUTER</b><br>APPLICATIONS TEAM LEADER<br>CONTRACTUAL   |                                            |
| Air Class<br>Vacation Destination [CMB]<br>Entitlement Code<br>Leave $[42]$<br>Months per Ticket [ 6] | [Y]<br>T 2 1                                                                                                   | <b>ECONOMY</b><br><b>COLOMBO</b>                                                |                                            |
| Remarks                                                                                               |                                                                                                    | [ASSESSMENT CONTRACT RENEWED.                                                   | $\langle$ ?> $\langle$ PF3> $\langle$ PF4> |

*Figure 1.2: Text-based Screen with Contract Details* 

<span id="page-13-1"></span>The reports in the present system could only be printed on A3 papers with dot matrix printers. Producing Graphically designed reports are extremely cumbersome.

The reports in the system are pre-defined and with limited number of output fields. This restricts users from inserting the columns they need in the report and as a result acquire the support of IT even on inclusion of fields in reports.

The database has hierarchical data structure which makes integrating the data with any other business applications impossible.

HR department requires notifications when important events occur. With the existing system, this feature can hardly be achieved.

With the determination of overcoming these shortcomings, the advent of a new HR system was proposed. The new HR system is expected to completely wipe out the said issues and pave the way for better scalability in the future. A much more user-friendly experience together with smart alerting and interaction are anticipated in this system.

## <span id="page-14-0"></span>**1.4 Objectives of the project**

The new HR system would help achieve below merits

- Users would not be confined to a text-only based UIs, but would be provided with much more interactive GUIs.
- New system should support generation of reports with user selectable fields added in reports.
- All reporting should be obtainable in MS Excel spreadsheet format so that it could be used for further analysis or could be shared with ease.
- For important events, system should provide notification to selected HR staffs in order to alert and take appropriate measures accordingly.
- Data would be stored in a high-end latest, RDBMS Microsoft SQL Server and helps integration with other latest apps and databases with much ease. All data in the present hierarchical format would be migrated to tabular data layout.

### <span id="page-15-0"></span>**1.5 Outline of Chapters**

Having mentioned the motivation and objectives, Chapter 2 provides facts gathering techniques, a high level use case diagram. Reviews of similar solutions are discussed here. Further this chapter details what the existing system is about and the functional and non-functional requirements of the new HR system is explained as well. Chapter 3 goes on to discuss alternative solutions. Candidate matrix and feasibility matrix are used to highlight the impact and justify the development platform. Further, design methodology, UML diagrams and user interfaces designs used in the application are discussed here. The implementation phase is discussed in Chapter 4. The hardware and software requirements, the development tools, major code structures and reusable codes are detailed in this chapter. The methods used to test the system are given in Chapter 5. All four testing procedures, namely unit, integration, system and acceptance tests are explained while providing details for test cases to ensure system works as expected. User acceptance testing is included as well in this chapter. In the final chapter, Chapter 6, a critical evaluation of the system is given together with details on future enhancements and lessons learnt during the implementation of this project.

# <span id="page-16-0"></span>**Chapter 2 - Analysis**

# <span id="page-16-1"></span>**2.1 Introduction**

In IT systems analysis can include looking at end-user implementation of a software package or product; looking in-depth at source code to define the methodologies used in building software; or taking feasibility studies and other types of research to support the use and production of a software product, among other things. [1]

# <span id="page-16-2"></span>**2.2 Facts Gathering Techniques**

To identify what exactly is available in the existing system and what is expected as improvement with the new HR system, below given fact finding techniques were used.

### <span id="page-16-3"></span>**2.2.1 Interviews**

Since the client is upgrading the HR system from legacy application to a new one, and primary knowledge resource of the systems were with experienced users, direct interviews has been identified and used as the major fact-finding technique.

HR Manager and HR clerks were talked to and they provided immensely useful piece of information in elaborating the features available in the existing system.

HR Manager highlighted the primary goals that are expected from the new system such as getting rid of text-based UIs, ability to generate spreadsheets directly from the application etc.

### <span id="page-16-4"></span>**2.2.2 Observation**

This technique also proved as one of the effective one as all the existing functionalities in the system were carried on daily tasks by the users.

## <span id="page-17-0"></span>**2.3 Description of the Current System**

Figure 2.1 displays the use case diagram for the current system.

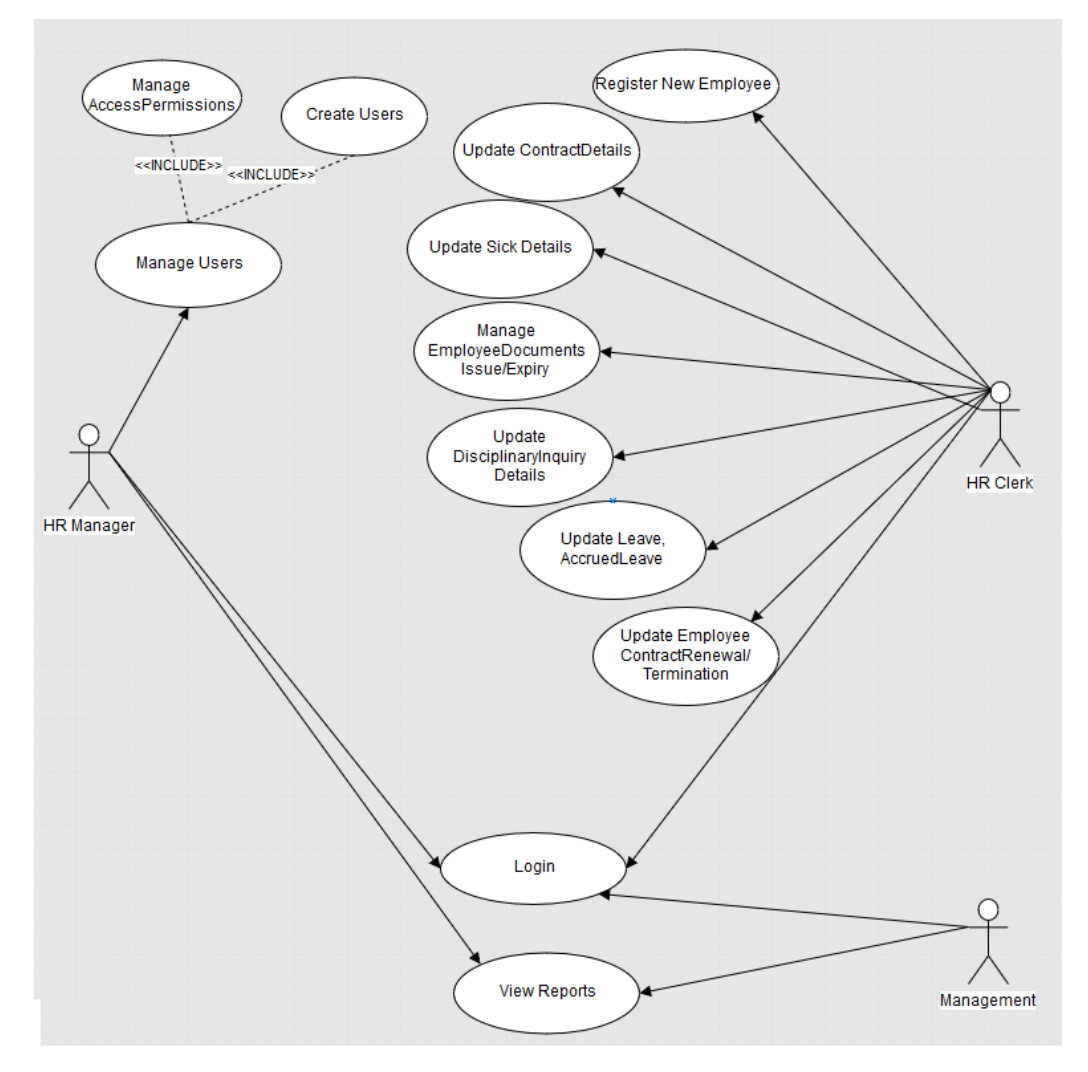

*Figure 2.1: High Level Use Case Diagram for Current System*

<span id="page-17-1"></span>The existing legacy system has been in place for nearly two decades in GSCC. Though the system lacks nearly all the latest trends and technical aspects, features had been kept adding/amending as per growing and varying needs of the company. The changes in company policies and changes in government bodies had been incorporated into the system as they evolved.

In this aspect, following can be categorized as main business functions existing in the current system.

#### **Employee Contract Maintenance Module**

Once an employee is registered, contract module is used to introduce all information pertaining to employees and organization agreement with respect to work.

#### **Employee Disciplinary Record Maintenance Module**

This module assists in updating disciplinary records with details such as what caused the disciplinary action to take, what actions were taken, if employee was fined or so etc.

#### **Employee Sick Details Maintenance Module**

Employee's sick records with period of sickness, medical clinic/hospital attended etc. is maintained here.

#### **Employee Leave Earnings/Utilization Module**

This module covers recording of employee leave utilization. This option provides reviewing employees earned leave and eligibility to use leave. Leave types such as paid, unpaid, and accrued and various other types are handled in this module.

#### **Issue/Expiry Document Maintenance Module**

Documents such as passport, Iqama (residence permit), labor card etc. that has issue and expiry are maintained in issue/expiry document module. This module assists in carrying out the renewal of documents.

#### **Contract Renewal Module**

Employees in the company have varying contractual terms. As per company policy after the review of department manager, this module is used to record renewal of contracts for a similar period as of the existing or initial contract.

#### **Service Termination Module**

Employee termination entry with details such as reason for termination, what type of benefits are paid are updated using the module.

#### **Accrued Leave Maintenance**

Leaves other than monthly earned leaves are termed as accrued leave. When employee works on holidays, as per existing company policy, with the approval of HR and management such work days can be converted to leave earned days and maintained in accrued leave.

#### **Reporting Module for all above Transactional Modules**

Almost all the above mentioned transactional modules has it counterpart in report. Users can use existing report to verify their entries and to output filtered reports.

### <span id="page-19-0"></span>**2.4 Similar solutions with references**

As like the saying goes, no two companies use similar HR system since the policies and procedures varies between them. Yet there exist generalized HR solutions attempting to resolve major areas used by majority of the companies. Such similar solutions that have similar features that GSCC existing software has are given below.

#### <span id="page-19-1"></span>**2.4.1 Paylite HRMS System**

HRMS helps managing employee wise database, including their educational and professional profiles, skills, salary progression, assets tracking, important details for driving license, visa, work permit, passport etc. It features comprehensive and user-friendly leave and air-ticket management. It meets all regional requirements for UAE, Bahrain, Kuwait, Oman, Qatar and Saudi Arabia. Several organizations in Dubai, Abu Dhabi and Muscat are already enjoying its powerful and useful features. [2]

Paylite HRMS System was reviewed for its simple UI with concise layout of screens. This software immensely assisted in obtaining a cool color scheme and laying out basic employee transaction update screens. Figure 2.2 shows such an example with simple control layout.

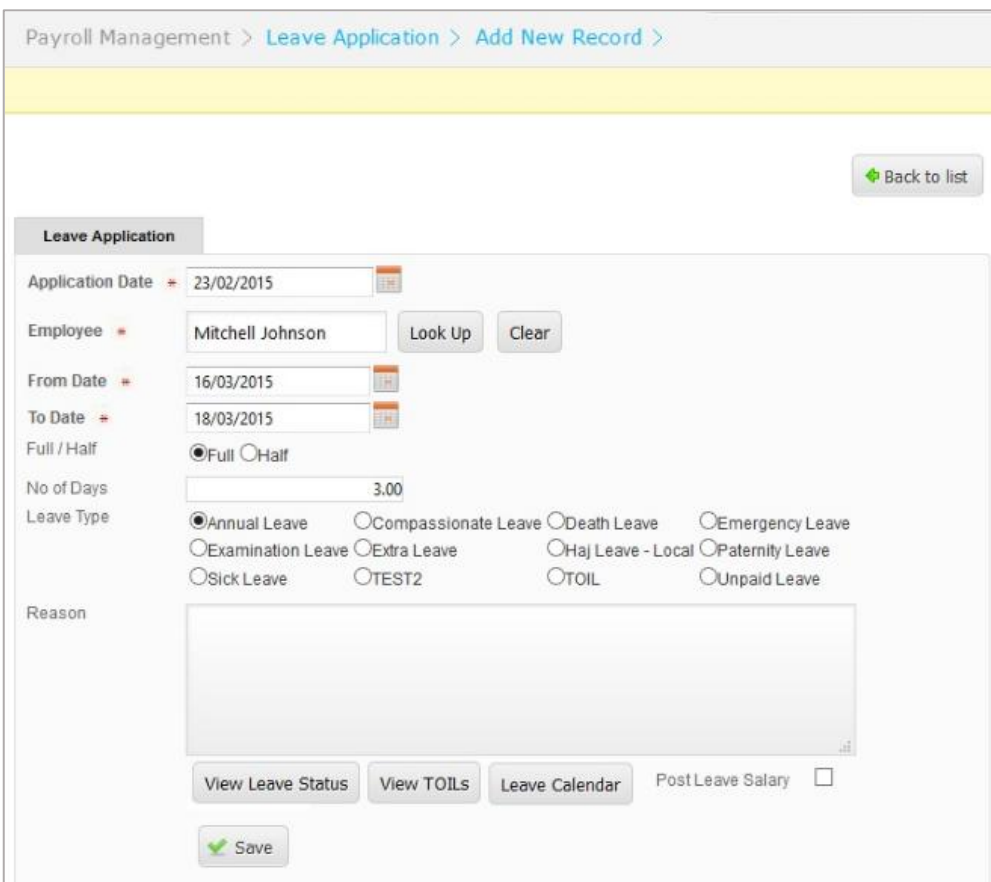

<span id="page-20-0"></span>*Figure 2.2: Paylite HRMS – Simple screen layout*

The simple color scheme used in HRMS is shown below in Figure 2.3.

|                      |                      |                        |                                      |                       |                   | Search Options » | Q      |  |
|----------------------|----------------------|------------------------|--------------------------------------|-----------------------|-------------------|------------------|--------|--|
|                      |                      |                        |                                      | <b>Add New Record</b> | Download Template |                  | Import |  |
| <b>Employee Code</b> | <b>Name</b>          | Department             | Designation                          | Active                | History           | Edit             | Delete |  |
| CTU0001              | Steve Waugh          | Human Resource         | HR Officer                           | Yes                   | $\leftrightarrow$ | I                | 翼      |  |
| <b>CTU0002</b>       | Brett Lee            | Marketing and Sales    | Sales & Marketing Manager            | No.                   | €                 | ℐ                | 家      |  |
| CTU0003              | <b>Ricky Ponting</b> | Marketing and Sales    | Sales & Marketing Manager            | Yes.                  | €                 | ℐ                | 家      |  |
| <b>CTU0004</b>       | Mark Jude Taylor     | General Administration | Office Administrator                 | Yes                   | €                 | I                | 家      |  |
| CTU0005              | Justin Langer        | General Administration | Heavy Vehicle Driver                 | Yes                   | €                 | I                | 发      |  |
| CTU0006              | Mark Waugh           | Marketing and Sales    | National Manager                     | Yes                   | €                 | ℐ                | 錠      |  |
| CTU0007              | Brad Hogg            | Information Technology | Finance Director                     | <b>No</b>             | €                 | Í                | 家      |  |
| <b>CTU0008</b>       | Damien Martin        | General Administration | Sales & Marketing Manager            | Yes                   | €                 | ℐ                | 家      |  |
| CTU0009              | Michle Clark         | Finance                | Finance Manager                      | Yes                   | €                 | I                | 发      |  |
| CTU0013              | Richard Hadly        | Information Technology | Asst. IT Manager                     | Yes                   | €                 | Í                | 瓮      |  |
| CTU0014              | Shaun Pollack        | Marketing and Sales    | Office Administrator                 | Yes                   | €                 | ℐ                | 家      |  |
| CTU0019              | Mitchell Johnson     | Information Technology | IT Manager                           | Yes                   | €                 | I                | 家      |  |
| CTU0020              | Peters Siddle        | General Administration | <b>Head of Budget</b>                | Yes                   | €                 | I                | 家      |  |
| CTU0021              | Doug Bollinger       | Marketing and Sales    | Global Business Development Director | Yes                   | €                 | Í                | 家      |  |
| CTU0022              | Ben Hilfenhaus       | Marketing and Sales    | Project Director - Oil and Gas       | Yes                   | €                 | Í                | 发      |  |
| CTU0024              | Adam Craig Gilchrist | Finance                | Finance Director                     | Yes                   | €                 | ℐ                | 家      |  |
| <b>CTU0025</b>       | Shane Watson         | Finance                | Finance Manager                      | Yes                   | €                 | I                | 36     |  |
| CTU0026              | Glenn Maxwel         | Accounts               | Finance Manager                      | Yes                   | €                 | I                | 发      |  |

*Figure 2.3: Paylite HRMS – Simple color scheme*

#### <span id="page-21-1"></span><span id="page-21-0"></span>**2.4.2 ADEPT HRMS Solution**

Though being a web based solution, ADEPT has evolved from employee management to strategic planning and resourcing. Some of the features given below in ADEPT has been identified that could be added in the GSCC HR system in future enhancements.

- Organizational Hierarchy
- Duty Roaster
- Salary Advance and Incentive Processing
- Company and Employee Document Handling
- Employee Recruitment

Figure 2.4 shows the organizational chart that is included in ADEPT HRMS system [3].

| <b>Still</b><br>Home <b>v</b>                                                                                                    | MyPayfriend Easy View 1                                                                                      | <b>RESIDENCE</b>                                                                                                    |
|----------------------------------------------------------------------------------------------------|----------------------------------------------------------------------------------------------------|----------------------------------------------------------------------------------------------------|
| Masters<br>Employee<br>Home                                                                                                    | Payroll<br>Documents Task Reports Payroll Reports Settings<br>Help                                           | Style *                                                                                                    |
| H,<br>$\overline{Q}$<br>EssyView<br>Company                                                                                                    | ц,<br>$\overline{45}$<br>Ж<br>SalaryStructure<br><b>Stock Register</b><br>Employee<br>General                |                                                                                                    |
| <b>C</b> Easy View 1                                                                                                    |                                                                                                    |                                                                                                    |
|                                                                                                    | LES.                                                                                                    |                                                                                                    |
| lĉ<br>ස්<br>۰<br>围<br>Employee<br>Reports<br>Company<br>Setup                                                                                            | <b>Company Setup</b>                                                                                         | $\begin{array}{c c c c} & & & \downarrow & \\ \hline \hline & & & \\ \hline \hline & & & \\ \hline \hline & & & \\ \hline \end{array}$ |
| $\begin{array}{c} \bullet \\ \bullet \\ \bullet \\ \bullet \end{array} \begin{array}{c} \bullet \\ \bullet \\ \bullet \\ \bullet \end{array}$ Processing | ŗ.<br>Company                                                                                                |                                                                                                    |
|                                                                                                    | Asset<br>$\frac{d}{dh}$<br>Currency<br>≡<br>$\overline{\mathbf{C}}$<br><b>Critic</b><br>Policies<br>Vacation |                                                                                                    |
| <b>COMPANY</b><br><b>EXAMPLE HR POWER</b><br><b>EX EASY VIEWS</b><br>DOCUMENTS                                                                           | ts.<br>Calendar<br>Settlement<br>Unearned                                                                    |                                                                                                    |

*Figure 2.4: ADEPT HRMS – Organizational Chart*

Figure 2.5 shows a simple grid list ADEPT HRMS that could be implemented in GSCC HR.

| Employee Cards                                                                | StockFlegister |  |  |  |  |  |  |
|-------------------------------------------------------------------------------|----------------|--|--|--|--|--|--|
|                                                                               |                |  |  |  |  |  |  |
| Bin No.<br>ExpiryDate<br>Custodian<br>Issue Fleason<br>Return Date<br>Remarks | Documen        |  |  |  |  |  |  |
| SAAD(51)<br>25 Nov 2018<br>Jordanian Pas                                      | Good Con       |  |  |  |  |  |  |
| 19 Dec 2018<br>SAAD(51)<br>Philopines Pa                                      | Good Con       |  |  |  |  |  |  |
| SAAD(51)<br>17 May 2019<br>Jordanian Pas                                      | Good Con       |  |  |  |  |  |  |
| SAAD(51)<br>06 Oct 2019<br>Philippines Pa                                     | Good Con       |  |  |  |  |  |  |
| 17 Apr 2019<br>SAAD(51)<br>Egyptain Pass                                      | Good Con       |  |  |  |  |  |  |
| SAAD(51)<br>Pakistanis Pas<br>27 Jun 2015                                     | Good Con       |  |  |  |  |  |  |
| 22 Sep 2019<br>SAAD(51)<br>Philippines Pa                                     | Good Con       |  |  |  |  |  |  |
| 28 Feb 2016<br>SAAD(51)<br>Pakistanis Pas                                     | Good Can       |  |  |  |  |  |  |
| 08 Feb 2015<br>SAAD(51)<br>Egyptain Pass                                      | Good Con       |  |  |  |  |  |  |
| SAAD(51)<br>Egyptain Pass<br>01 May 2018                                      | Good Con       |  |  |  |  |  |  |
| 20 Jul 2016<br>SAAD(51)<br>Egyptain Pass                                      | Good Con       |  |  |  |  |  |  |
| SAAD(51)<br>14 Aug 2017<br>Egyptain Pass                                      | Good Con       |  |  |  |  |  |  |
| SAAD(51)<br>25 Jun 2018<br>Egyptain Pass                                      | Good Con       |  |  |  |  |  |  |
| 26 Aug 2015<br>SAAD(51)<br>Labnese Pass                                       | Good Con       |  |  |  |  |  |  |
| SAAD(51)<br>04 Oct 2016<br>Ethiopians Pa                                      | Good Con       |  |  |  |  |  |  |
| B<br>25.<br><b>Total Records: 31</b>                                          |                |  |  |  |  |  |  |
| <b>BUILDING CARD LINE</b><br>Document Map                                     |                |  |  |  |  |  |  |

*Figure 2.5: ADEPT HRMS – Simple Grid List*

# <span id="page-23-0"></span>**2.4 Requirements**

### <span id="page-23-1"></span>**2.4.1 Functional Requirements**

In Software engineering and systems engineering, a functional requirement defines a function of a system or its component. A function is described as a set of inputs, the behavior, and outputs. [4]

Below given have been identified and agreed by HR as functionalities that is required in the upgraded new system. Record update/transaction modules has to provide same features as in the existing legacy application.

- Employee registering and record maintenance module
- Employee Contract Maintenance Module
- Employee Disciplinary Record Maintenance Module
- Employee Sick Details Maintenance Module
- Employee Leave Earnings/Utilization Module
- Issue/Expiry Document Maintenance Module
- Contract Renewal Module
- Service Termination Module
- Accrued Leave Maintenance
- All reports should be producible in Spreadsheet for further review and analysis.
- Users should be able select what fields to be included in output
- For important events like document expiry, contract expiry etc., system should send a notification to the group of users as defined by HR department.

### <span id="page-23-2"></span>**2.4.1 Non-Functional Requirements**

In systems engineering and requirements engineering, a non-functional requirement (NFR) is a requirement that specifies criteria that can be used to judge the operation of a system, rather than specific behaviors. They are contrasted with functional requirements that define specific behavior or functions. **[5]**

Below specified are non-functional requirements of the new HR system.

- **User Friendliness**: System need to be developed with GUIs to provide better interaction with users compared to existing text based UI.
- **Security**: System should protect information security at a high level.
- **Performance**: The functions in the system should work without causing delays to users.

**Scalability:** System has to support the addition of new features and should support the growing needs of the organization.

## <span id="page-24-0"></span>**2.4 Development Methodology**

Upon comparing the options in methodologies, such as Waterfall Methodology, Rational Unified Process RUP was chosen as the methodology for this project. The reasons for the selection RUP is described below.

### <span id="page-24-1"></span>**2.4.1 RUP – Rational Unified Process**

The Rational Unified Process (RUP) is an iterative software development process framework created by the Rational Software Corporation, a division of IBM since 2003. RUP is not a single concrete prescriptive process, but rather an adaptable process framework, intended to be tailored by the development organizations and software project teams that will select the elements of the process that are appropriate for their needs [\[6\]](#page-64-0)

RUP consists of four important phases named Inception, Elaboration, Construction and Transition. Figure 2.6 shows the stages in RUP graphically [\[7\].](#page-64-0)

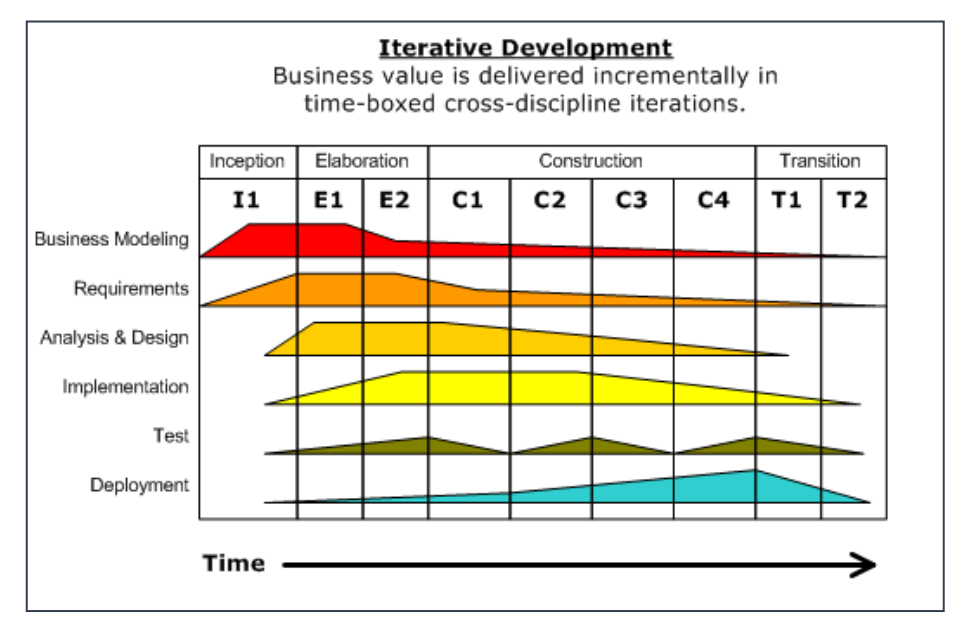

<span id="page-24-2"></span>*Figure 2.6: Stages in Rational Unified Process*

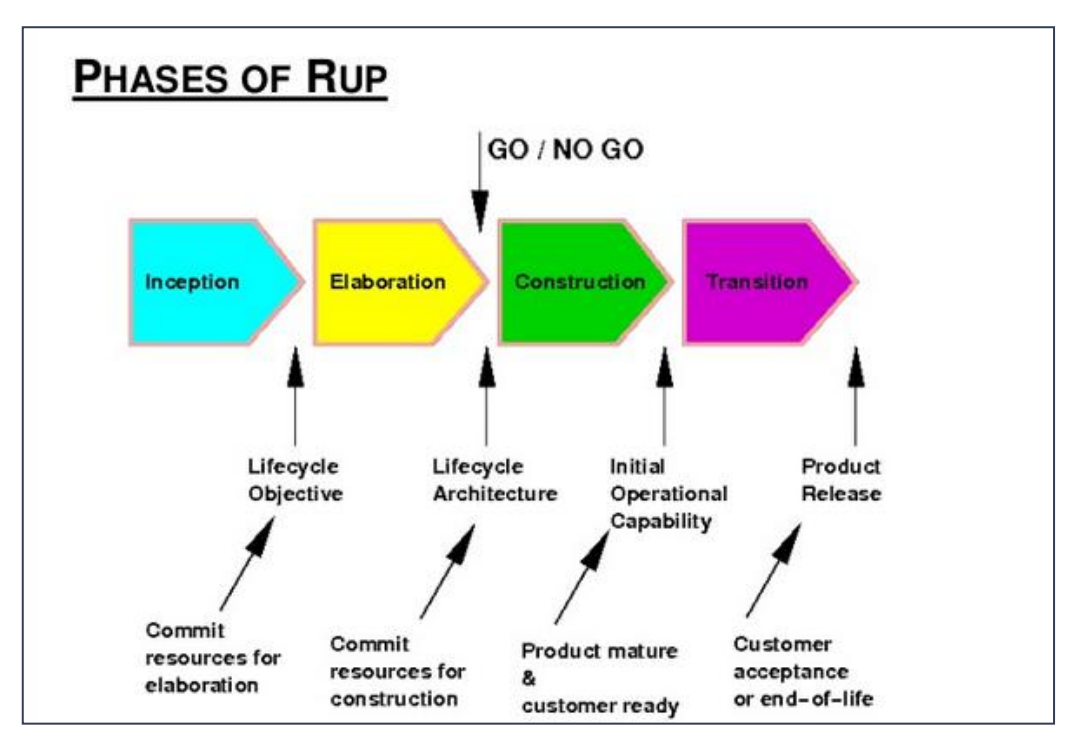

Figure 2.7 below displays the phases and lifecycle of RUP [\[8\]](#page-64-0).

*Figure 2.7: Phases of Rational Unified Process*

#### <span id="page-25-1"></span><span id="page-25-0"></span>**2.4.2 Benefits in using RUP**

RUP has been chosen since it allows below given benefits compared to Waterfall methodology.

- RUP has relatively high integration support with Object Oriented Design.
- RUP has incremental and iterative designing. Due to this feature, early releases can be done with limited features.
- Unlike Waterfall Methodology, RUP has got easy change management
- The risks can be identified earlier and as a result resolutions can be provided earlier.
- Due to iterative error correction routines, eventually RUP methodology helps produce a robust system.

With above mentioned advantages, this project was developed using RUP. Since new features were included while moving the programs from legacy application, using RUP with iterative development proved to be very effective.

# <span id="page-26-0"></span>**Chapter 3 - System Design**

# <span id="page-26-1"></span>**3.1 Introduction**

System design is the process of defining the [architecture,](https://en.wikipedia.org/wiki/Systems_architecture) modules, interfaces, and [data](https://en.wikipedia.org/wiki/Data) for a [system](https://en.wikipedia.org/wiki/System) to satisfy specified [requirements.](https://en.wikipedia.org/wiki/Requirement) Systems design could be seen as the application of [systems theory](https://en.wikipedia.org/wiki/Systems_theory) to [product development.](https://en.wikipedia.org/wiki/Product_development) There is some overlap with the disciplines of [systems analysis,](https://en.wikipedia.org/wiki/Systems_analysis) [systems](https://en.wikipedia.org/wiki/Systems_architecture)  [architecture](https://en.wikipedia.org/wiki/Systems_architecture) and [systems engineering.](https://en.wikipedia.org/wiki/Systems_engineering) [\[9\]](#page-64-0)

# <span id="page-26-2"></span>**3.2 Alternative Solutions**

### <span id="page-26-3"></span>**3.2.1 Improve the existing text based system**

This could perhaps be considered the easiest as system is already running in this environment. But this would not resolve the system being ported to GUI environment with user friendly interfaces, spreadsheet outputs etc. since the prime objective is to port the application with rich features that exist in modern applications.

### <span id="page-26-4"></span>**3.2.2 Purchase packaged software**

Human resource system requirements are so unique to each company and GSCC is not having any exemption in this. This perception has made replacing the existing software with a purchased software is quite tough. A software named Prisma was evaluated but user evaluations proved the system wasn't equipped adequately enough to cater all needs.

#### <span id="page-27-0"></span>**3.2.3 Develop a stand-alone system**

The existing software despite being legacy, it had the network support through telnet protocols. Several nodes of user workstations are connected in this existing setup. Therefore, replacing it with a stand-alone system is not feasible.

#### <span id="page-27-1"></span>**3.2.4 Develop a network based system**

A network based system has been identified as the suitable system for GSCC HR System. With development time in consideration, client/server windows based solution as the most suitable system. All senior staffs in GSCC are privileged with VPN access to company network and therefore the system could even remotely be accessed when required. Since developed in-house, it would further allow customizations and enhancements with ease.

# <span id="page-28-0"></span>**3.3 Candidate matrix with alternate Solutions**

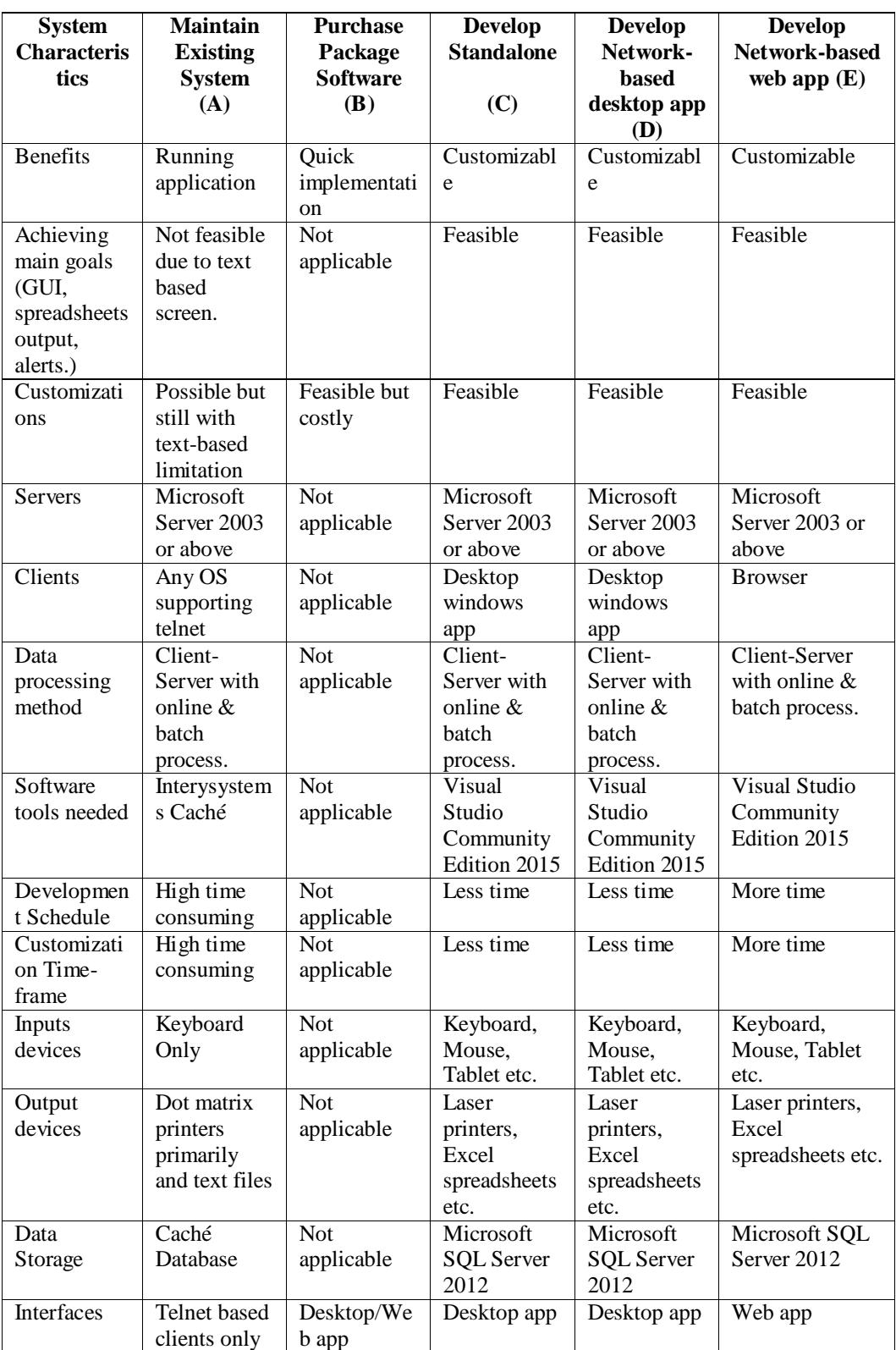

Table 3.1 below shows candidate matrix evaluating all four targeted systems.

<span id="page-28-1"></span>*Table 3.1: Candidate Matrix*

# <span id="page-29-0"></span>**3.3 Feasibility analysis matrix**

This matrix would reveal how well each system could stand with respect to all feasibilities that are considered while developing a system. Table 3.2 provides the comparison and related scores with various feasibilities.

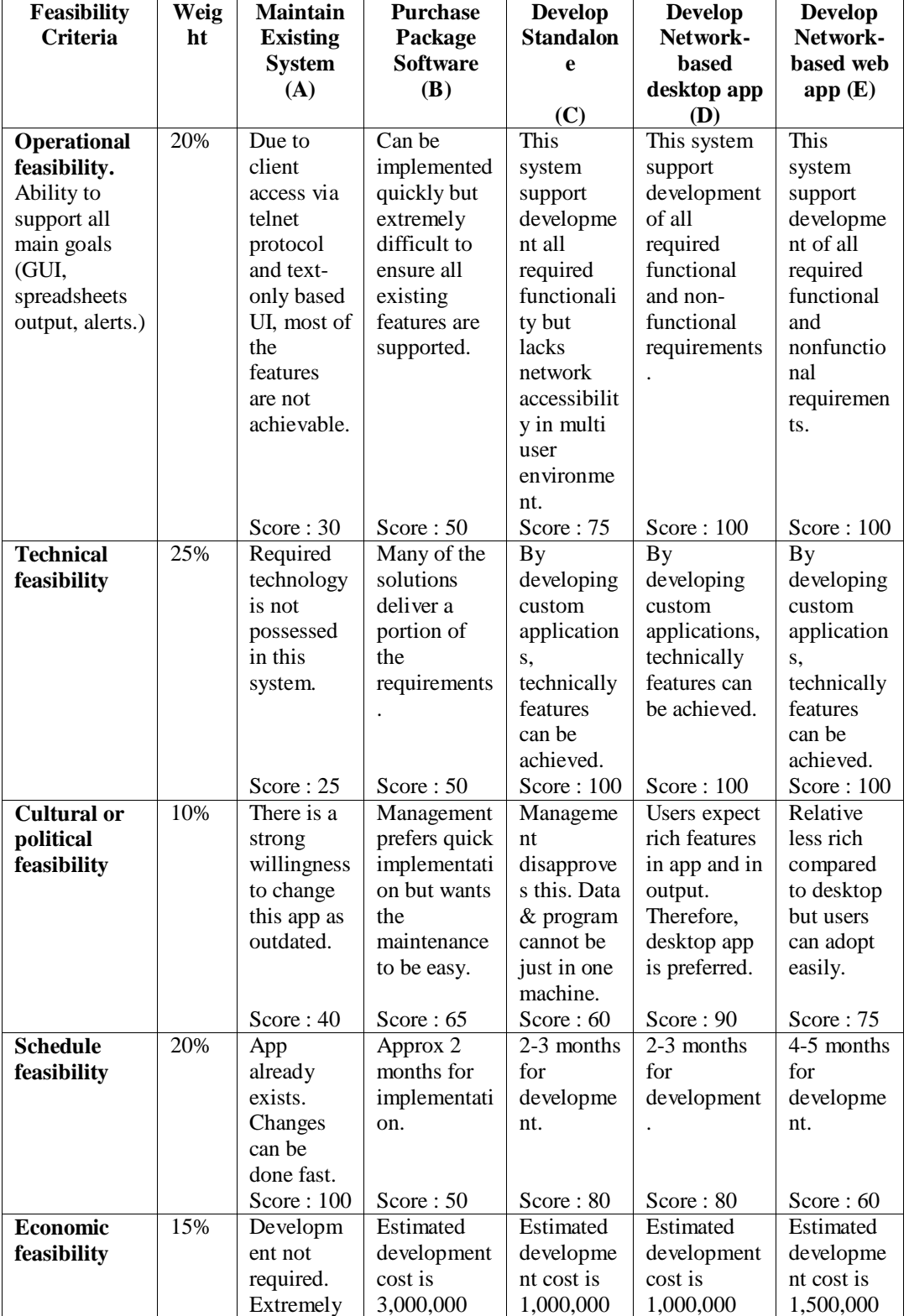

|             |       | high      | rupees        | rupees    | rupees        | rupees    |
|-------------|-------|-----------|---------------|-----------|---------------|-----------|
|             |       | maintenan | (75,000)      | (25,000)  | (25,000)      | (37,000)  |
|             |       | ce cost.  | Saudi riyals) | Saudi     | Saudi riyals) | Saudi     |
|             |       |           |               | riyals)   |               | riyals)   |
|             |       | Score: 50 | Score:10      | Score:60  | Score : $60$  | Score: 40 |
| Legal       | 10%   | No issues | No issues in  | No issues | No issues in  | No issues |
| feasibility |       | in the    | the present   | in the    | the present   | in the    |
|             |       | present   | context.      | present   | context.      | present   |
|             |       | context.  |               | context.  |               | context.  |
|             |       | Score:100 | Score:100     | Score:100 | Score:100     | Score:100 |
| Weighted    | 100\% | 58        | 54            | 79        | 88            | 79        |
| Score       |       |           |               |           |               |           |

*Table 3.2: Feasibility Analysis Matrix*

<span id="page-30-3"></span>Considering all above characteristics in candidate matrix and feasibility matrix, the decision is derived to implement a network based desktop application.

### <span id="page-30-0"></span>**3.4 Design Methodology**

The use of modeling to define and analyze the requirements necessary for success of a system. Object-oriented analysis is a process that groups items that interact with one another, typically by class, data or behavior, to create a model that accurately represents the intended purpose of the system as a whole [\[10\].](#page-64-0)

For this project RUP (Rational Unified Process) has been chosen. The important reasons are:

- Iterative Software Development Process
- Object Oriented Methodology support

#### <span id="page-30-1"></span>**3.4.1 Design Diagrams**

Unified Modeling Language (UML) is used in object oriented designing. UML assist design how the objects used in the system would be represented.

#### <span id="page-30-2"></span>**3.4.2 System Software**

GSCC has invested in its existing infrastructure with Microsoft operating system software for Domain Controllers, database servers, clients etc... As such, the development of the new GSCC HR system also is developed on Microsoft OS.

## <span id="page-31-0"></span>**3.5 High-level use case diagram**

Use case diagrams are usually referred to as behavior diagrams used to describe a set of actions (use cases) that some system or systems (subject) should or can perform in collaboration with one or more external users of the system (actors) [\[11\].](#page-64-0)

The high-level use case diagram used in the development GSCC HR system is given below in Figure 3.1.

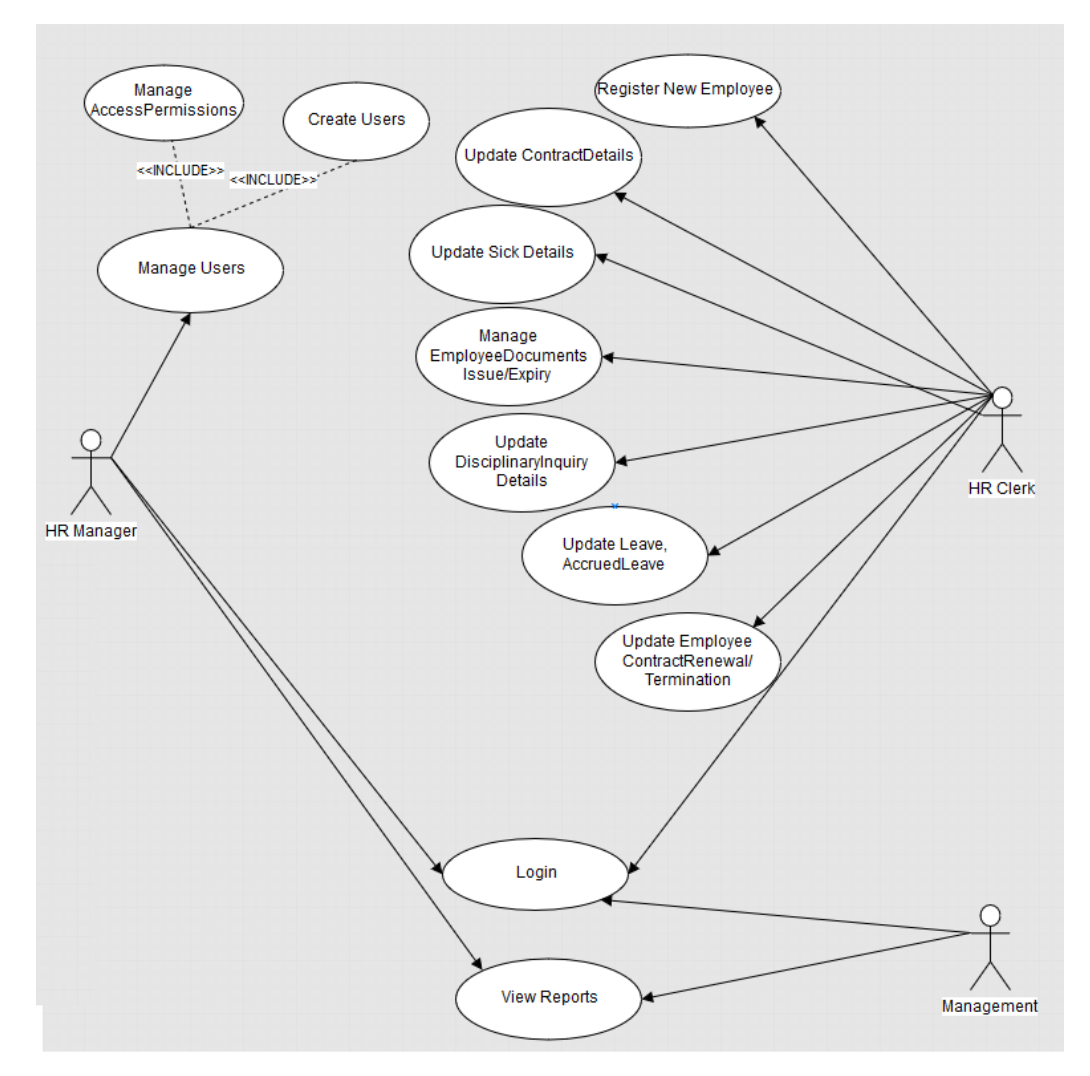

<span id="page-31-1"></span>*Figure 3.1: High Leavel Use case Diagram*

## <span id="page-32-0"></span>**3.6 Class Diagram**

In software engineering, a class diagram in the Unified Modeling Language (UML) is a type of static structure diagram that describes the structure of a system by showing the system's classes, their attributes, operations (or methods), and the relationships among objects [\[12\].](#page-64-0)

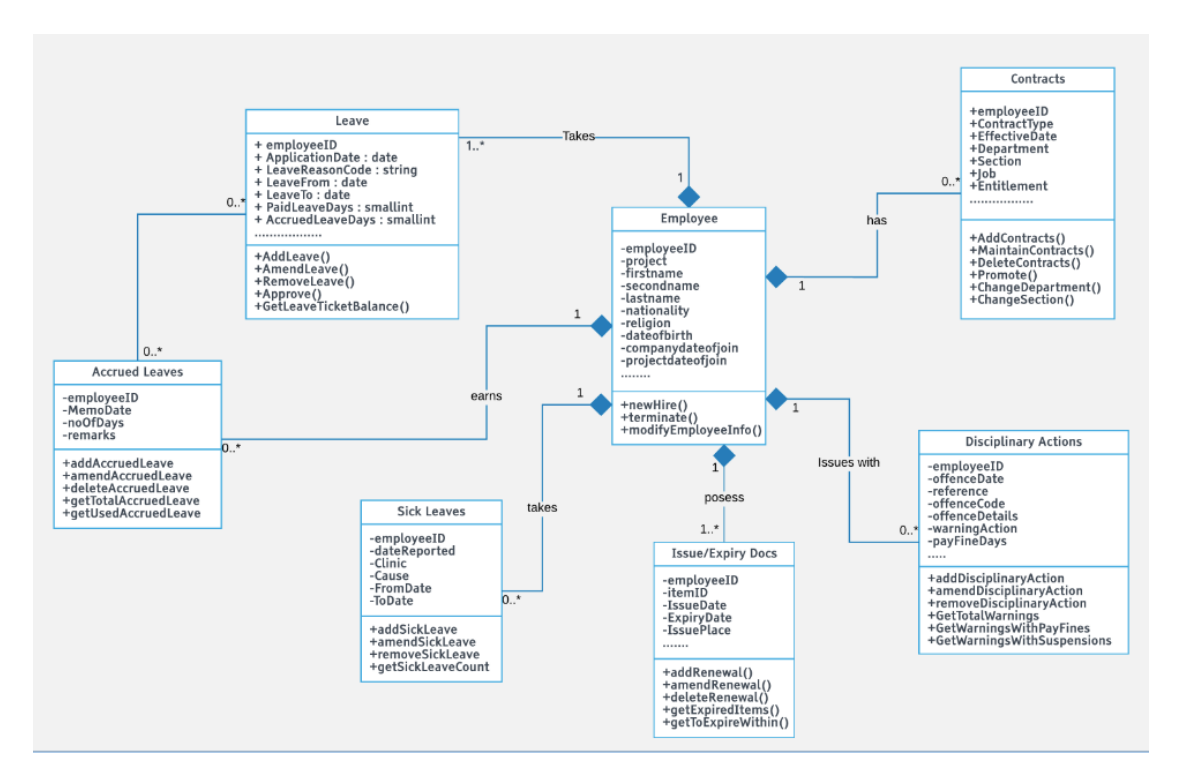

Figure 3.2 shows the class diagram designed for GSCC HR project.

<span id="page-32-1"></span>*Figure 3.2: Design of Class Diagram*

## <span id="page-33-0"></span>**3.7 Sequence Diagram**

It is a construct of a message sequence chart. A sequence diagram shows object interactions arranged in time sequence. It depicts the objects and classes involved in the scenario and the sequence of messages exchanged between the objects needed to carry out the functionality of the scenario [\[13\].](#page-64-0)

A Sequence diagram showing the steps in updating the contract details of an employee is given in Figure 3.3 below.

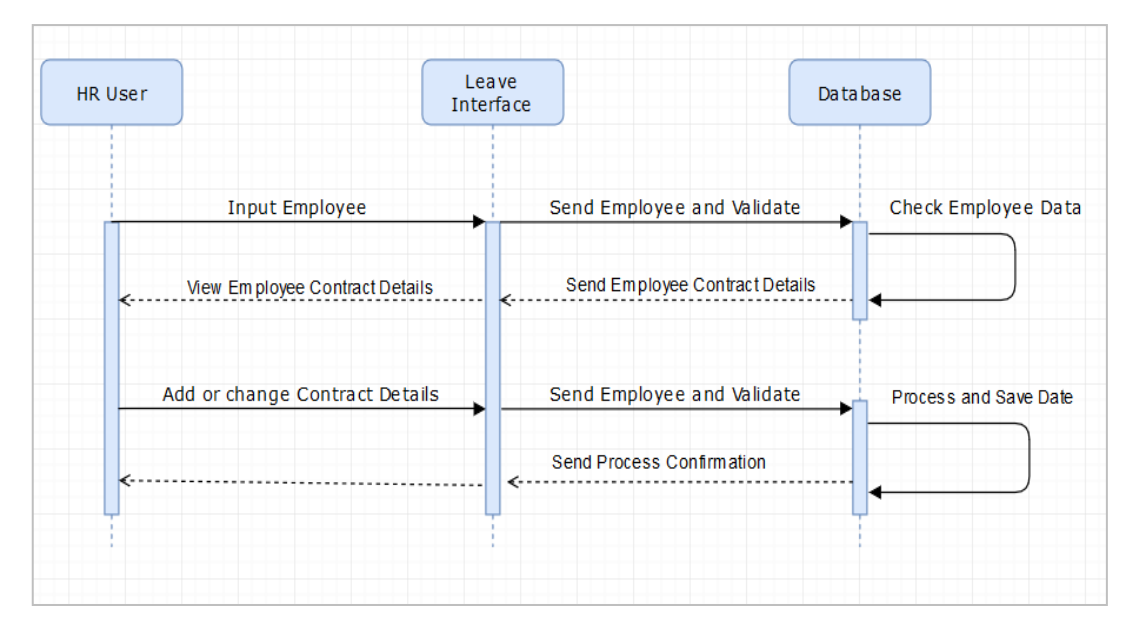

<span id="page-33-1"></span>*Figure 3.3: Sequence Chart for Contract Details Update*

## <span id="page-34-0"></span>**3.8 Entity Relationship Diagram**

An entity-relationship (ER) diagram is a graphical representation of entities and their relationships to each other, typically used in computing in regard to the organization of data within databases or information systems. An entity is a piece of data-an object or concept about which data is stored [\[14\].](#page-64-0)

Figure 3.4 shows the ER diagram with all entities used in GSCC HR System.

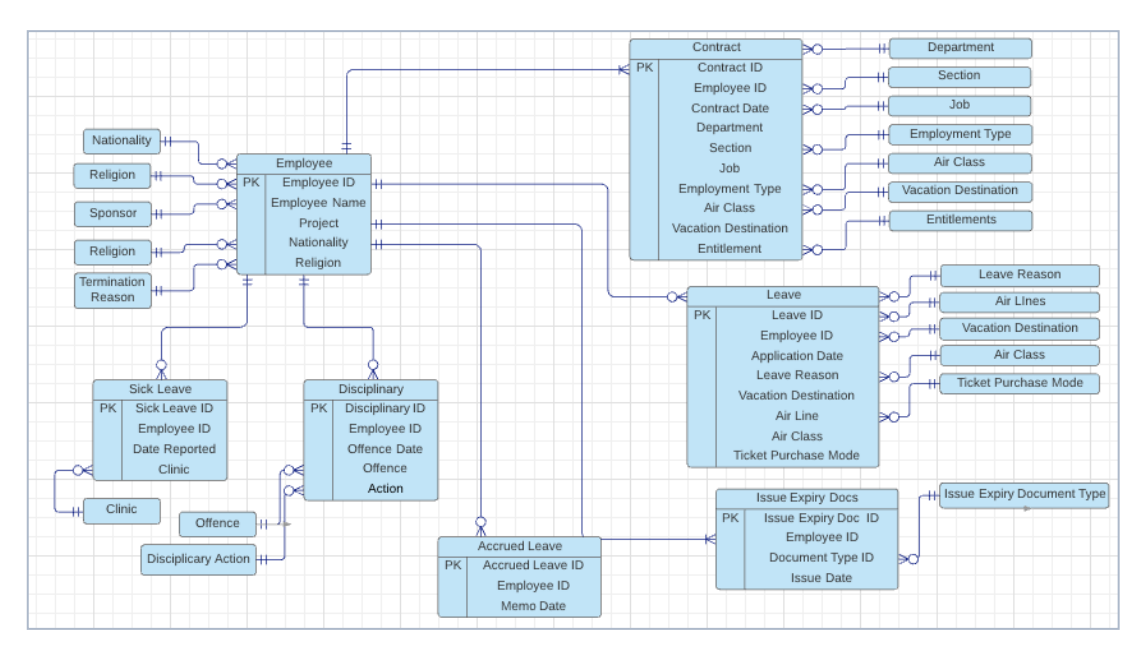

<span id="page-34-1"></span>*Figure 3.4: ER Diagram*

## <span id="page-35-0"></span>**3.9 Database Design**

Database design is the process of producing a detailed data model of database [\[15\].](#page-64-0) Database design is an important part of system design. A well-designed database avoids data redundancy. Further, maintaining the data consistency also is well achieved by a good database design. Normalization rules are applied in designing the database to ensure such data integrity and consistency.

Figure 3.5 displays the database design diagrams developed for this system.

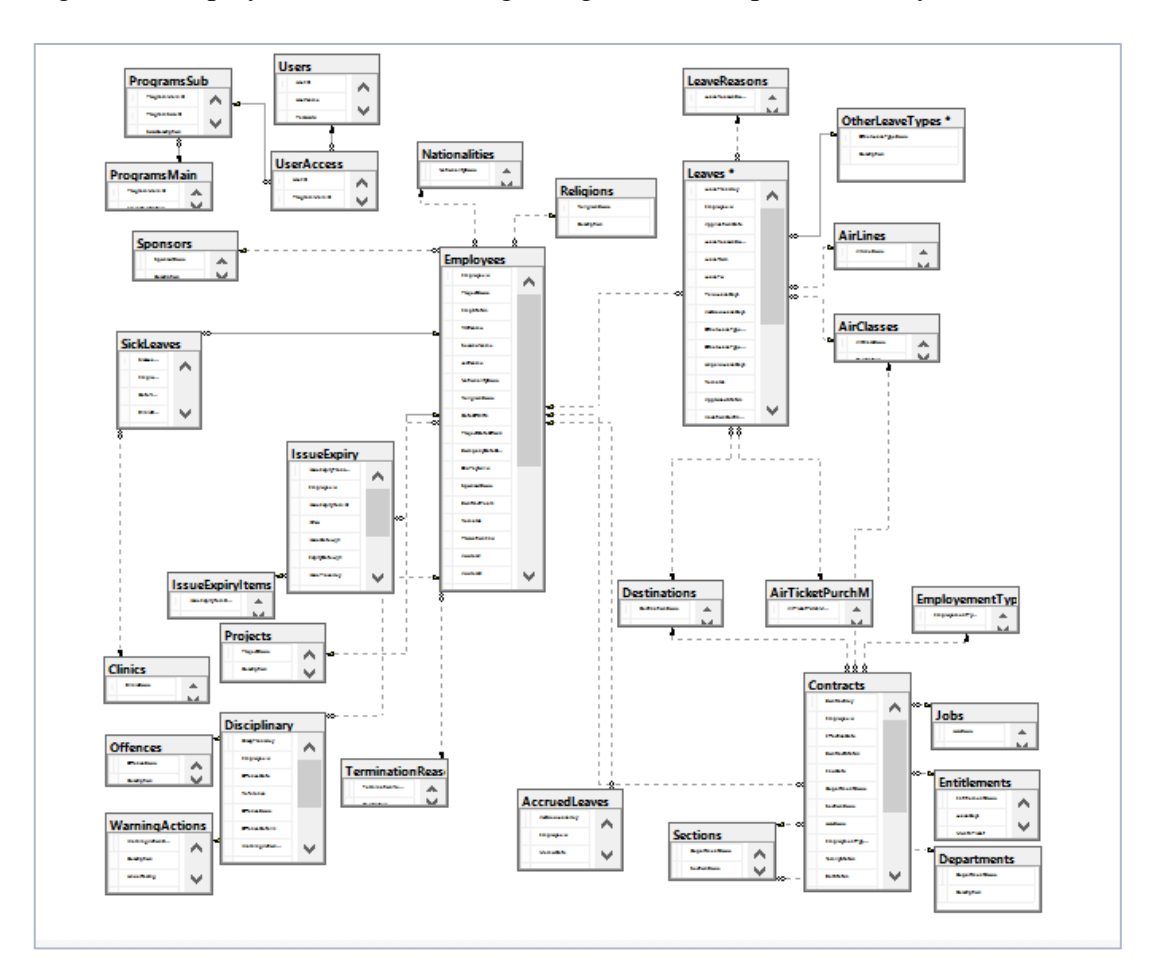

<span id="page-35-1"></span>*Figure 3.5: Database Diagram*
## **3.9 User Interface Design**

One of the very important parts in designing a system is the design of user interfaces. User acceptance for the system greatly depends on how the interfaces have been designed. A poorly designed user interface can easily lose its value even if contains loads of complex business functions internally.

## **3.9.1 Good user interface design principles**

Following are some of the aspects that need to be considered while designing a good user interface.

- Consistency -The look and function of all the interfaces should have consistency. Providing different designs and looks at each screen could easily confuse the user.
- Familiarity It should be ensured the designs are done keeping the user's participation in mind.
- Recoverability  $-$  If any errors occur, the interface design should help users recover from such situations.
- User Guidance When errors occur, system has to provide relevant meaningful messages.
- User Diversity Based on the type of system users, system has to provide suitable interactions.

### **3.9.2 Designs used in the system to provide better interactions**

In order to provide satisfying experience to the users, below implementations has been included in the system.

 To provide better look and feel, a limited set of colours have been used. Controls are placed spaciously without clutter.

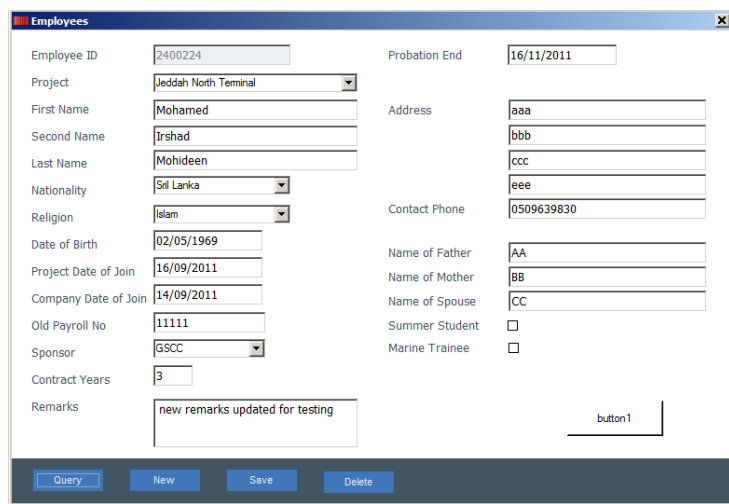

Figure 3.6 shows an example of an entry screen that has limited set of colours.

*Figure 3.6: Design of a form with limited set of colours*

 Visual clues are provided when user enters invalid characters in the input. For example, when user tries to enter any alpha characters in date field, system shows help with a pop up balloon message as shown below in Figure 3.7.

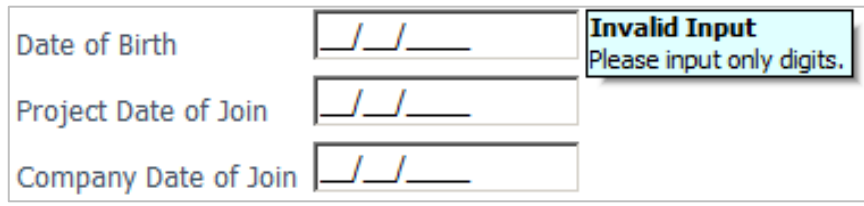

*Figure 3.7: Invalid Input Message for wrong character input*

 Messages are instantly displayed, and focus is kept in the fields when user enters invalid value for the input. For example, if user enters and invalid date that does not exist, then system shows message as shown below in Figure 3.8 to input a valid date.

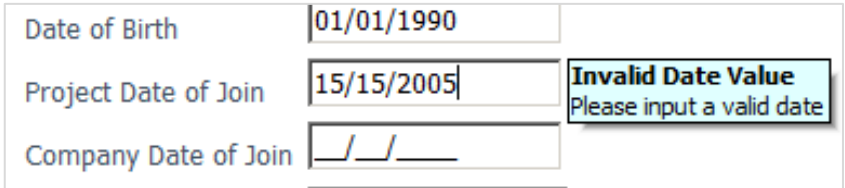

*Figure 3.8: Error Message displaying for wrong date input*

 When mandatory inputs are not entered and user attempts to save the transaction, as given in Figure 3.9 below, system shows a message to input the details.

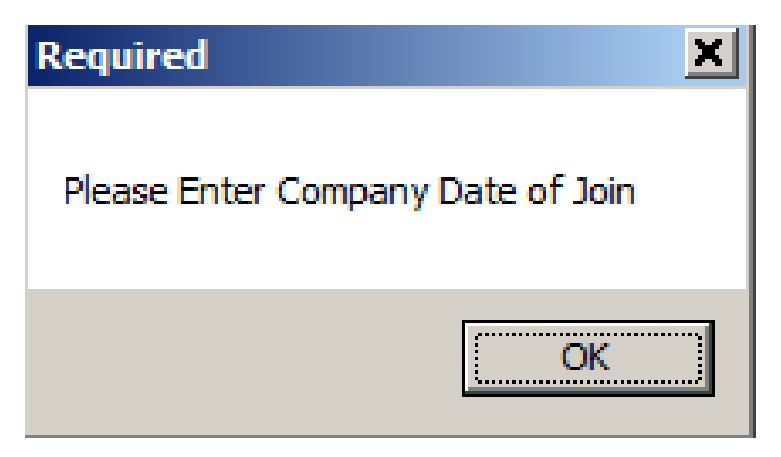

*Figure 3.9: Message that comes when mandatory field is blank*

• Prior to changing any critical information especially prior to deleting information, system prompts the user to confirm if user would like to proceed with the desired deletion. Also when user closes a form, input prompts up asking user whether details should be saved or not to avoid entered data getting lost. Such a prompt is shown below in Figure 3.10.

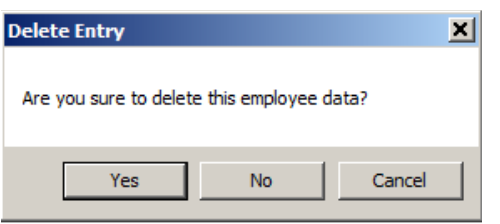

*Figure 3.10: Message that takes user confirmation*

 When transactions are completed, system shows informative messages to confirm that the desired transaction has been carried out. Figure 3.11 shows an example of such an instance after inserting a record.

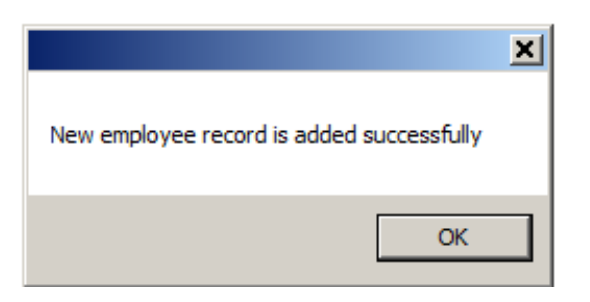

*Figure 3.11: Confirmation message for record insert*

Figure 3.12 below displays a confirmation message after a record update.

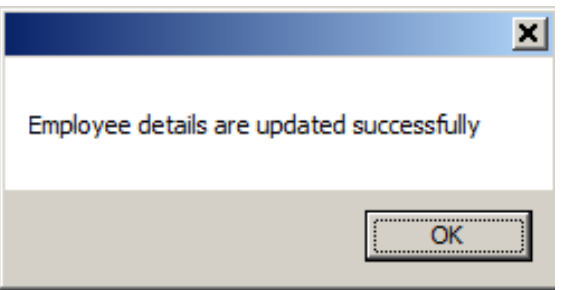

*Figure 3.12: Confirmation message for record update*

 Keyboard shortcuts have been added to ease the interaction, such to add record, to save record, to query record etc. so that user does not have to switch between mouse and keyboard inputs. Examples are function key F10 can be pressed to save the records and F7 key is for querying the record.

## **3.9.3 Login Screen**

User starts their actions with the login screen as shown below in Figure 3.13. This screen helps authenticate user and gets into the main menu.

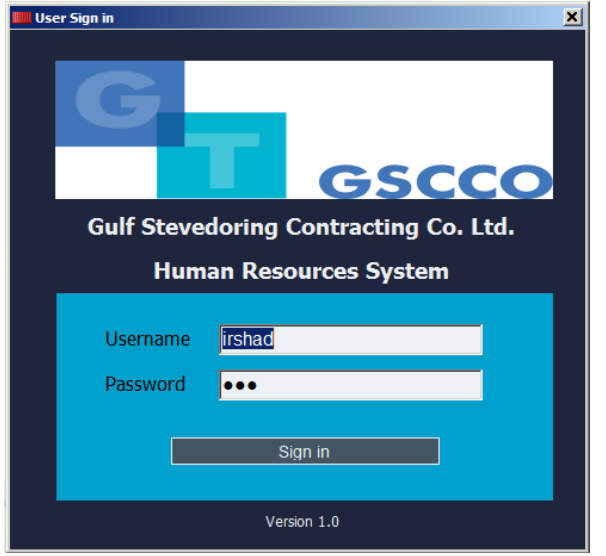

*Figure 3.13: Login Screen*

## **3.9.4 Main Menu**

The main menu, shown in Figure 3.14, helps user select the required program and open them.

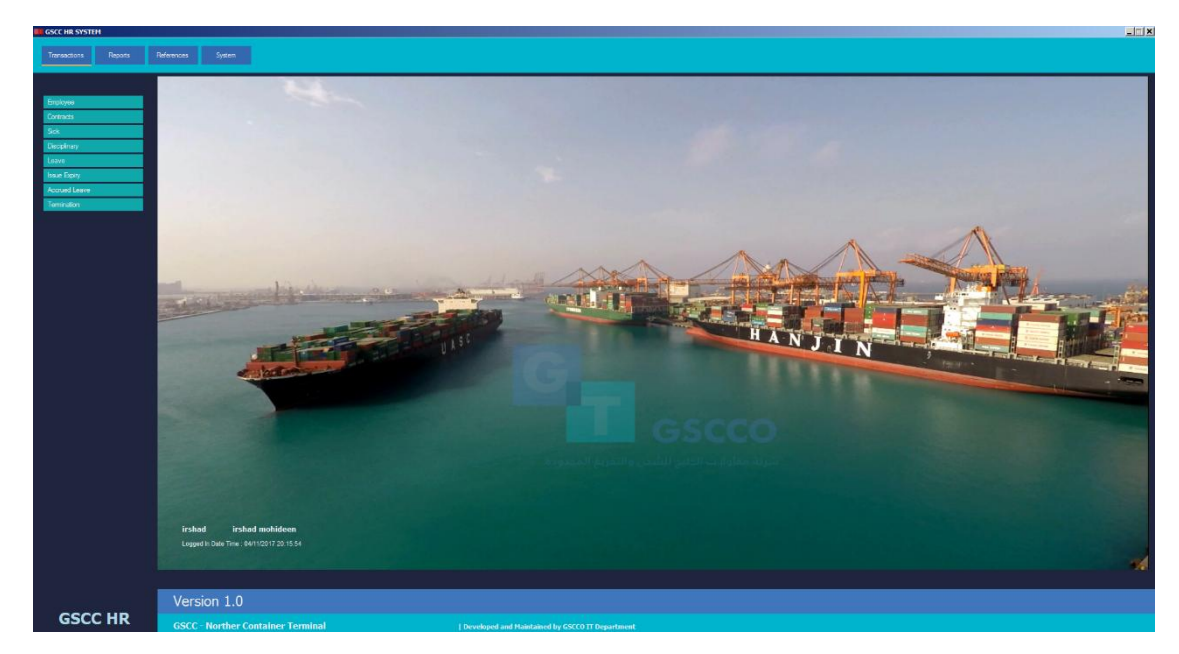

*Figure 3.14: Main Menu*

## **3.9.5 User Access Management Form**

This form is used to created new users for the GSCC HR system. This form further assists in updating the access for the screens. This form is generally expected to be used by the Super user preferably like HR manager. Permission for update, reports or reference can be categorically given using this program. Figure 3.15 displays the layout of the user management form.

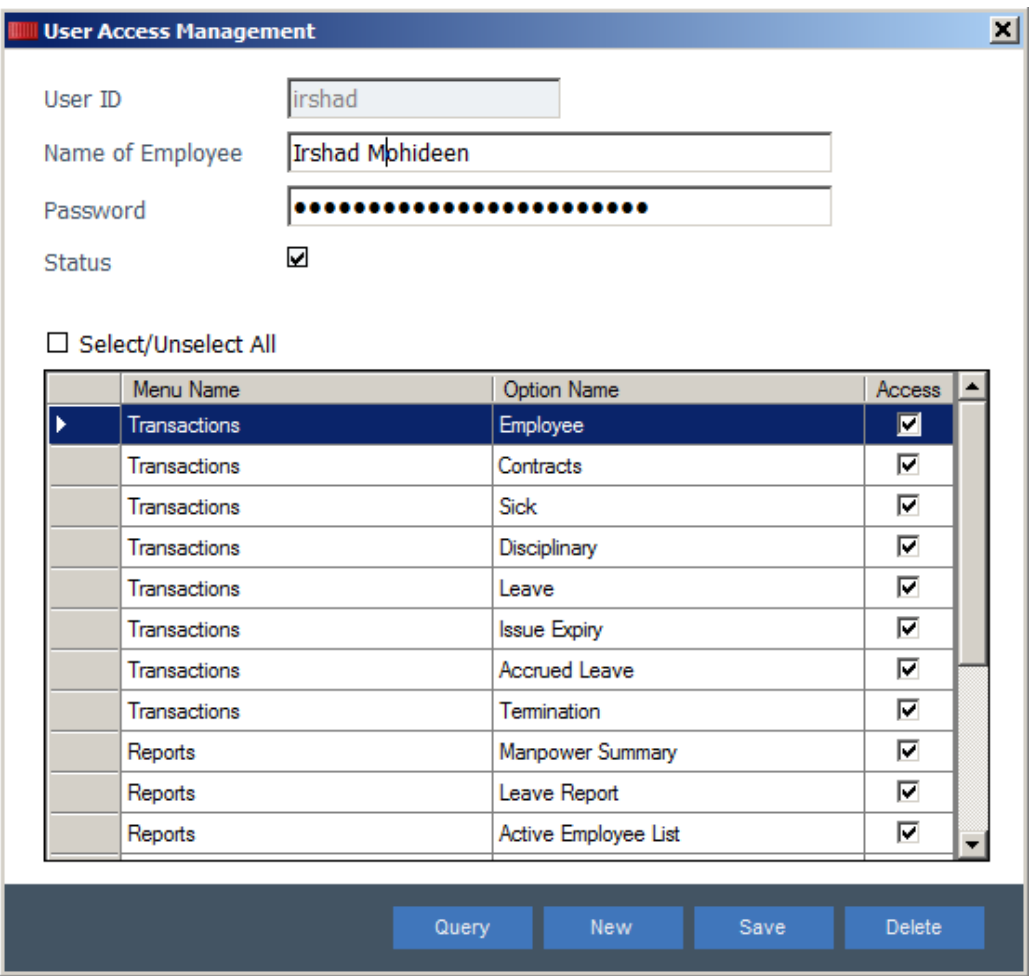

*Figure 3.15: User Access Management Form*

## **3.9.6 Employee Form**

Figure 3.16 displays the employee form used to update new hires as well to maintain employee basic information.

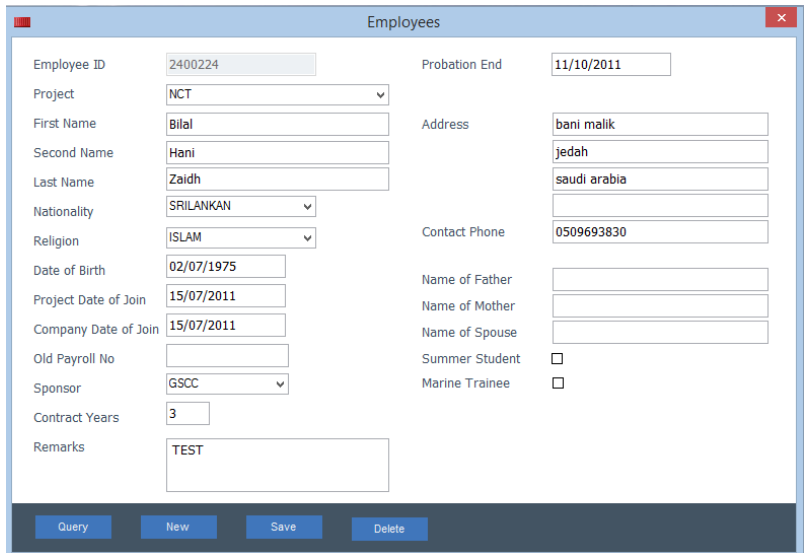

*Figure 3.16: Employees Form*

### **3.9.7 Contracts Form**

Figure 3.17 shows the contract form that is used to create and maintain employee's contracts.

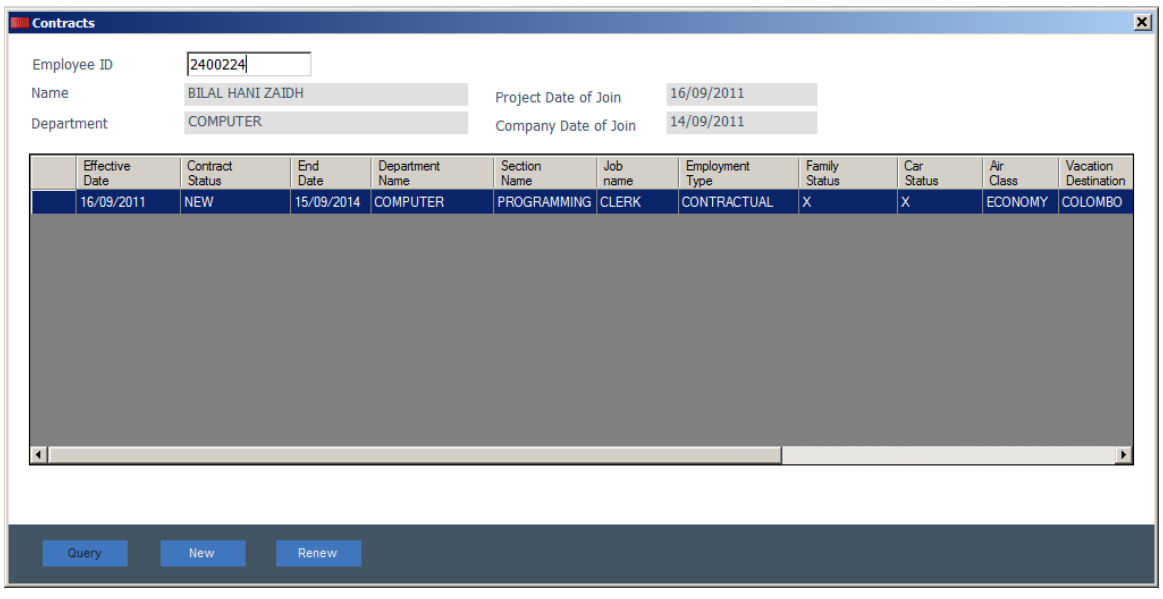

*Figure 3.17: Contract Form showing contracts in a table*

Contract detail shown in below Figure 3.18, appears upon double clicking any of the row in the contracts grid.

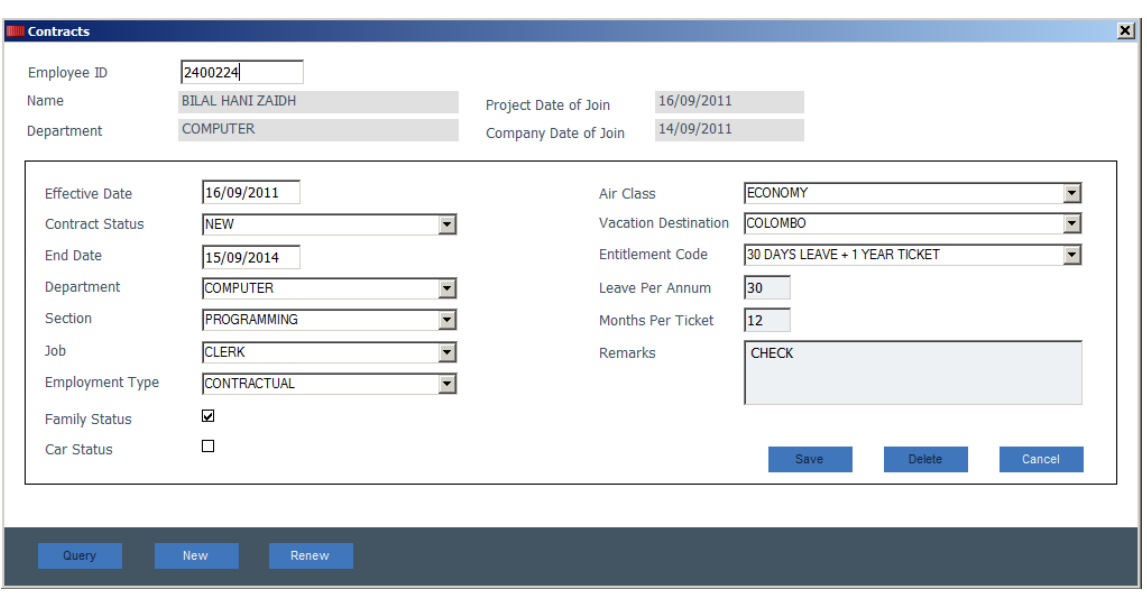

*Figure 3.18: Contract form showing details of a sing contract*

All design requirements have been fulfilled as detailed above. This paved way to move to next phase where the implementation work related to hardware and software are done.

# **Chapter 4 - Implementation**

# **4.1 Introduction**

The design that had been done so far is transformed into computer executable code in the implementation phase. Even though the weight of coding in the system development process is comparatively less, a good design can easily be spoiled by choosing an inappropriate coding environment. Thus choosing better implementation procedures is very important for the success of the system.

# **4.2 Implementation Environment**

The implementation environment can be classified in two areas, hardware and software. The details of these environments are given below.

## **4.2.1 Hardware Environment**

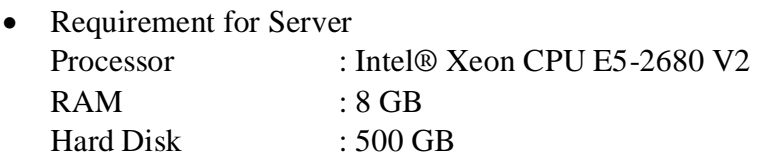

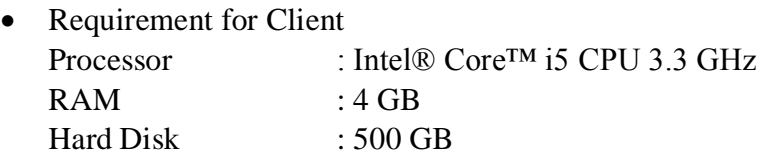

## **4.2.2 Software Environment**

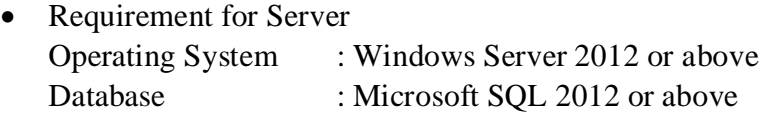

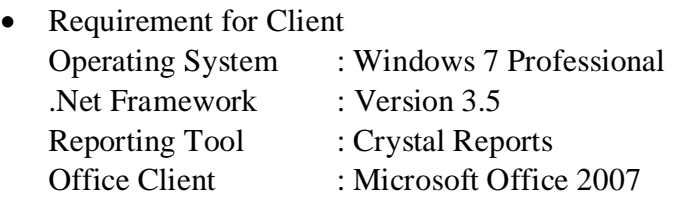

## **4.3 Development Tools**

Below development tools have been used in developing GSCC HR system.

#### **4.3.1 Microsoft Visual Studio 2012/2015**

This integrated development tool provides great deal of benefits in increasing developer productivity. Some of the main features are highlighted as follows

- Error highlighting as you code  $-$  As soon as a line of code with errors is written, visual studio highlights it with squiggly lines catching the attention of developer.
- IntelliSense This feature drops down the possible inputs when the first few letters are entered.
- Fill all references Visual studio displays all the code lines that refers the element right clicked. Provides developer the feature to spot all places of reference in one go.

### **4.3.2 C# Language**

C# is an object oriented programming language from Microsoft with rich development features. This project is developed using C# language.

### **4.3.3 Crystal Reports**

A product from SAP can be integrated with visual studio IDE. Crystal report for visual studio, which is provided free, is widely used in developing reports in applications. A couple of management reports has been done using this software.

#### **4.3.4 Microsoft Office Excel**

Since GSCC HR department requires the ability to output all the reports to excel, Excel runtime objects is used as object in the visual studio.

## **4.4 Platform Dependence**

GSCC has its IT network with Microsoft Windows based servers and work stations. Therefore this project runs only on Microsoft windows based platforms.

## **4.5 Data Import from Legacy Application**

In order to port the data from legacy application, all data in the previous app were exported to delimited text files. Delimited files were later imported to HR database using a custom build .net application.

The application reads the files available in the given location and writes the data identified in the connection string. Figure 4.1 shows the screen that appears indicating the status of data loading.

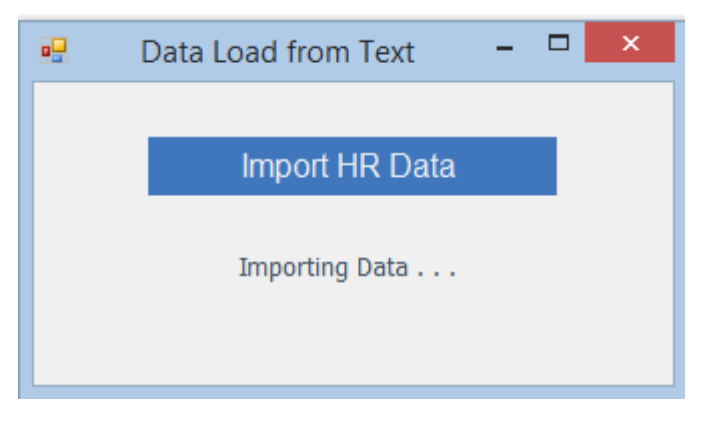

*Figure 4.1: Data Load from Text file to HR Database*

Details of the code developed to import data have been further discussed in Appendix F.

## **4.6 Major Code Structures**

### **4.6.1 Connection to the database**

Below code segment is used to connect to the SQL database. The connection string required in provided in app.config file.

```
// Connect to the SQL server 
public static void connectDb(SqlConnection sqlDb)
{
             string connectionString = getConnectionString(); 
             sqlDb.Close();
             sqlDb.ConnectionString = connectionString;
             sqlDb.Open();
 }
```
## **4.6.2 Login with password encryption**

Below code is executed to validate if the user and password entered by user matches what is saved in DB encrypted.

```
private string validateLogin(string username, string password)
{
     // get the encrypted password
     string encPassword = gsCommon.Encrypt(password,gsCommon.EnKey) + 
\mathbf{u} or \mathbf{v} string validateResult = "";
     try
     { 
         using (SqlConnection myConnection = new SqlConnection())
         {
             gsCommon.connectDb(myConnection);
             // validate if the user and encrypted password input 
matches with the one in database
            SqlCommand myCommand = myConnection.CreateCommand();
             SqlDataReader myDataReader;
 string myString = "select userid from users where userid='"
+ username + "' and password='" + encPassword + "'"; 
             myCommand.CommandText = myString;
             myDataReader = myCommand.ExecuteReader();
             if (!myDataReader.Read())
\{ validateResult= "Invalid user or password"; 
 }
             myDataReader.Close();
             return validateResult;
         }
     }
     catch (Exception ex)
     {
         return ex.Message;
     }
}
```
#### **4.6.3 Open the form as per the name defined in**

Below code is executed to open a form by passing the form's name instead of form object. The form name comes from the "ProgramsSub" table and is saved in the button's tag property. Upon user clicking the button, the tag property is read and Activator.CreateInstance() method is called to open the form dynamically.

```
try
{
     Button button = (System.Windows.Forms.Button)sender;
     subButtonTag = button.Tag.ToString();
     string formToCall="";
     formToCall = gsCommon.getDbValue("select FormName from ProgramsSub 
where ProgramMainID = " + mainButtonTag + " and ProgramSubID = " +
subButtonTag + "");
    if (formToCall != "") {
         var form = 
(Form)Activator.CreateInstance(Type.GetType("GsccHrApp." + 
formToCall));
        form.Tag = " " + mainButtonTag + ", " + subButtonTag + ""; form.ShowInTaskbar = false;
         form.Show(this);
     }
     else
     {
         MessageBox.Show("Form name is not defined, Please contact IT -
Application Team for Support !", "Form Not Defined", 
MessageBoxButtons.OK, MessageBoxIcon.Warning);
    }
}
catch (Exception ex)
{
     MessageBox.Show("Error : " + ex.Message + "", "Error Infor", 
MessageBoxButtons.OK, MessageBoxIcon.Error);
}
```
## **4.6.4 Get a single field value from a table**

Often it requires getting a single value from table passing SQL statements. This functionality is added in the gsCommon.getDbValue function.

```
public static string getDbValue(string sql)
{
    string result = "";
    object ret;
    try
    {
        using (SqlConnection sqlCon = new SqlConnection())
        {
            gsCommon.connectDb(sqlCon);
           SqlCommand myCommand = sqlCon.CreateCommand();
            myCommand.CommandText = sql;
\{ ret = myCommand.ExecuteScalar();
                if (ret != null)
                   result = ret.ToString();
                else
 {
                  result = ""; }
 }
        }
        return result;
    }
}
```
## **4.6.5 Get a table as a result**

When a set of values is required or rows of data is required, getDbTable function is used.

```
public static DataTable getDbTable(string sql)
{
   DataTable dt = new DataTable();
        try
        {
            using (SqlConnection sqlCon = new SqlConnection())
\{ gsCommon.connectDb(sqlCon);
              using (SqlDataAdapter reader = new SqlDataAdapter(sql,
sqlCon))
\{ dt.Clear();
                  reader.Fili(dt); reader.Dispose();
                  return dt;
 }
           }
        }
}
```
#### **4.6.6 Class structure for objects with database transactions**

Below code structure, shown in Figure 4.2, displays the layout used to define classes that interacts with database transaction updates. Primarily it provides details about the instance being queried, in this case the details of Employee. A further carries out database transactions such as insert, update and delete.

```
⊟namespace GsccHrApp
 \mathcal{A}internal class Employee
     ₹.
          // constructor
          internal Employee(string EmpId)...
\overline{+}// class attributes
          class attributes
\overline{+}// check if
          internal bool EmployeeExists()...
          // Extract employe information
          internal void GetEmployeeInfo()...
          // Get brief info about employee.
          internal void GetBriefEmployeeInfo()...
          // Insert new employee
          interval bool NewHire()...
          // update employee info
          internal bool UpdateEmployee()...
庫
          // delete employee details
          internal bool DeleteEmployee()...
     \mathcal{Y}Ī3
```
*Figure 4.2 : Class structure used for transactional objects*

## **4.6.7 Class to call description of reference tables**

Below code shows a portion of gsReference class that helps supplying the description of reference tables when the code is passed.

```
public class gsReferences
    \left\{ \right. public static string getProjectDescription(string code)
 {
             return gsCommon.getDbValue("select description from 
projects where projectcode='" + code + "'");
 }
         public static string getNationalityDescription(string code)
 {
             return gsCommon.getDbValue("select Description from 
Nationalities where NationalityCode='" + code + "'");
 }
         public static string ReligionDescription(string code)
\overline{\mathcal{L}} return gsCommon.getDbValue("select Description from 
Religions where ReligionCode='" + code + "'");
         }
         public static string getSponsorDescription(string code)
\overline{\mathcal{L}} return gsCommon.getDbValue("select Description from 
Sponsors where SponsorCode='" + code + "'");
         }
         public static string getDepartmentDescription(string code)
 {
             return gsCommon.getDbValue("select Description from 
Departments where DepartmentCode='" + code + "'");
         }
         public static string getSectionDescription(string
deptcode, string sectcode)
         {
             return gsCommon.getDbValue("select Description from 
Sections where DepartmentCode='" + deptcode + "' and sectioncode='" + 
sectcode + "'");
         }
         public static string getJobDescription(string code)
         {
             return gsCommon.getDbValue("select Description from Jobs 
where JobCode='" + code + "''");
         }
         public static string getEmployemntTypeDescription(string code)
         {
             return gsCommon.getDbValue("select Description from 
EmployementTypes where EmployementTypeCode='" + code + "'");
 }
```
## **4.7 Existing Re-usable Codes**

Below existing code listing were taken from online resources

## **4.7.1 Encrypt Function**

Below code encrypts a given string. This function has been used to encrypt the password prior to saving in database so that users having access to database would not be able to view the original password [\[16\].](#page-64-0)

```
public static string Encrypt(string clearText, string EncryptionKey)
\overline{\mathcal{L}} byte[] clearBytes = Encoding.Unicode.GetBytes(clearText);
            using (Aes encryptor = Aes.Create())
\{ Rfc2898DeriveBytes pdb = new
Rfc2898DeriveBytes(EncryptionKey, new byte[] { 0x49, 0x76, 0x61, 0x6e, 
0x20, 0x4d, 0x65, 0x64, 0x76, 0x65, 0x64, 0x65, 0x76 });
               encryptor.Key = pdb.GetBytes(32);
               encryptor.IV = pdb.GetBytes(16);
               using (MemoryStream ms = new MemoryStream())
 {
                   using (CryptoStream cs = new CryptoStream(ms, 
encryptor.CreateEncryptor(), CryptoStreamMode.Write))
\{ cs.Write(clearBytes, 0, clearBytes.Length);
                      cs.Close();
 }
                  clearText = Convert.ToBase64String(ms.ToArray());
 }
 }
            return clearText;
        }
```
As per the afore-mentioned details then implementation work were carried on. The product generated should be subjected to thorough testing to ensure the system works as expected. The following chapter describes the activities done to achieve this.

# **Chapter 5 - Evaluation**

# **5.1 Introduction**

Any evaluation has pragmatically chosen goals. This goal aims at the determination of the degree of desired qualities of a finished system. The evaluation of the system with respect to "Usability-Goals" is one of the application of this goal. Other examples are the certification of software, and the check on conformity with given standards [\[17\].](#page-64-0)

In order to ensure that developed software meets the requirement and controls the process flow, software need to be tested and evaluated well.

## **5.2 Test Plan**

Having a properly laid out test plan is very critical to verify and validate the system. Verification can be performed in two ways

• Dynamic verification

Involves checking the software behaviour by running the executable.

• Static verification

This is related to analyzing the static system to discover problems. This process requires a great deal of scrutiny and concentration to achieve effective results.

Given the time constraints, dynamic testing process was used in evaluating GSCC HR software.

## **5.3 Test Procedures**

Dynamic testing processes are briefly discussed as given below.

#### **5.3.1 Unit Testing**

This test depends on the design and test plan should be done prior to coding. The developer of the code generally takes the responsibility of writing the plan and then carry out the test.

#### **5.3.2 Integration Testing**

This test is written by the system specification writers. This is carried out after unit testing to ensure the system behaves as expected in functional specification.

#### **5.3.3 System Testing**

This test is done once the integration testing is over. Test cases and plans are made based on requirement of the system, which can either functional or nonfunctional.

#### **5.3.4 Acceptance Testing**

This test includes the major stakeholder customer, to ensure the functions behave as expected by the customer. When written by system design or development team, the test plan should be agreed with customer.

In GSCC, above four testing phases were carried out as per the design, development, and implementation progress. For acceptance testing, tests were done by HR users and HR manager as per the agreed functions that the system should provide. Satisfactory results were yielded upon this testing.

# **5.4 - Test Cases**

Some of the test cases used in testing are given below. Please refer Appendix E for more details.

## **5.4.1 Test case for Login Screen**

Test cases and results for Login Screen is shown in below Table 5.1.

| <b>Test</b><br><b>Case No</b> | <b>Test Case</b>                                                                     | <b>Expected Result</b>                                                                                     | <b>Success/Fail</b> |
|-------------------------------|--------------------------------------------------------------------------------------|----------------------------------------------------------------------------------------------------|---------------------|
| 1                             | Open application and ensure<br>login form comes with empty<br>user and password.     | Login screen opened.<br>Username and password<br>fields are empty.                                         |                     |
| 2                             | Leave username and password<br>blank and click on Sign-In<br>button.                 | Message should appear<br>"Please enter User ID"                                                            |                     |
| 3                             | Enter valid user name and<br>leave password blank.                                   | Message should appear<br>"Please enter your password"                                                      |                     |
| $\overline{4}$                | Enter valid user name and<br>incorrect password.                                     | Message should appear<br>"Invalid user or password"                                                        |                     |
| 5                             | Enter invalid user name and a<br>valid password                                      | Message should appear<br>"Invalid user or password"                                                        |                     |
| 6                             | Enter valid username and<br>valid password.                                          | Authentication to be<br>successful. Login screen<br>should disappear, and Main<br>menu has to be displayed |                     |
| $\overline{7}$                | Enter a valid username and<br>password for user who has no<br>menu access to system. | Message should appear "No<br>program access has been<br>granted to user. Login<br>denied."                 |                     |
| 8                             | Enter a valid username and<br>password for a user with<br>inactive status.           | Message should appear "User<br>status is not active. Login<br>denied."                                     |                     |

*Table 5.1: Test Case for Login Screen*

# **5.4.2 Test case for User Access Management**

Table 5.2 shows the test case for user access Management Screen.

| <b>Test</b><br><b>Case</b><br>N <sub>0</sub> | <b>Test Case</b>                                                                                                    | <b>Expected Result</b>                                                                                                    | <b>Success/Fail</b> |
|----------------------------------------------|----------------------------------------------------------------------------------------------------|----------------------------------------------------------------------------------------------------|---------------------|
| 1                                            | Click and open Users and<br><b>Access Management Screen</b><br>from Left Menu Panel                                                       | <b>User Access Management</b><br>screen should be opened.<br>Username and other input<br>should be empty. Only new<br>button should be enabled.<br>Focus should be on<br>username. |                     |
| $\overline{2}$                               | Enter an invalid username                                                                                                    | Message should appear<br>"Username is not found"                                                                                                    |                     |
| 3                                            | Enter an existing username<br>and press Enter.                                                                                            | User details and user access<br>should be displayed. Query,<br>New, Save and Delete<br>buttons should be enabled.                                                                  |                     |
| $\overline{4}$                               | Press F7 to re-enter the query<br>mode. Or click Query button.                                                                            | All fields should be cleared,<br>and focus should be on<br>username.                                                                                                    |                     |
| 5                                            | While displaying an existing<br>username details, press F6 to<br>enter add mode. Or click New<br>button.                                  | All fields should be cleared,<br>and focus should be on<br>username.                                                                                                    |                     |
| 6                                            | While displaying an existing<br>username details, leave<br>employee name or password<br>blank, press F10 to save or<br>click Save button. | Error message should appear<br>"Please enter username" or<br>"Please enter password"                                                                                               |                     |
| $\overline{7}$                               | While displaying an existing<br>username details, enter<br>employee name and password<br>etc., press F10 to save or click<br>Save button. | Error message should appear<br>"Please enter username" or<br>"Please enter password"                                                                                               |                     |

*Table 5.2: Test case for User Access Management*

## **5.4.3 Test case for Nationality Reference Codes**

Table 5.3 below displays test cases and results for Nationality reference codes.

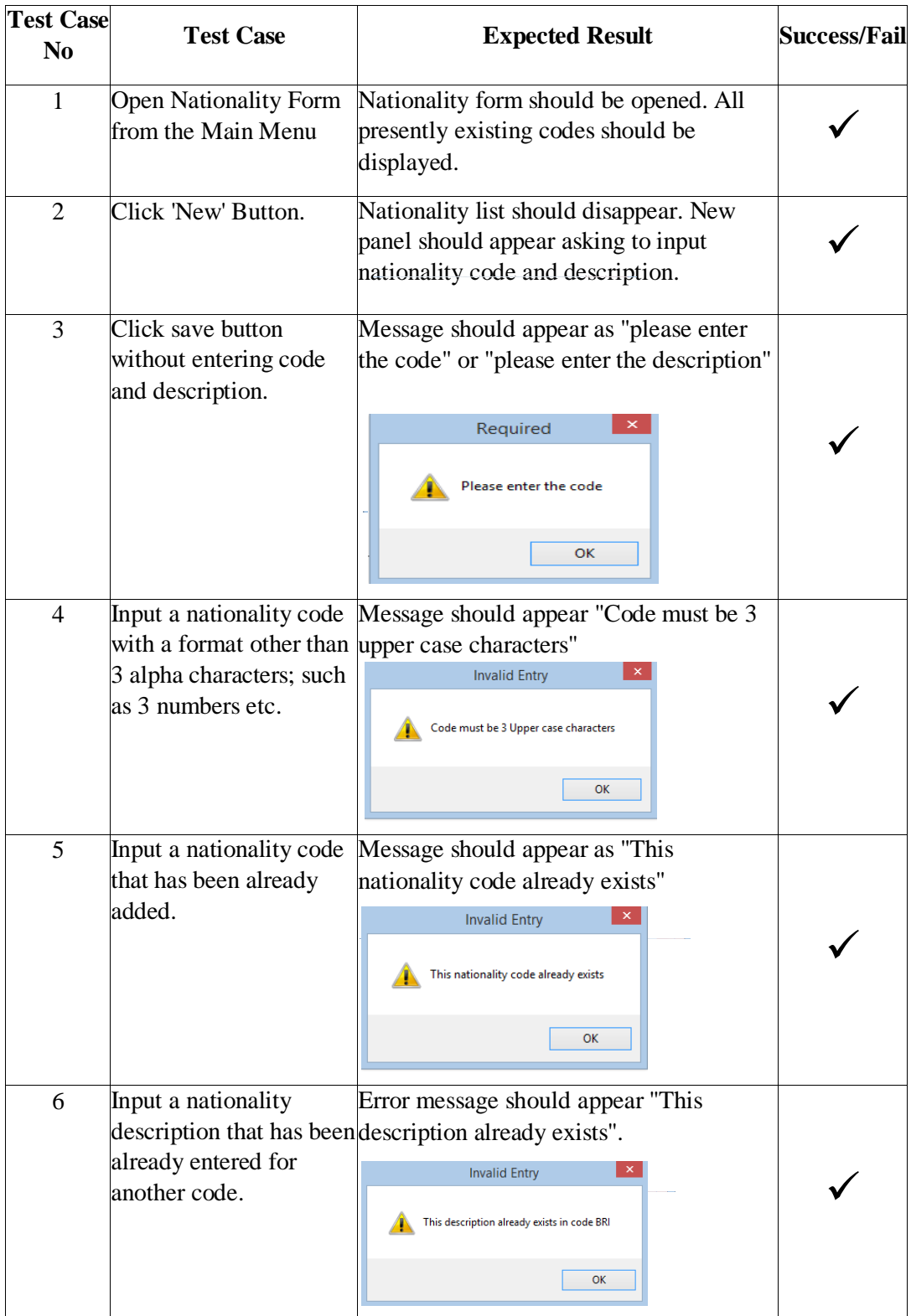

| 7  | Feed in all information                  | Notification message should appear to                           |  |
|----|------------------------------------------|-----------------------------------------------------------------|--|
|    | correctly and press F10                  | confirm record is saved                                         |  |
|    | to save.                                 | Info                                                            |  |
|    |                                          |                                                                 |  |
|    |                                          | <b>New Nationality Added Successfully</b>                       |  |
|    |                                          |                                                                 |  |
|    |                                          | OK                                                              |  |
| 8  | From initial nationality                 | Nationality edit panel should be opened.                        |  |
|    | list, double click a row                 |                                                                 |  |
|    | having data.                             |                                                                 |  |
| 9  | Modify the description                   | Nationality description should be saved and                     |  |
|    | and save                                 | a message should appear to confirm.                             |  |
|    |                                          |                                                                 |  |
|    |                                          | Info                                                            |  |
|    |                                          | <b>Nationality Details Updated Successfully</b>                 |  |
|    |                                          | OK                                                              |  |
|    |                                          |                                                                 |  |
| 10 | Double click a row in                    | Message should appear indicating the                            |  |
|    |                                          | nationality list which has selected code has been already used. |  |
|    | been already used for                    | <b>Invalid Entry</b>                                            |  |
|    | employees and click                      | Nationality code 'SRL' has been already used for employees.     |  |
|    | delete button.                           | Deletion not allowed.                                           |  |
|    |                                          | OK                                                              |  |
|    |                                          |                                                                 |  |
| 11 | Double click a row in                    | User should be prompted to confirm the                          |  |
|    | nationality list which has deletion.     |                                                                 |  |
|    | been already used for                    | <b>Delete Entry</b>                                             |  |
|    | employees and click                      |                                                                 |  |
|    | delete button.                           | Are you sure to delete?                                         |  |
|    |                                          |                                                                 |  |
|    |                                          | No<br>Cancel<br>Yes                                             |  |
|    |                                          |                                                                 |  |
| 12 | Click "Yes" in deletion                  | Nationality code should be deleted and a                        |  |
|    | confirmation.                            | message should appear to confirm.                               |  |
|    |                                          | Info                                                            |  |
|    |                                          |                                                                 |  |
|    |                                          | Nationality code 'EGY' has been deleted successfully            |  |
|    |                                          |                                                                 |  |
|    |                                          | OK                                                              |  |
| 13 | Click "No" or "Cancel"                   | No records are deleted. Selected nationality                    |  |
|    | in deletion confirmation. should retain. |                                                                 |  |
|    |                                          |                                                                 |  |
|    |                                          |                                                                 |  |

*Table 5.3: Test case for Nationality Reference Maintenance*

Further test cases are provided in Appendix E.

## **5.5 User Evaluation**

Upon completing the system testing, users from HR department including HR manager performed testing on system. Each of the module that existed in the legacy system was comparatively testing in the new GSCC application. Feedback was collected from HR users. Table 5.4 shows a sample collected from a user in this regard.

| <b>GSCC HR PROJECT</b>                                                                                    |                   |       |         |          |                      |
|----------------------------------------------------------------------------------------------------|-------------------|-------|---------|----------|----------------------|
| <b>System Evaluation Questionnaire</b>                                                                    |                   |       |         |          |                      |
| 28 <sup>th</sup> October 2017<br>Date<br>Performed by<br>Azmath Shafi<br>Position<br>Senior Supervisor HR |                   |       |         |          |                      |
| Signature                                                                                                 |                   |       |         |          |                      |
| Evaluation done on<br>Rating                                                                              |                   |       |         |          |                      |
|                                                                                                    | Strongly<br>Agree | Agree | Average | Disagree | Strongly<br>Disagree |
| Functionality: System does<br>what was proposed.                                                          |                   |       |         |          |                      |
| Functionality: Software has<br>secure access through login and<br>authentication.                         |                   |       |         |          |                      |
| Reliability: Software runs<br>without errors in doing regular<br>functions.                               |                   |       |         |          |                      |
| Reliability: Software provides<br>appropriate messages.                                                   |                   |       |         |          |                      |
| Usability: It is easy to use the<br>system.                                                               |                   |       |         |          |                      |
| Usability: It is easy to learn<br>how to use.                                                             |                   |       |         |          |                      |
| Efficiency : System response are<br>quick.                                                                |                   |       |         |          |                      |
| <b>Efficiency</b> : Process execution<br>times are appropriate.                                           |                   |       |         |          |                      |

*Table 5.4: User Acceptance Testing*

Results were collected using the questionnaire mentioned above in Table 5.4 from seven different users. The results taken are summarized and presented graphically in Figure 5.1.

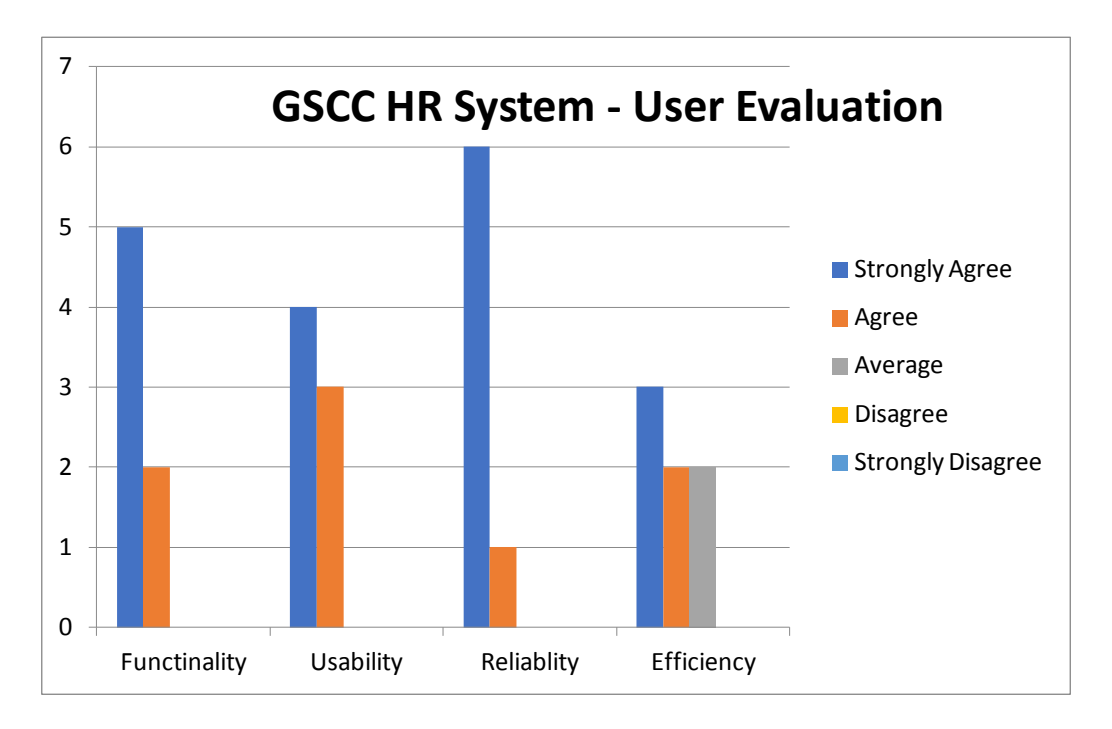

*Figure 5.1: User Evaluation Summary*

An overall acceptance has been achieved as per the evaluation done. However, it has been recognized that improvements need to be done in the area of efficiency of the system.

# **Chapter 6 - Conclusion**

# **6.1 Introduction**

GSCC had been using the HR system for nearly two decades with the outdated legacy text-only based system. In the old system, data entry was tedious, copypaste functions were totally missing, button clicks and multi selects options were not possible and so on.

With the implementation of the new HR system with GUI based windows application, GSCC users were able to avail below listed features.

- All rich features that a windows system provides are achieved such as dropdown and grid view, multi select, usage of pointing device for clicks and selections etc.
- Previously reports were printed only on dot-matrix printers. With the new application, users are able to generate reports with graphical layout.
- Another major facility given by the new GSCC HR system is the ability to view reporting data in a grid and the ability export the data to spreadsheets in Microsoft Excel. This allows user to do further analysis and share the data with much ease via email attachments etc.
- The notification system for major events proved to be another highlighted feature of the GSCC HR system. Previously users had to print and identify on daily basis what contacts are to expire. With the email based alert system, users would be notified what contracts expire without the hassle of going through daily reports.

With the inclusion of above features, new GSCC HR application has been of great value to the users. HR Manager and HR clerks alike liked the features and have already begun providing suggestions for future enhancements.

## **6.2 Future Enhancements**

A major leap has been done and now this system has laid the foundation to upgrade and enhance with the emerging wealth of technologies such as enhancements given below

- Integration with Financial Package GSCC uses Microsoft GP for financial account and employee payroll. With the new SQL server database in place, the integration processes now can be commenced.
- Data can be accessed via web services. Therefore, mobile applications could be build allowing users to view their personal info as well as analysis summaries for top management.
- Build dashboard and BI analytical screen and reports to present data in much more visualized manner than the traditional tabular reports.
- Develop modules to allow employees to directly interact with system such as leave application, contract renewal etc., and bring the concept of paperless office a reality in GSCC.
- Include options to set a level for each employee within organization and allow generation of organization chart from the system.

## **6.3 Lessons Learnt**

The learning and experience processes in the developing this system were many. Below given are a few of them

- The need came to discuss with many staffs in HR to access the requirements. Staffs with varying background and experiences were met and built a mutual understanding and a bond to collaboratively work towards the success of this project.
- Development of this system introduced many tools such UML diagram software authoring and that help develop the skills in system analysis, system design etc.
- Data migration from Caché database to MS SQL server was a challenging task. This system development assisted a good grip of these migrations and helped develop a utility that does the insertion from text file to SQL database.
- This was a time-bound objective. Therefore, we learnt how to handle the pressure and work to attain with set targets and schedules.
- Many of the emerging revolutionary technologies were noted during the study to implement this system. Thus, it created a thirst to invest more time in learning the new techs and enhance the existing software platforms.

# <span id="page-64-0"></span>**References**

- [1] Techopedia System Analysis. [Online] Available: <https://www.techopedia.com/definition/9611/systems-analysis>. [Accessed 28-Jul-2017]
- [2] Paylite Human Resources Management System. [Online] Available: <http://www.paylitehr.com/>. [Accessed – 31-Jul-2017]
- [3] ADEPT HRMS Solution. [Online] Available: [http://adeptsol.com/products/hrms-dubai-hr-payroll-software-dubai](http://adeptsol.com/products/hrms-dubai-hr-payroll-software-dubai-sharjah-abudhabi-soudi-bahrain-middle-east-qatar-kuwait-ksa-oman-uae/)[sharjah-abudhabi-soudi-bahrain-middle-east-qatar-kuwait-ksa-oman-uae/.](http://adeptsol.com/products/hrms-dubai-hr-payroll-software-dubai-sharjah-abudhabi-soudi-bahrain-middle-east-qatar-kuwait-ksa-oman-uae/) [Accessed – 08-Jan-2018]
- [4] Wikipedia Functional Requirements. [Online] Available: [https://en.wikipedia.org/wiki/Functional\\_requirement.](https://en.wikipedia.org/wiki/Functional_requirement) [Accessed – 01-Aug-2017]
- [5] Wikipedia Non-Functional Requirements. [Online] Available: [https://en.wikipedia.org/wiki/Non-functional\\_requirement](https://en.wikipedia.org/wiki/Non-functional_requirement)  $[Accessed - 01-Aug-2017]$
- [6] Wikipedia Rational Unified Process. [Online] Available: [https://en.wikipedia.org/wiki/Rational\\_Unified\\_Process](https://en.wikipedia.org/wiki/Rational_Unified_Process) [Accessed – 09-Feb-2018]
- [7] Wikipedia Rational Unified Process Chart. [Online] Available: [https://en.wikipedia.org/wiki/Rational\\_Unified\\_Process#/media/File:Deve](https://en.wikipedia.org/wiki/Rational_Unified_Process#/media/File:Development-iterative.png) [lopment-iterative.png.](https://en.wikipedia.org/wiki/Rational_Unified_Process#/media/File:Development-iterative.png) [Accessed – 08-Jan-2018]
- [8] Slideshare Phases in RUP. [Online] Available: <https://www.slideshare.net/zoimustafa/rup-model> [Accessed – 08-Jan-2018]
- [9] Wikipedia System Design. [Online] Available: [https://en.wikipedia.org/wiki/Systems\\_design.](https://en.wikipedia.org/wiki/Systems_design)  $[Accessed - 01-Aug-2017]$
- [10] Object Oriented Analysis. [Online] Available: [www.businessdictionary.com/definition/object-oriented-analysis.html](http://www.businessdictionary.com/definition/object-oriented-analysis.html)  $[Accessed - 03-Aug-2017]$
- [11] Use case diagrams. [Online] Available: [www.uml-diagrams.org/use-case-diagrams.htm](http://www.uml-diagrams.org/use-case-diagrams.htm) [Accessed – 02-Sep-2017]
- [12] Wikipedia Class Diagram. [Online] Available: [https://en.wikipedia.org/wiki/Class\\_diagram](https://en.wikipedia.org/wiki/Class_diagram) [Accessed – 02-Sep-2017]
- [13] Sequence Diagram. [Online] Available: [https://en.wikipedia.org/wiki/Sequence\\_diagram](https://en.wikipedia.org/wiki/Sequence_diagram) [Accessed – 02-Sep-2017]
- [14] ER Diagrams Webopedia. [Online] Available: [https://www.webopedia.com/TERM/E/entity\\_relationship\\_diagram.html](https://www.webopedia.com/TERM/E/entity_relationship_diagram.html) [Accessed – 11-Feb-2018]
- [15] Database Design. [Online] Available: [https://en.wikipedia.org/wiki/Database\\_design.](https://en.wikipedia.org/wiki/Database_design) [Accessed – 15-Sep-2017]
- [16] Encrypt a plain string. [Online] Available: [https://stackoverflow.com/questions/10168240/encrypting-decrypting-a](https://stackoverflow.com/questions/10168240/encrypting-decrypting-a-string-in-c-sharp)[string-in-c-sharp.](https://stackoverflow.com/questions/10168240/encrypting-decrypting-a-string-in-c-sharp) [Accessed – 15-Sep-2017]
- [17] Software Evaluation. [Online] Available: [http://citeseerx.ist.psu.edu/viewdoc/download?doi=10.1.1.87.8362&rep=r](http://citeseerx.ist.psu.edu/viewdoc/download?doi=10.1.1.87.8362&rep=rep1&type=pdf) [ep1&type=pdf.](http://citeseerx.ist.psu.edu/viewdoc/download?doi=10.1.1.87.8362&rep=rep1&type=pdf) [Accessed – 02-Nov-2017]

# **Appendix A - System Documentation**

Below given steps explain the steps required deploy the system. In GSCC the intended deployment was to setup as a client server network based applications. Yet this could be deployed and execute as a standalone application as well in a single PC.

## **Ensure the pre-requisites**

## **Hardware**

- Intel® Core<sup> $TM$ </sup> i5 CPU 2.8 GHz or above
- 8GB RAM
- 500GB Hard Disk
- Inkjet or LaserJet Printer (Optional if required to produce hard copy)

### **Software**

- Microsoft Windows 7 or above
- Visual Studio Community Edition 2015 or above
- Crystal Reports
- SOL Server 2012 or above
- Microsoft Office 2010

### **Install and configure SQL Server**

- Install Microsoft SOL Server 2012 or above.
- Run the "DB Create and Data Insert.sql" script provided in the CD. This script would perform the following
	- Create a new database named "gscchr"
	- Create all related tables
	- Insert data into tables required to run the application.
	- Create a database user name "gscchr". By default, the password would be set to 123. If desired, password could be changed by choosing properties of the user "gscchr".
	- Create an application user named "admin1" with full privilege to the application. Password of admin1 user is 123.
	- Add an application user named "admin" with password set to  $^{123"}$ .

## **Setup the application environment**

- Take a copy of the application folder and paste in a desired location in the PC.
- Navigate to the folder Application\GsccHrApp\ GsccHrApp
- Open "App.config" file using any text editor
- Modify the connection string
	- Set Data Source = {Server Name} where SQL server is installed

- Set the password = to the password set above. If password was not changed, leave it as 123.

## **Open the application in visual studio and execute the application.**

- Navigate to folder Application\GsccHrApp
- Open the solution file "GsccHrApp.sln"
- Click the Start button in tool bar or press F5 to run
- Login screen would be prompted.
- Enter username and password as admin1 and 123 respectively.

# **Appendix B - Design Documentation**

This section includes the use case diagrams and use case narratives used in each Module.

#### **User Login Module**

Figure B.1 shows the use case diagram for user login module.

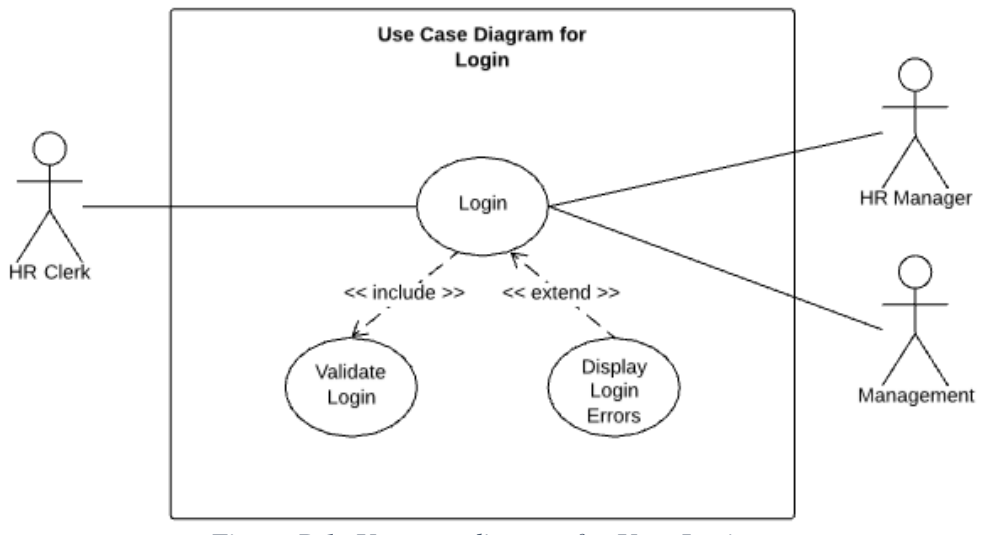

*Figure B.1: Use case diagram for User Login*

Table B.1 below displays the use case narrative for user login module.

| <b>Use Case Name</b>  | Login                                                                                                    |
|-----------------------|----------------------------------------------------------------------------------------------------|
| Actors                | HR Clerk, HR Manager, Management Staffs                                                                                                    |
| Description           | Login to GSCC HR Application                                                                                                    |
| Pre-Conditions        | Application is installed in users workstation                                                                                                    |
| <b>Flow of Events</b> | 1. User opens the application<br>2. User types username and password<br>3. System should allow login if account is validated<br>4. System should deny and show error message if account<br>is not validate |
| Post-Conditions       | User should be able to view main screen and be able to<br>choose options carry on tasks.                                                                                                    |

*Table B.1: Use Case Narrative for Login*

#### **User Management Module**

Figure B.2 shows the use case diagram for user management.

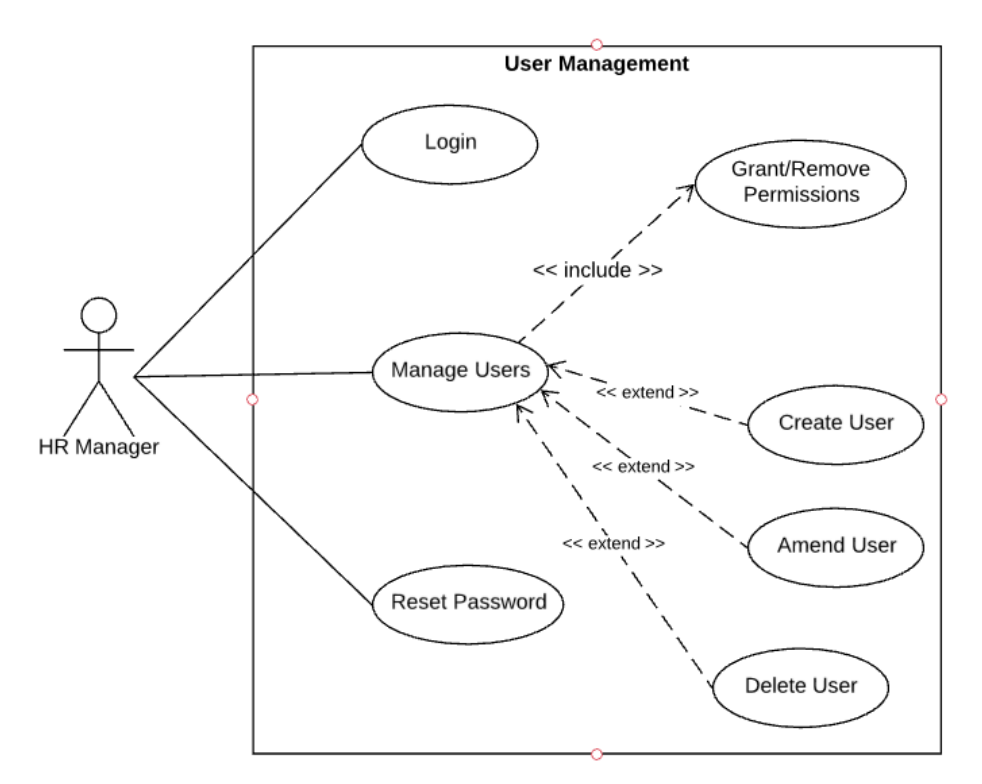

*Figure B.2: Use case diagram for User Management*

Table B.2 below displays the use case narrative for user management.

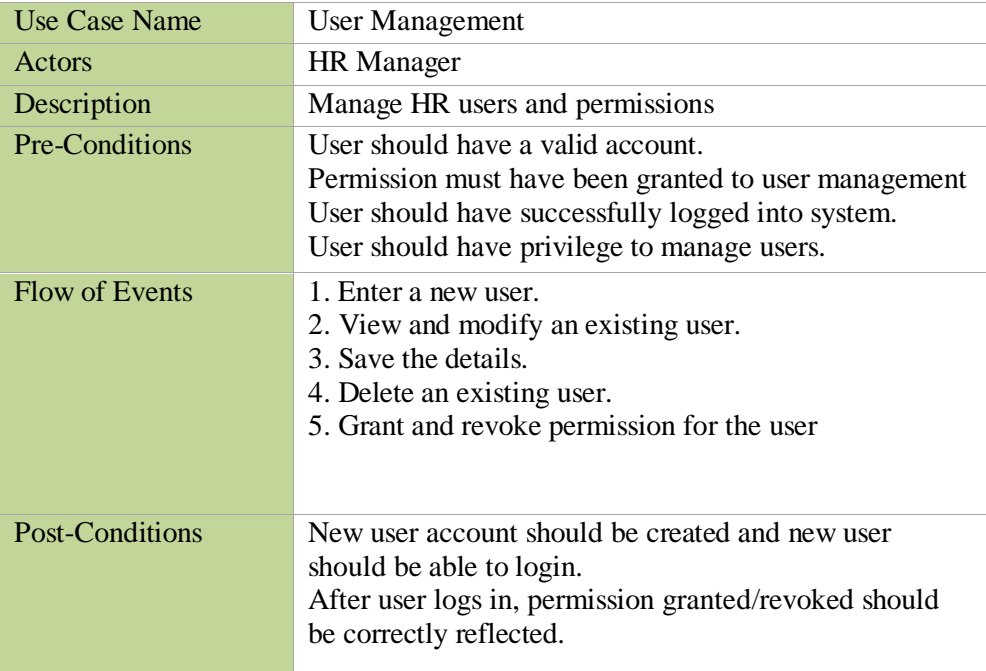

*Table B.2: Use case narrative for User Management*

### **Employee Module**

Figure B.3 shows the use case diagram for employee module.

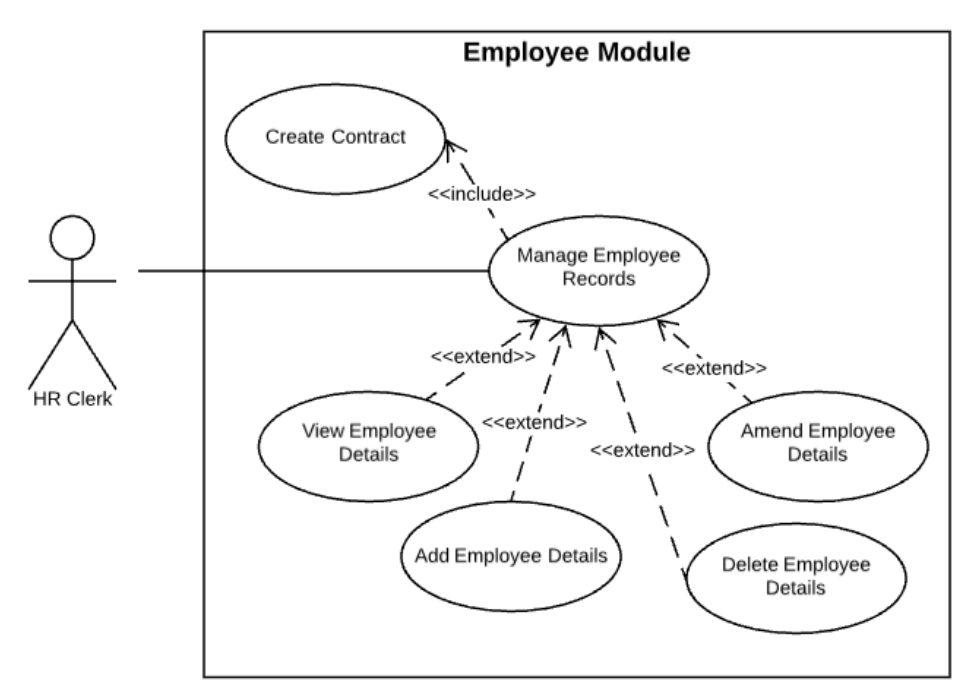

*Figure B.3: Use case diagram for Employee Module*

Table B.3 below displays the use case narrative for employee module.

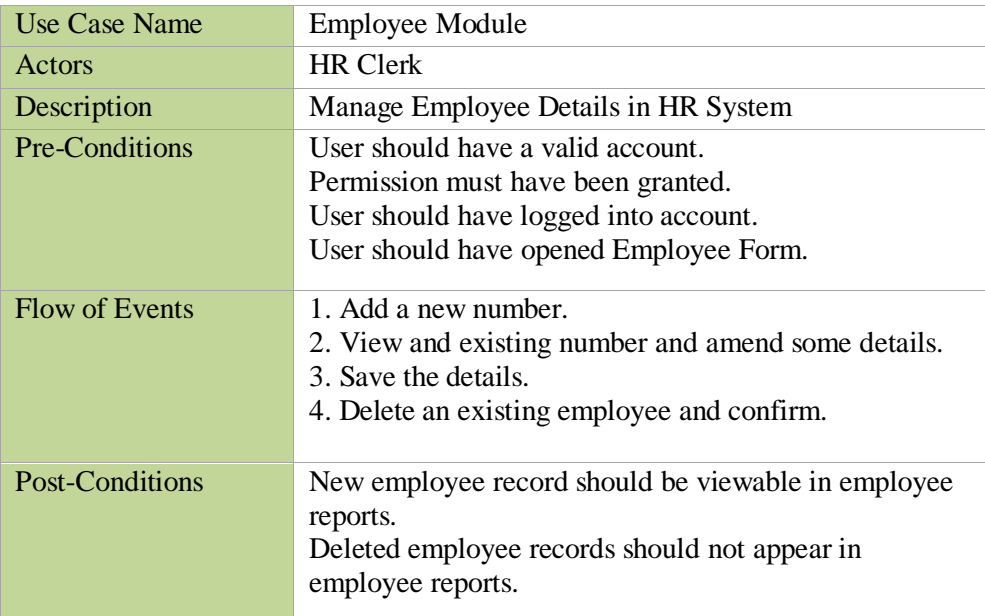

*Table B.3: Use case narrative for Employee*

#### **Contract Module**

Figure B.4 shows the use case diagram for contract module.

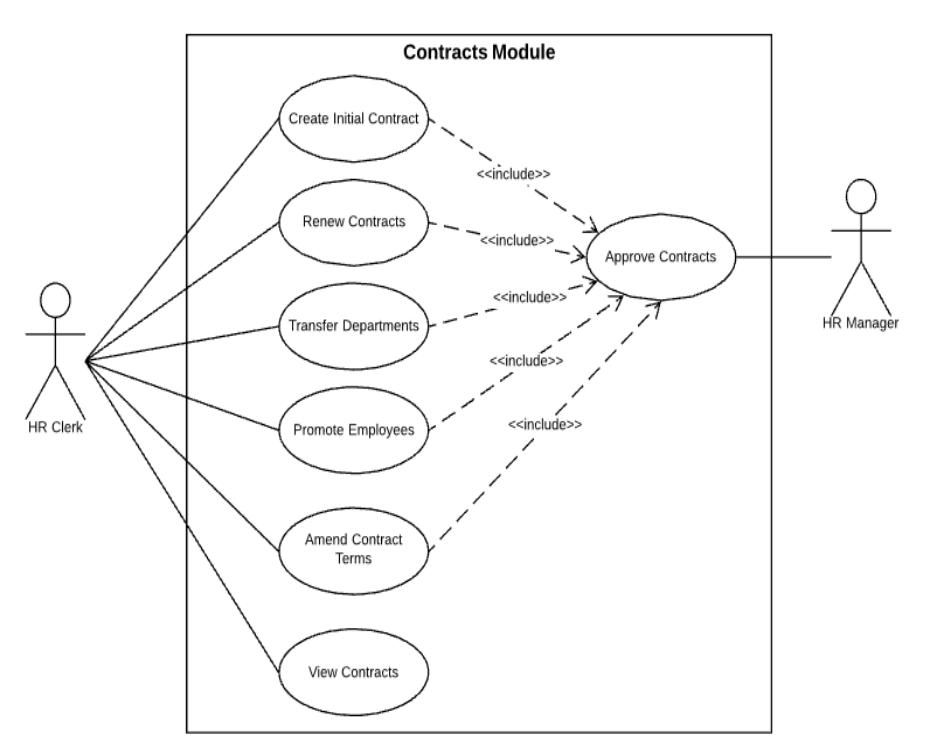

*Figure B.4: Use case diagram for Contracts Module*

Table B.4 below displays the use case narrative for contract module.

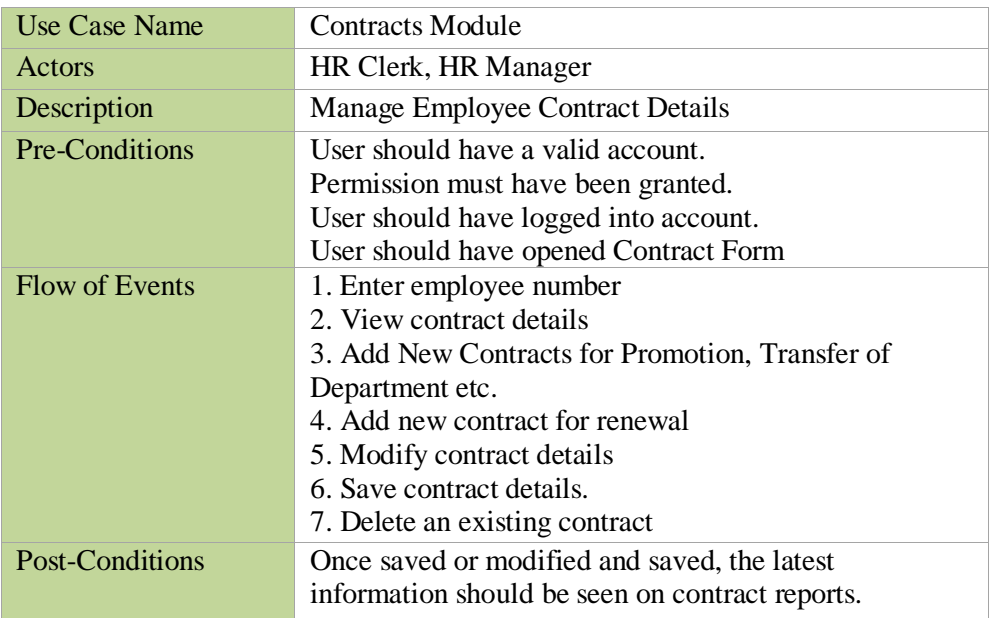

*Table B.4: Use case narrative for Contract*
### **Leave Module**

Figure B.5 shows the use case diagram for employee leave module.

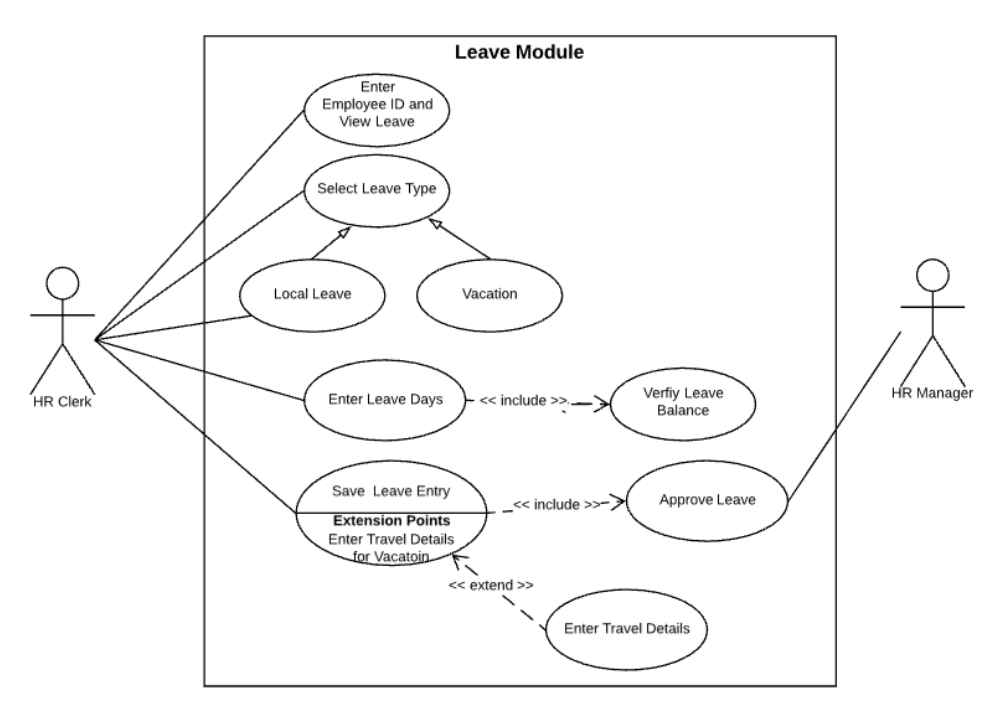

*Figure B.5: Use case diagram for Leave Module*

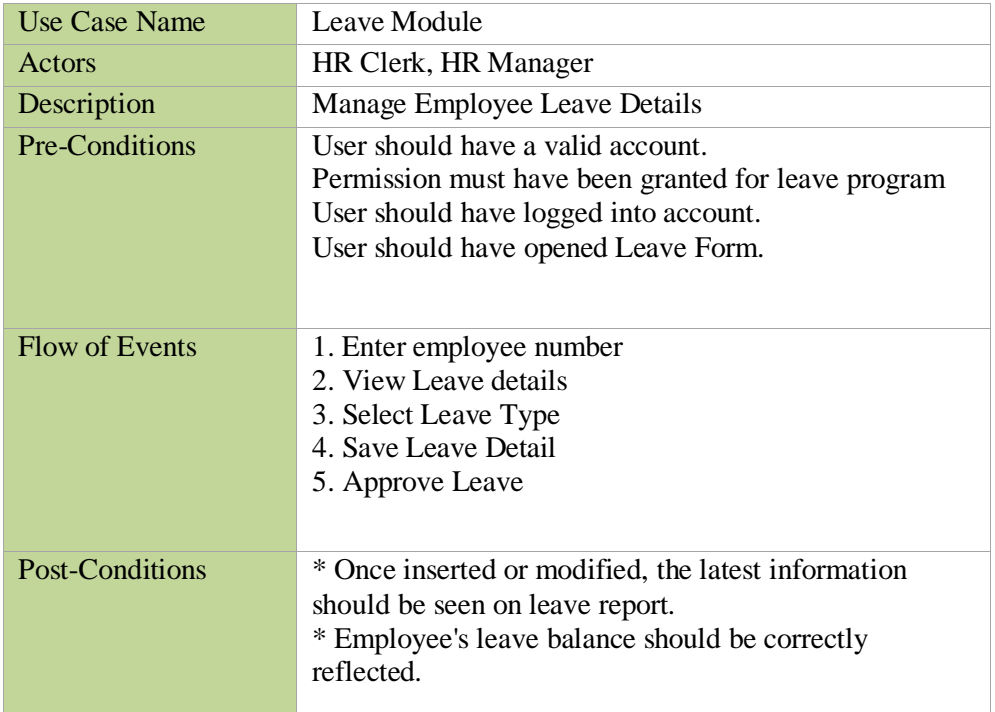

Table B.5 below displays the use case narrative for leave module.

*Table B.5: Use case narrative for Leave*

### **Sick Leave Module**

Figure B.6 shows the use case diagram for sick leave module.

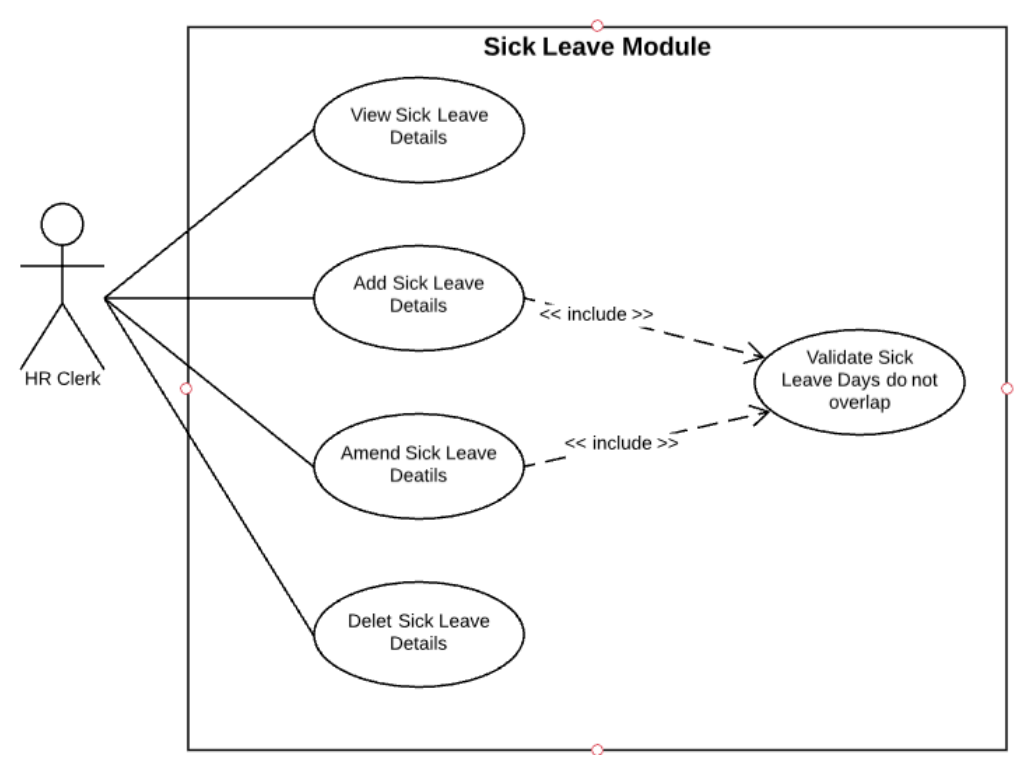

*Figure B.6: Use case diagram Sick Leave Module*

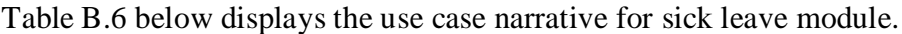

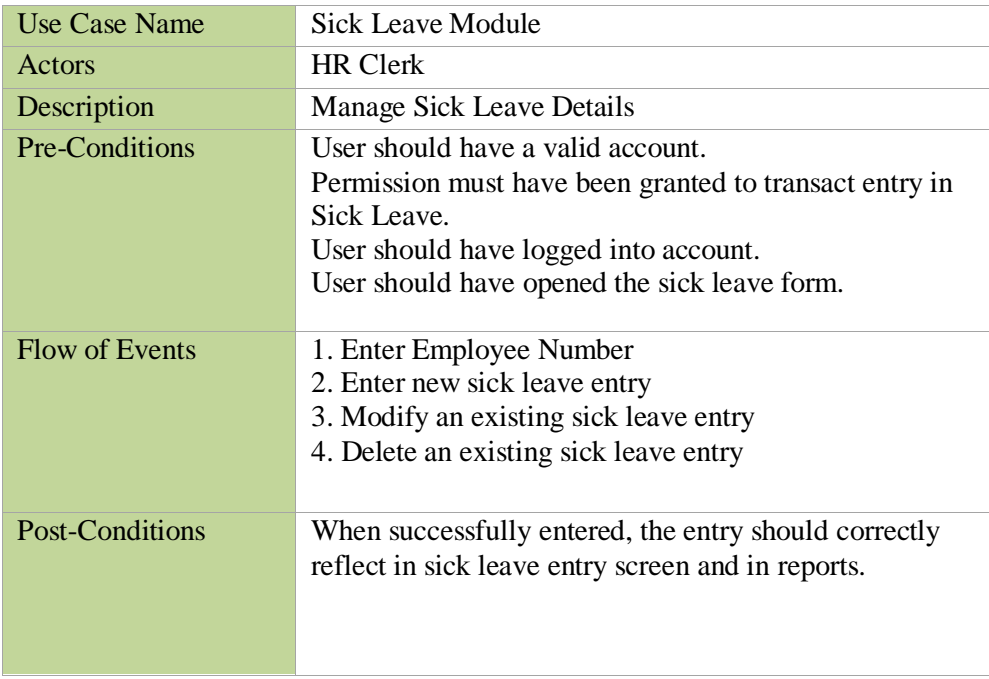

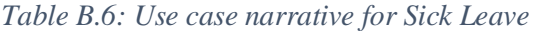

### **HR Reports**

Figure B.7 shows the use case diagram for HR reports module.

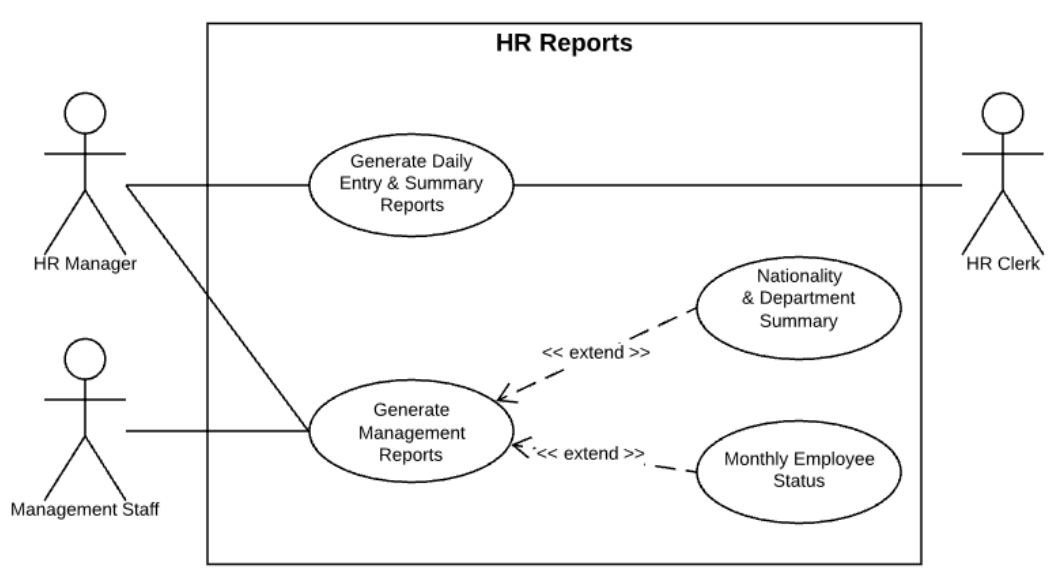

*Figure B.7: Use case diagram for Reports*

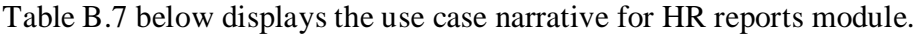

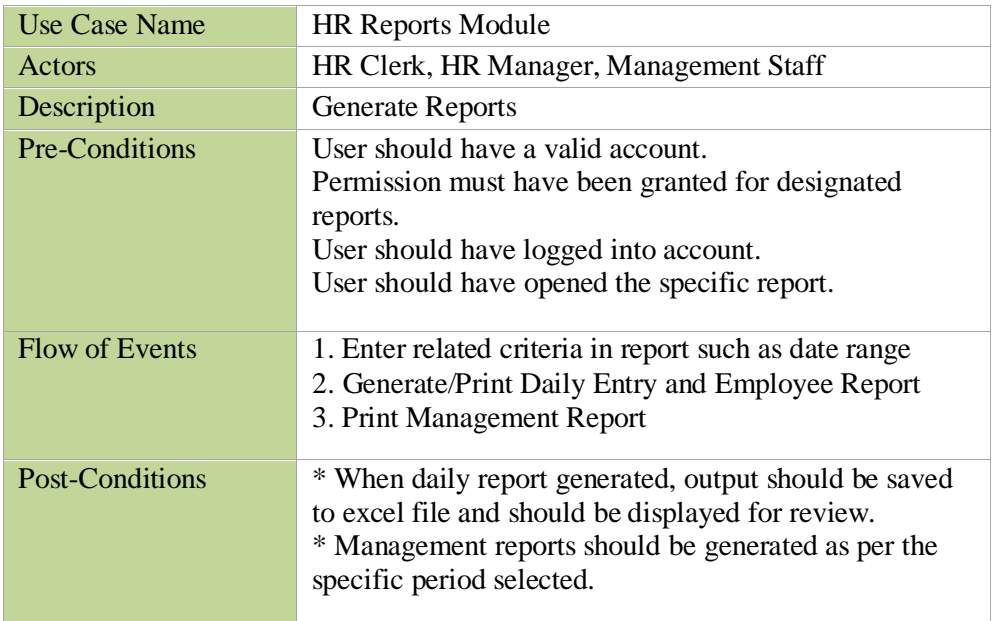

*Table B.7: Use case narrative for Reports*

# **Appendix C - User Documentation**

## **Login to Application**

When GSCC HR application is run, below screen would appear. Enter the user and password correctly and log into the system. Figure C.1 displays the login screen that appears when the application is started.

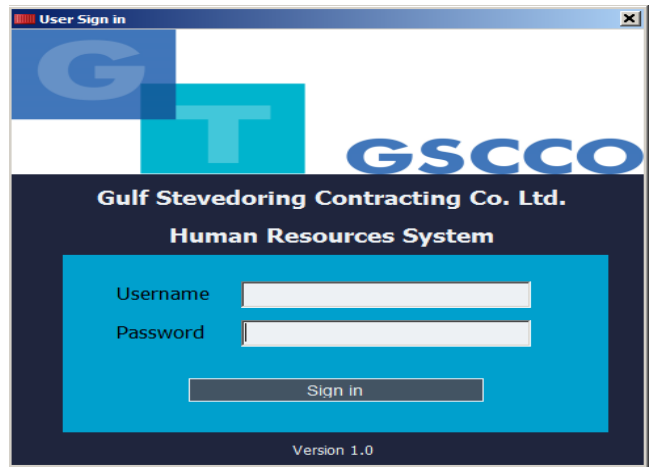

*Figure C.1*: User Sign in Form

## **Main Menu**

Once user log in, System would display the Main Windows. On the top panel the menu options would be displayed. On the left panel appears the option for the selected main menu. Click on any of the option on the left panel to start the screen for it. For example, click on "Employee" button to start the "Employees" maintenance form. Figure C.2 shows the main menu that appears on successful logon.

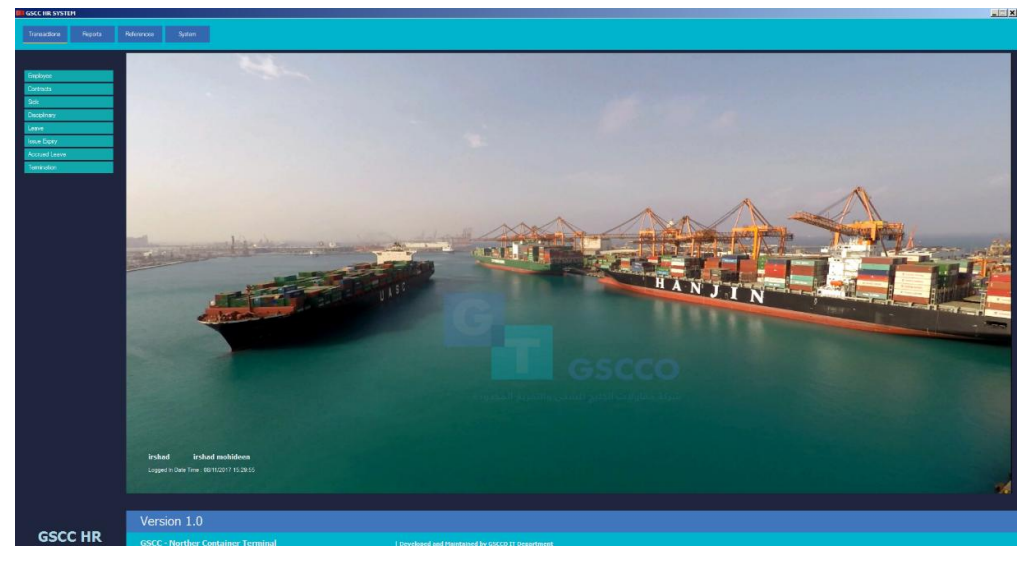

*Figure C.2: Main Menu*

## **Opening Update Forms**

To open Employee Form click "Transactions" on the top panel. Then click on the "Employee" button. Figure C.3 highlights what options to be used to open an update screen.

| Transactions                         | Reports | References | System |  |
|--------------------------------------|---------|------------|--------|--|
| Employee                             |         |            |        |  |
| Contracts<br><b>Sick</b>             |         |            |        |  |
| Disciplinary<br>Leave                |         |            |        |  |
| <b>Issue Expiry</b><br>Accrued Leave |         |            |        |  |
| Termination                          |         |            |        |  |
|                                      |         |            |        |  |

Figure C.3: Option "Employee" to be clicked to Open

Figure C.4 displays the employee screen is open and users can start entering data.

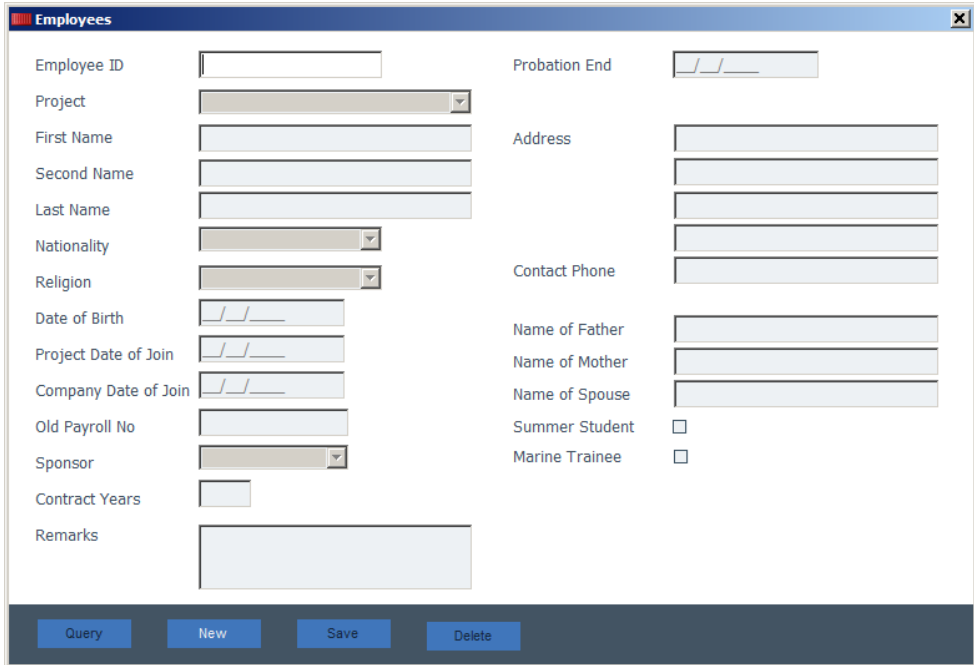

Figure C.4: Employee form is open

### **Running Reports**

To run a report click on the report button available on the top panel. Then select the interested report from the left panel. Figure C.5 below displays the menu and option that appear for reports.

| Transactions<br>Reports    | References | System |  |
|----------------------------|------------|--------|--|
|                            |            |        |  |
| <b>Employees Report</b>    |            |        |  |
| Contract Report            |            |        |  |
| Sick Report                |            |        |  |
| <b>Disciplinary Report</b> |            |        |  |
| Leave Report               |            |        |  |
| <b>Issue Expiry Report</b> |            |        |  |
| Accrued Leave Report       |            |        |  |
| <b>Termination Report</b>  |            |        |  |
| Active Employee Summary    |            |        |  |
| Monthly Employee Status    |            |        |  |
|                            |            |        |  |
|                            |            |        |  |
|                            |            |        |  |

Figure C.5: Report Menu Selection

### **Maintaining References**

HR system consists of reference details such as Nationalities, Departments, and Jobs. Using the "Reference" menu and then picking the required option, references can be maintained. Figure C.6 shows how reference options can be accessed.

| Reports<br>Transactions | References<br>System |
|-------------------------|----------------------|
|                         |                      |
| Nationalities           |                      |
| Religions               |                      |
| Jobs                    |                      |
| Departments             |                      |
| <b>Entitlements</b>     |                      |
| Air Classes             |                      |
| Air Lines               |                      |
| Clinics                 |                      |
| <b>Employment Types</b> |                      |
| Issue Expiry Items      |                      |
| Leave Reasons           |                      |
|                         |                      |
|                         | area                 |

Figure C.6: Reference Menu Selection

Once any of the reference option is clicked from the menu, the relevant screen would be opened. Figure C.7 shows the nationality reference screens displaying the existing nationality codes in a grid.

|     | Code       | Description        |  |
|-----|------------|--------------------|--|
|     | AFG        | <b>AFGHAN</b>      |  |
|     | <b>BAN</b> | <b>BANGLADESHI</b> |  |
|     | <b>BEL</b> | <b>BELGIUM</b>     |  |
|     | BRI        | <b>BRITISH</b>     |  |
|     | <b>CHA</b> | <b>CHADIAN</b>     |  |
|     | <b>DJI</b> | <b>DJIBOUTIAN</b>  |  |
|     | <b>DUT</b> | <b>DUTCH</b>       |  |
|     | EGY        | <b>EGYPTIAN</b>    |  |
| l۶. | ERI        | <b>ERITRIAN</b>    |  |
|     |            |                    |  |
|     |            |                    |  |

Figure C.7: Nationality Reference List Displayed

In order to edit any of the items in the grid, double-click the desired code. Figure C.8 shows such and editing screen for nationality reference.

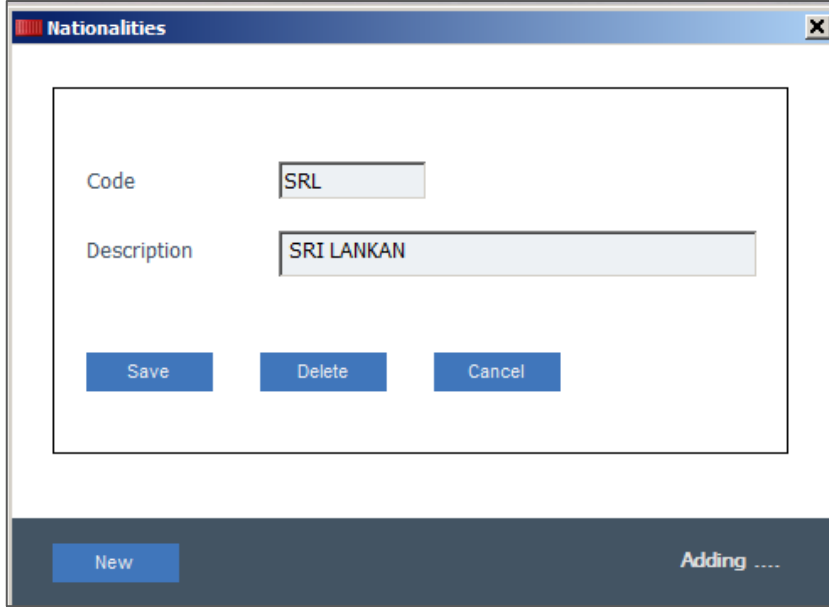

Figure C.8: Adding a New Nationality

## **Appendix D - Management Reports**

## **Monthly Employee Status**

This is one of the key reports run by management on monthly basis. Figure D.1 displays the output of the report.

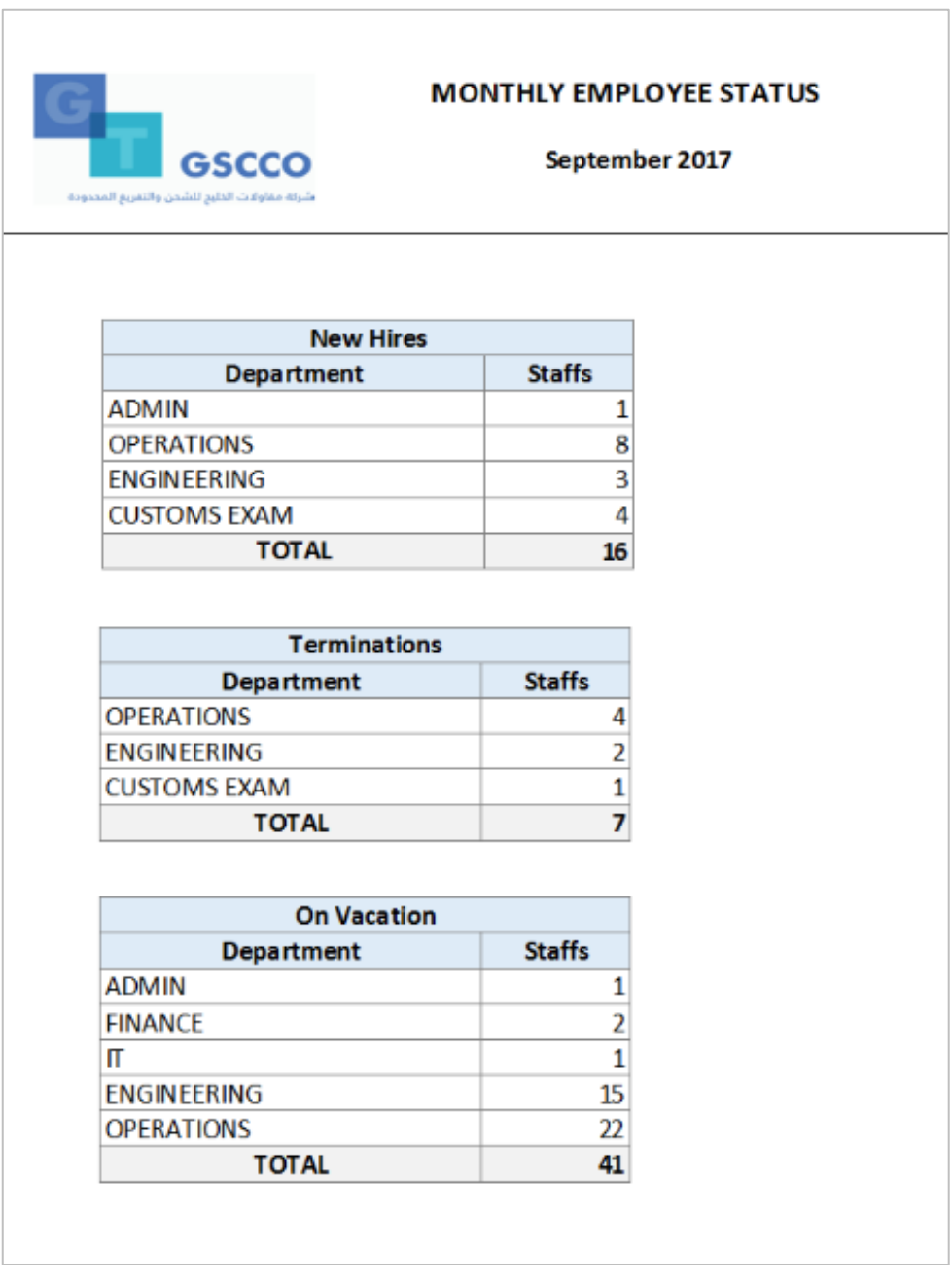

*Figure D.1*: Monthly Employee Status

## **Active Employee Summary by Department**

Active employee count at any given time can be retrieved from this report. Figure D.2 shows a sample of Active Employee Report by Department.

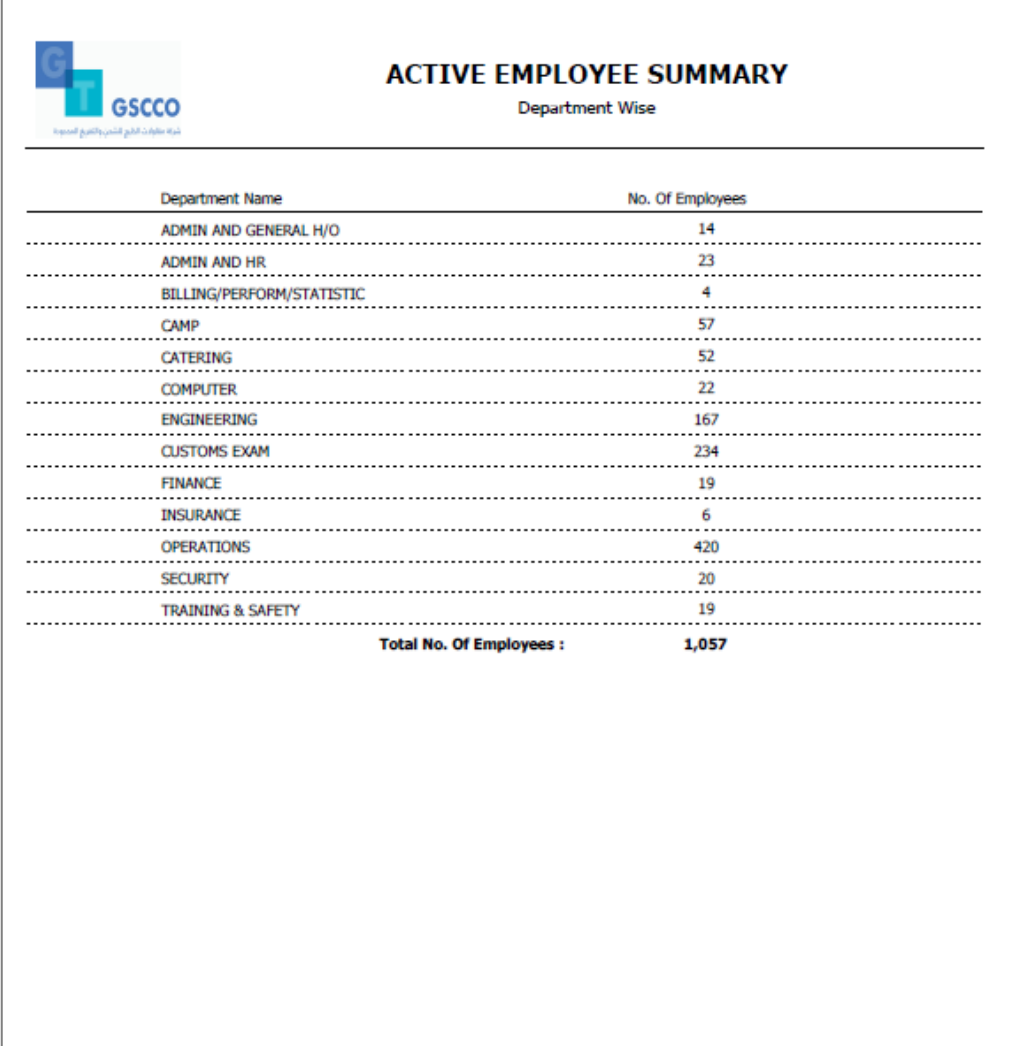

Figure D.2: Active Employee Summary by Department

## **Active Employee Summary by Nationality**

Active employee count can also be seen by Nationality which is another important dimension for management. Figure D.3 shows a sample of Active Employee Report by Nationality.

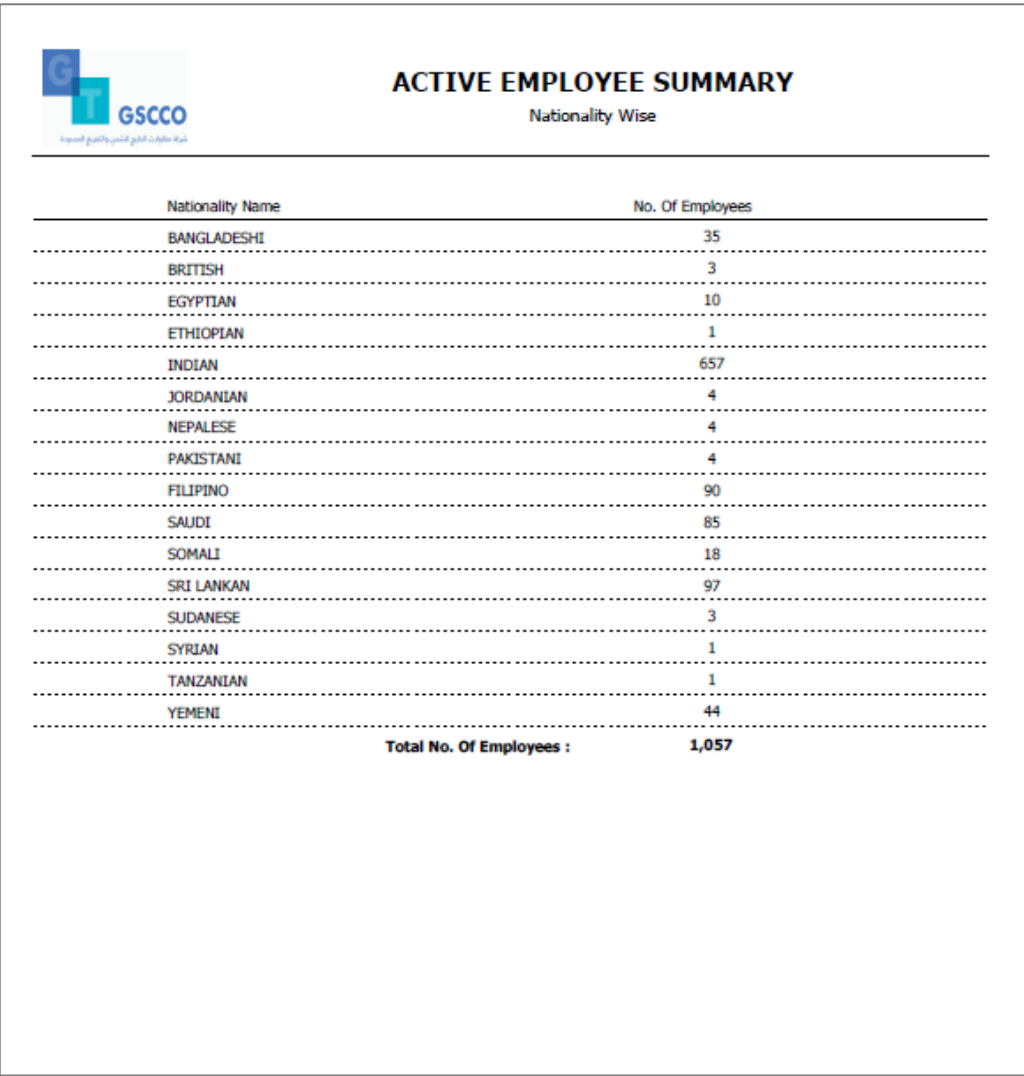

Figure D.3: Active Employee Summary by Nationality

# **Appendix E - Test Results**

More of the test cases and the results are provided in this Appendix.

## **Test case for Employee Data**

Test case for employee module is provided in Table E.1.

| <b>Test</b><br>Case<br>N <sub>0</sub> | <b>Test Case</b>                                                                                               | <b>Expected Result</b>                                                                                                    | <b>Success/Fail</b> |
|---------------------------------------|----------------------------------------------------------------------------------------------------|----------------------------------------------------------------------------------------------------|---------------------|
| 1                                     | Open Employee<br>Form from the<br>Menu                                                                         | Form should be opened. All the drop<br>downs should be filled with valid values.                                                                               |                     |
| 2                                     | Enter only partial<br>information. Leave<br>some mandatory<br>fields such as<br>Nationality empty<br>and save. | Message should appear "Please enter<br>Nationality".<br>Required<br><b>Please Enter Nationality</b><br>OK                                                      |                     |
| 3                                     | Input invalid value<br>that does not exist<br>in combo box.                                                    | Error message should appear "Invalid<br>value selected for Sponsor"<br><b>Invalid Value</b><br>Invalid value selected for Sponsor<br>OK                        |                     |
| $\overline{a}$                        | Input invalid value<br>in date of birth and<br>press tab to leave<br>the field.                                | Instant tool tip message should appear<br>"Invalid Date Value"<br><b>Invalid Date Value</b><br>Please input a valid date                                       |                     |
| 5                                     | Enter probation<br>end date with date<br>before date of join.                                                  | Error message should appear "Probation<br>end ate cannot be before date of join"<br>Required<br>Probation end date cannot be before project date of join<br>OK |                     |
| 6                                     | Feed in all<br>information<br>correctly and press<br>F10 to save.                                              | Notification message should appear<br>"Employee details are updated<br>successfully"                                                                           |                     |

*Table E.1: Test case for Employee Module*

## **Test case for Contracts Module**

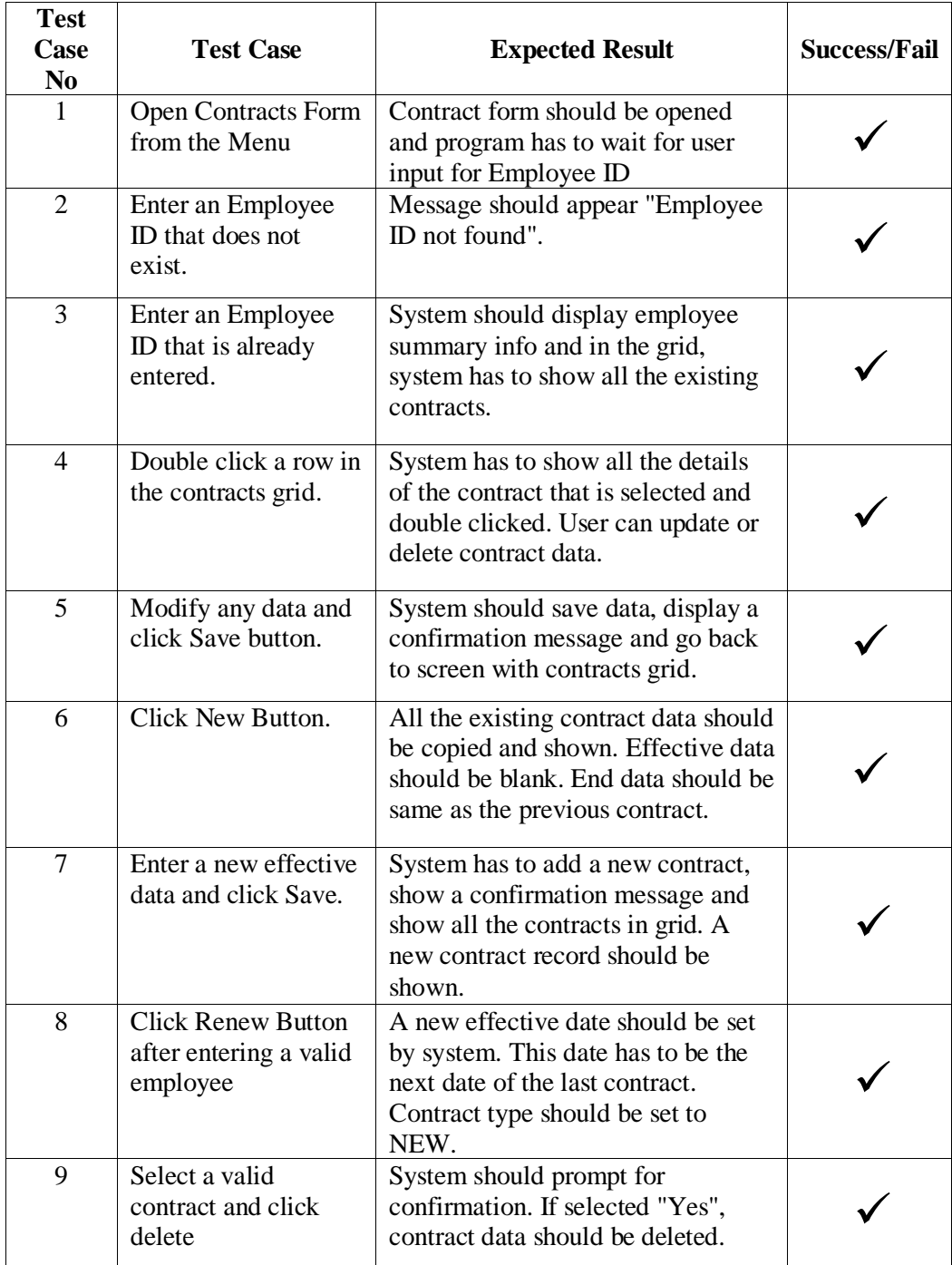

Test case for contract module is provided below in Table E.2.

*Table E.2: Test case for Contracts Module*

## **Test case for Leave Module**

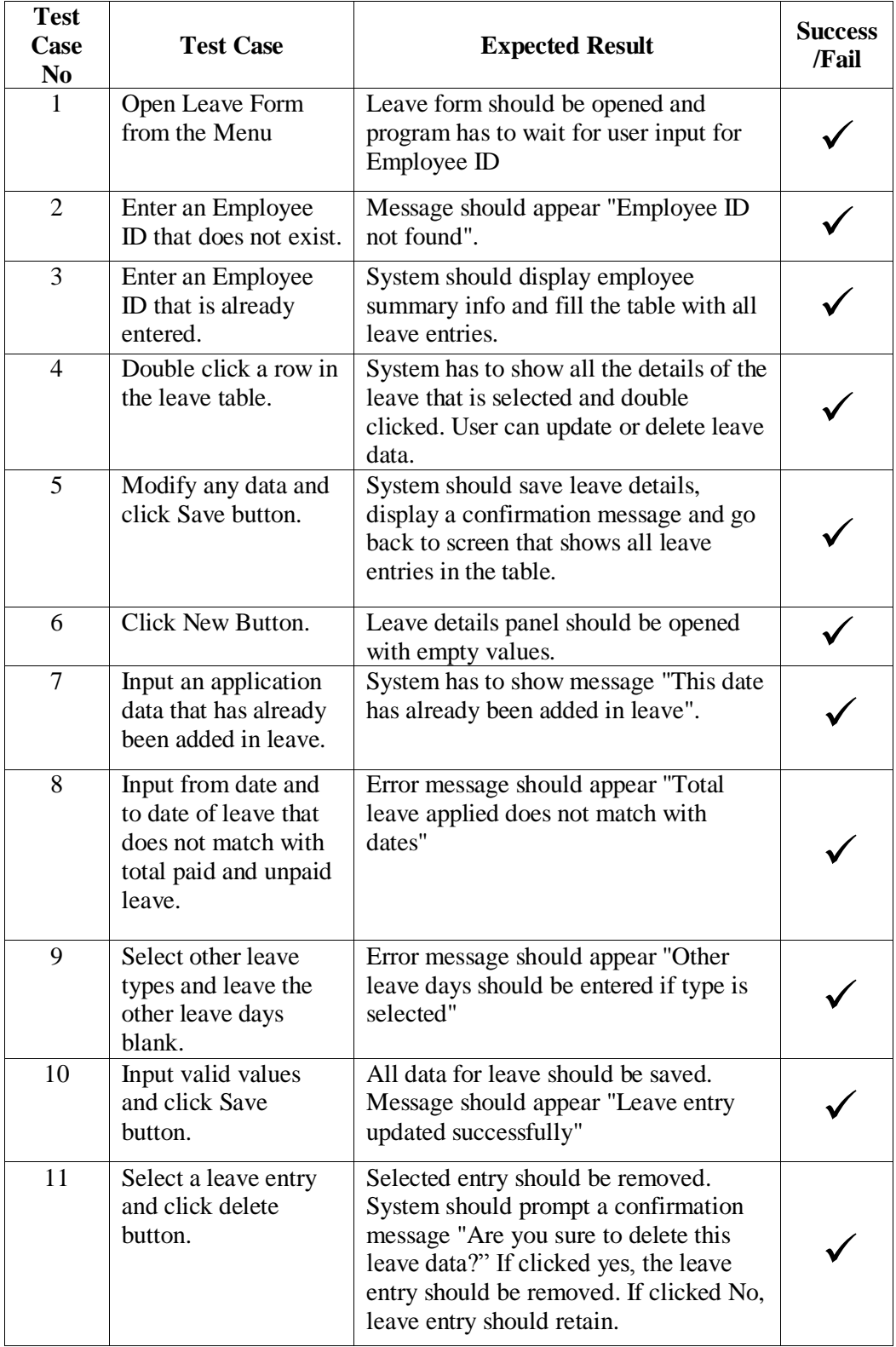

Test case for leave module is provided below in Table E.3.

*Table E.3: Test case for Leave Module*

## **Test case for Disciplinary Module**

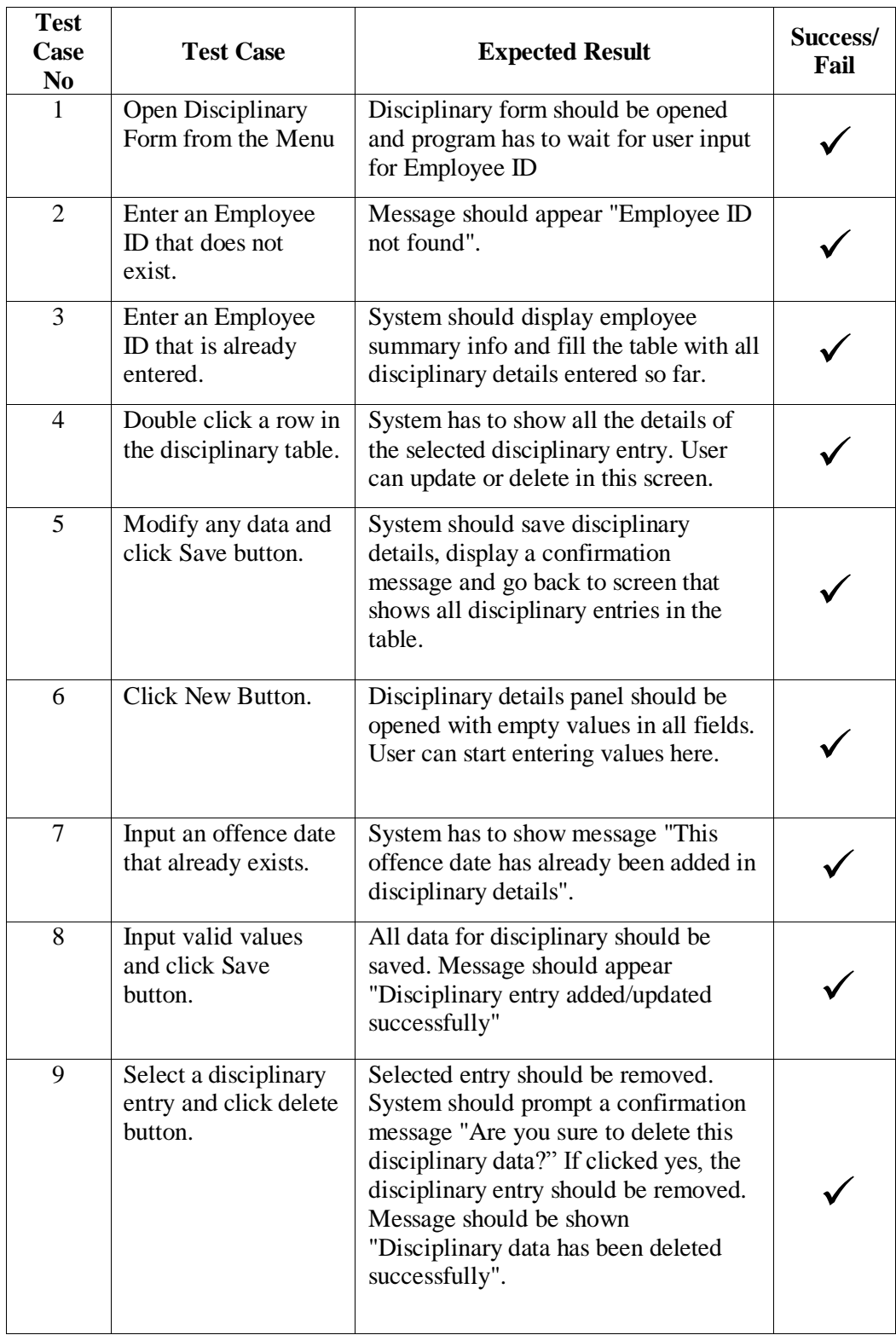

Test case for disciplinary module is provided below in Table E.4.

*Table E.4: Test case for Disciplinary Module*

## **Test case for Sick Leave Module**

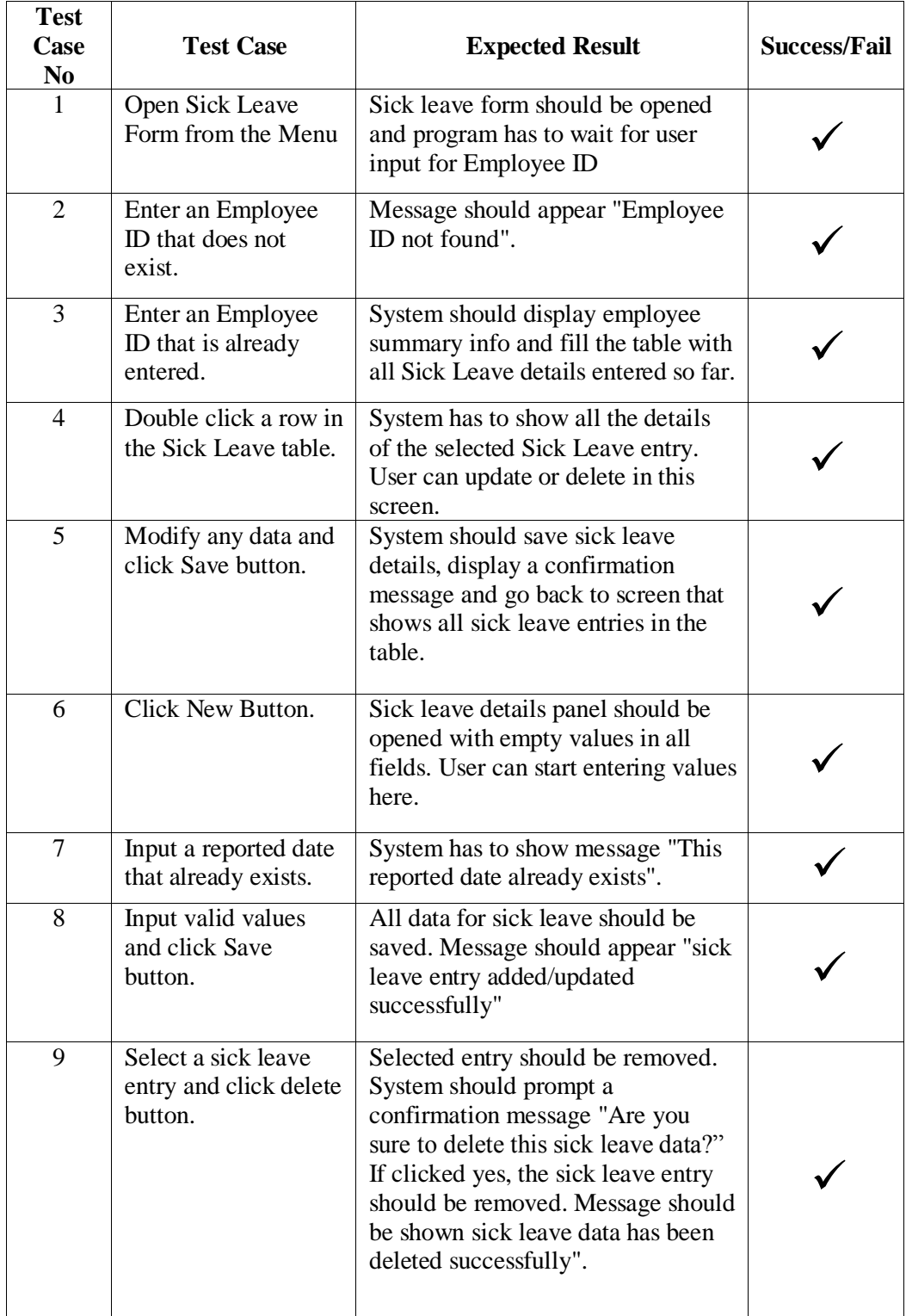

Table E.5 below provides the test case for sick leave module.

*Table E.5: Test case for Sick Leave Module*

## **Test case for Accrued Leave Module**

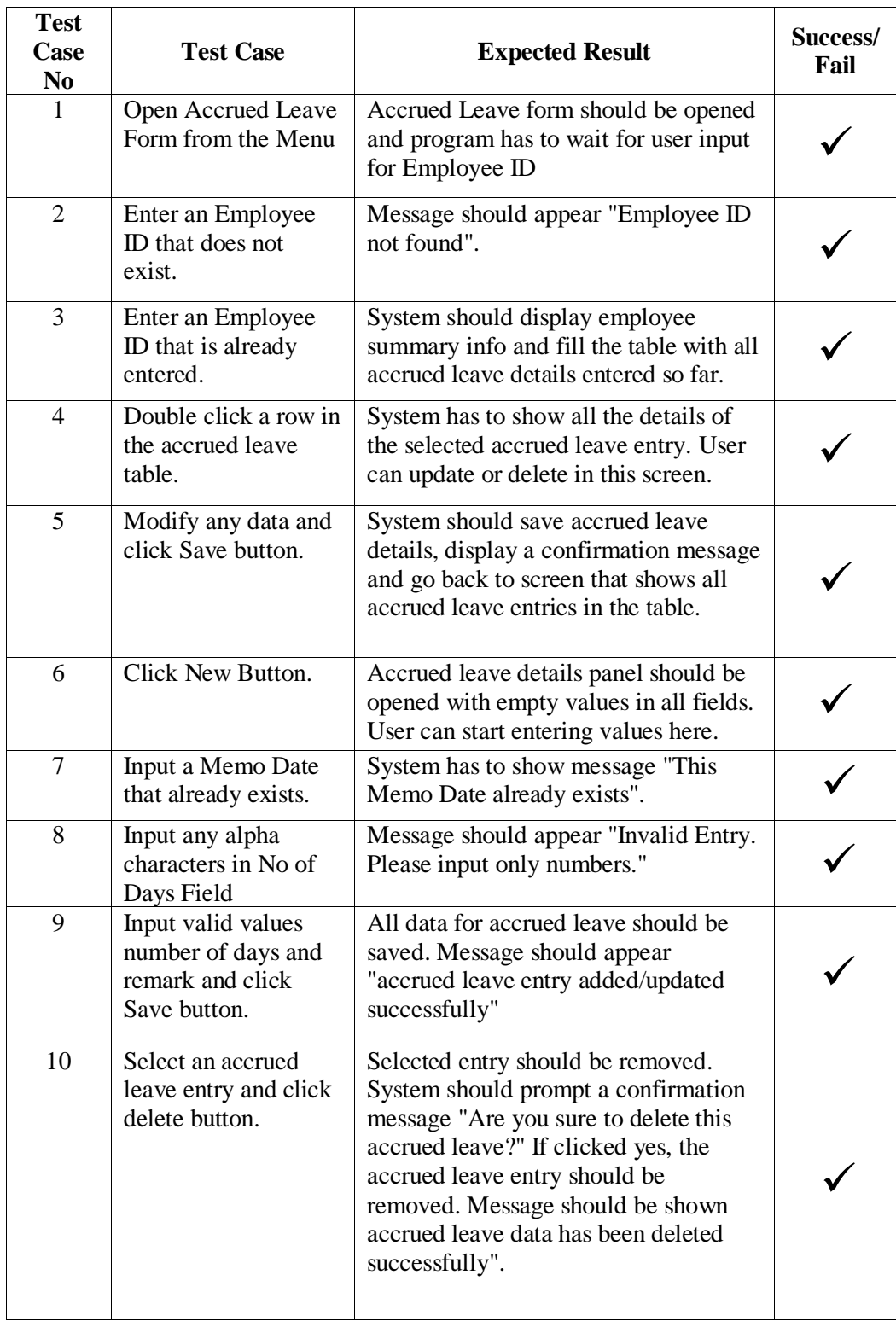

Table E.6 below provides the test case for accrued leave module.

*Table E.6: Test case for Accrued Leave*

## **Test case for Termination Module**

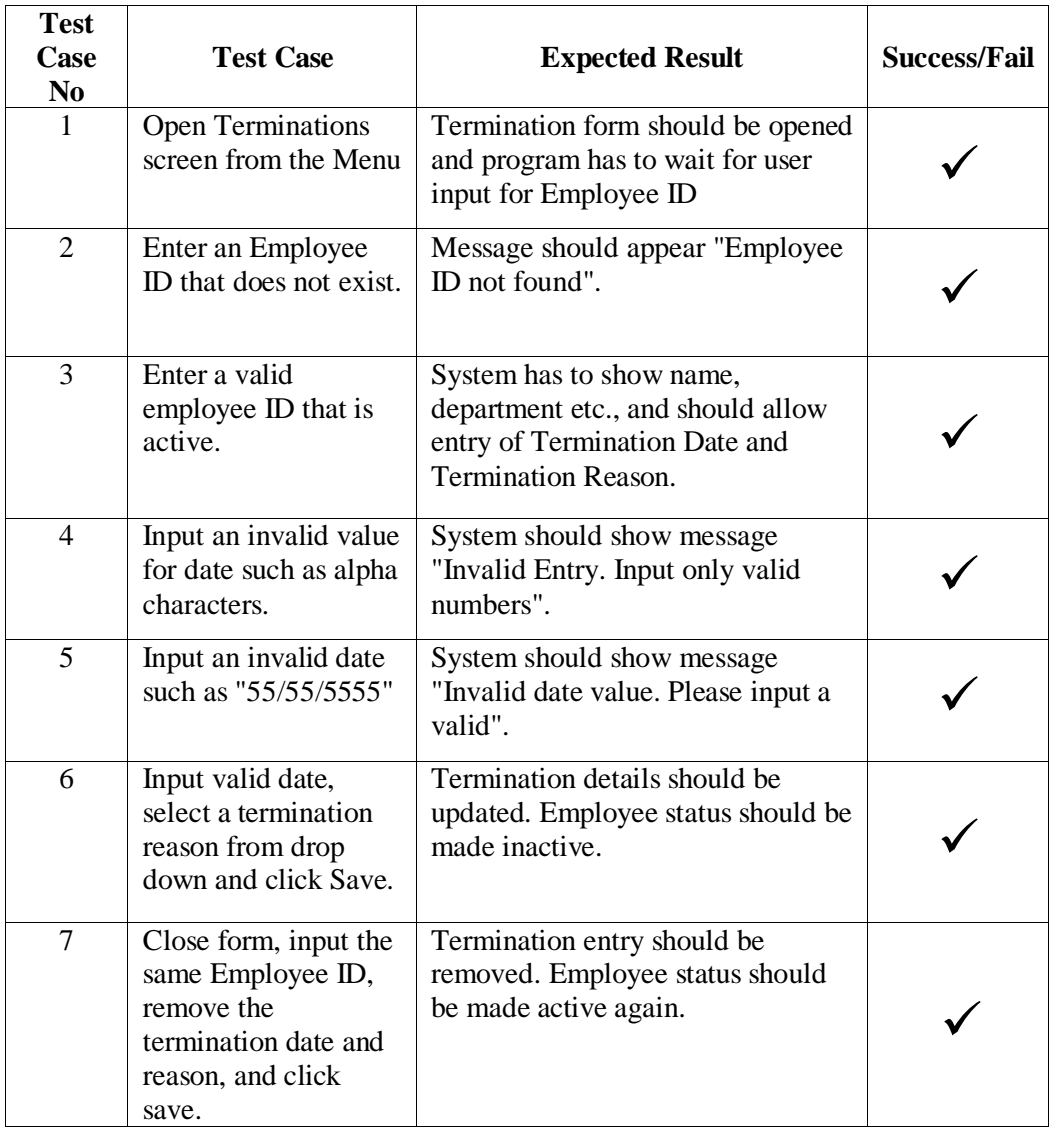

Test case for termination module is provided below in Table E.7.

*Table E.7: Test case for Termination*

## **Appendix F - Code Listing**

### **Import data from text file to SQL database**

Below code is used to import data exported from legacy system to SQL database.

```
private void LoadData(string zFile, string tableName, Int16 fieldCount)
    {
        string sql = "INSERT INTO " + tableName + " values (";
        string textLine = "";
       for (int i = 1; i \leq fieldCount; i++)
        {
if (i > 1) sql = sql + ",";
 sql = sql + "@v" + i.ToString();
 }
       sal = sal + "):": //very if the file exists
        if ((System.IO.File.Exists(zFile) == true))
        {
           System. IO. StreamReader objReader = new
System.IO.StreamReader(zFile);
           while ((objReader.Peek() != null))
\{ textLine = (objReader.ReadLine());
               if (textLine == " " || textLine == null) break;
               textLine = "\sim" + textLine;
               string[] values = textLine.Split(new Char[] { ' ~' });
                label1.Text = "updating " + values[1]; 
label1.Refresh();
                Application.DoEvents(); Application.DoEvents();
               SqlCommand cmd = new SqlCommand(sql, conn);
               for (int i = 1; i \leq fieldCount; i++)
\{cmd.Parameters.AddWithValue("@v" +i.ToString(),
(values[i] ?? (object) DBNull.Value));
 }
                cmd.ExecuteNonQuery();
 }
        }
        // notify that import is done.
        label1.Text = "import completed for " + tableName;
        label1.Refresh();
    }
}
```
**Code used in saving module of transaction program**

```
// call the save module and display message appropriately
if (save_data())
{
     if (mode == FormMode.AddMode)
     {
         MessageBox.Show("New employee record is added successfully");
         DisplayMode();
     }
     else
     {
         MessageBox.Show("Employee details are updated successfully");
     }
     return true;
}
else { return false; }
```
**Code used to get brief information of employee**

```
// Get brief info about employee. 
internal void GetBriefEmployeeInfo()
{
     DataTable dt = gsCommon.getDbTable("select emp.* " +
         ",(select description from sections where 
departmentcode=emp.departmentcode and sectioncode=(select sectioncode 
from contracts where employeeid='" + EmployeeId + "' and 
effectivedate=(select max(effectivedate) from contracts where 
employeeid='" + EmployeeId + "'))) SectionName " +
         "from (" +
         "select (FirstName + ' ' + SecondName + ' ' + LastName) FullName 
" + ",(select departmentcode from contracts where employeeid='" + 
EmployeeId + "' and effectivedate=(select max(effectivedate) from 
contracts where employeeid='" + EmployeeId + "')) departmentcode" +
         ",(select description from departments where departmentcode = 
(select departmentcode from contracts where employeeid = '" + EmployeeId 
+ "' and effectivedate = (select max(effectivedate) from contracts where 
employeeid ='" + EmployeeId + "'))) DepartmentName " +
         ",(case when empStatus='1' then 'ACTIVE' else 'INACTIVE' end) 
employeeStatus " +
         ",ProjectDateOfJoin,CompanyDateOfJoin from employees where 
employeeId='" + EmployeeId + "') emp");
     FullName = dt.Rows[0]["FullName"].ToString();
     DepartmentName = dt.Rows[0]["DepartmentName"].ToString();
     SectionName = dt.Rows[0]["SectionName"].ToString();
     ProjectDateOfJoin = 
Convert.ToDateTime(dt.Rows[0]["ProjectDateOfJoin"]).ToString("dd/MM/yyyy"
);
     CompanyDateOfJoin = 
Convert.ToDateTime(dt.Rows[0]["CompanyDateOfJoin"]).ToString("dd/MM/yyyy"
);
}
```
**Code used in saving a new hire transaction to database**

```
// Insert new employee
internal bool NewHire()
{
     string connectionString = gsCommon.getConnectionString();
     // insert new employee details
     try
     {
         using (SqlConnection myConnection = new SqlConnection())
         {
             myConnection.Close();
             myConnection.ConnectionString = connectionString;
             myConnection.Open();
            SqlCommand myCommand = myConnection.CreateCommand();
             myCommand.CommandText = "INSERT INTO [dbo].[Employees] " +
"([EmployeeId],[ProjectCode],[EmpStatus],[FirstName],[SecondName],[LastNa
me],[NationalityCode]" +
",[ReligionCode],[DateOfBirth],[ProjectDateOfJoin],[CompanyDateOfJoin],[O
ldPayrollId]" +
",[SponsorCode],[ContractYears],[Remarks],[ProbationEnd],[Address1],[Addr
ess2],[Address3],[Address4]" +
",[ContactPhone],[NameOfFather],[NameOfMother],[NameOfSpouse],[SummerStud
ent],[MarineTrainee])" +
                                     " VALUES " +
                                    "(@EmployeeId, @ProjectCode, 
@EmpStatus, @FirstName, @SecondName, @LastName, @NationalityCode" +
                                     , @ReligionCode, @DateOfBirth,
@ProjectDateOfJoin, @CompanyDateOfJoin, @OldPayrollId" +
                                     ", @SponsorCode, @ContractYears, 
@Remarks, @ProbationEnd, @Address1, @Address2, @Address3, @Address4" +
 ", 
@ContactPhone,@NameOfFather,@NameOfMother,@NameOfSpouse,@SummerStudent,@M
arineTrainee)";
             myCommand.Parameters.AddWithValue("@EmployeeId", EmployeeId);
             // initially in the new hire employee status is set to "2". 
This would be made to "1" when contract is created.
             // status "1" means employee is active
             myCommand.Parameters.AddWithValue("@EmpStatus", "2");
             myCommand.Parameters.AddWithValue("@ProjectCode", 
ProjectCode);
             myCommand.Parameters.AddWithValue("@FirstName", FirstName);
             myCommand.Parameters.AddWithValue("@SecondName", SecondName);
             myCommand.Parameters.AddWithValue("@LastName", LastName);
             myCommand.Parameters.AddWithValue("@NationalityCode", 
NationalityCode);
             myCommand.Parameters.AddWithValue("@ReligionCode", 
ReligionCode);
             myCommand.Parameters.AddWithValue("@DateOfBirth", 
DateOfBirth);
             myCommand.Parameters.AddWithValue("@ProjectDateOfJoin",
```

```
ProjectDateOfJoin);
             myCommand.Parameters.AddWithValue("@CompanyDateOfJoin", 
CompanyDateOfJoin);
             myCommand.Parameters.AddWithValue("@OldPayrollId", 
OldPayrollId);
             myCommand.Parameters.AddWithValue("@SponsorCode", 
SponsorCode);
             myCommand.Parameters.AddWithValue("@ContractYears", 
ContractYears);
             myCommand.Parameters.AddWithValue("@Remarks", Remarks);
             myCommand.Parameters.AddWithValue("@ProbationEnd", 
ProbationEnd);
             myCommand.Parameters.AddWithValue("@Address1", Address1);
             myCommand.Parameters.AddWithValue("@Address2", Address2);
             myCommand.Parameters.AddWithValue("@Address3", Address3);
             myCommand.Parameters.AddWithValue("@Address4", Address4);
             myCommand.Parameters.AddWithValue("@ContactPhone", 
ContactPhone);
             myCommand.Parameters.AddWithValue("@NameOfFather", 
NameOfFather);
             myCommand.Parameters.AddWithValue("@NameOfMother", 
NameOfMother);
             myCommand.Parameters.AddWithValue("@NameOfSpouse", 
NameOfSpouse);
             myCommand.Parameters.AddWithValue("@SummerStudent", 
(SummerStudent == true ? "X" : ""); myCommand.Parameters.AddWithValue("@MarineTrainee", 
(MarineTriangle == true ? "X" : "")); myCommand.ExecuteNonQuery();
             return true;
         }
     }
     catch (Exception ex)
     {
         throw new Exception(ex.Message);
     }
}
```
**Code used to retrieve information of employee** 

```
// Extract employe information
internal void GetEmployeeInfo()
{
     string connectionString = gsCommon.getConnectionString();
    DataTable dt=new DataTable();
     using (SqlConnection myConnection = new SqlConnection())
     {
        myConnection.Close();
        myConnection.ConnectionString = connectionString;
 myConnection.Open();
 string qry = "select * from employees where employeeID='" + 
EmployeeId +using (SqlDataAdapter reader = new SqlDataAdapter(qry, myConnection))
        {
            dt.Clear();
            reader.Fill(dt);
           if (dt.Rows.Count > 0)\{ ProjectCode = 
gsReferences.getProjectDescription(dt.Rows[0]["ProjectCode"].ToString());
                FirstName = dt.Rows[0]["FirstName"].ToString();
                SecondName = dt.Rows[0]["SecondName"].ToString();
                LastName = dt.Rows[0]["LastName"].ToString();
                NationalityCode = 
gsReferences.getNationalityDescription(dt.Rows[0]["NationalityCode"].ToString
();
               RelipionCode =gsReferences.ReligionDescription(dt.Rows[0]["ReligionCode"].ToString());
                DateOfBirth = 
Convert.ToDateTime(dt.Rows[0]["DateOfBirth"]).ToString("dd/MM/yyyy");
                ProjectDateOfJoin = 
Convert.ToDateTime(dt.Rows[0]["ProjectDateOfJoin"]).ToString("dd/MM/yyyy");
                CompanyDateOfJoin = 
Convert.ToDateTime(dt.Rows[0]["CompanyDateOfJoin"]).ToString("dd/MM/yyyy");
                OldPayrollId = dt.Rows[0]["OldPayrollId"].ToString();
                SponsorCode = 
gsReferences.getSponsorDescription(dt.Rows[0]["SponsorCode"].ToString());
                ContractYears = 
Convert.ToInt16(dt.Rows[0]["ContractYears"].ToString());
                Remarks = dt.Rows[0]["Remarks"].ToString();
                ProbationEnd = 
Convert.ToDateTime(dt.Rows[0]["ProbationEnd"]).ToString("dd/MM/yyyy");
                Address1 = dt.Rows[0]["Address1"].ToString();
 Address2 = dt.Rows[0]["Address2"].ToString();
 Address3 = dt.Rows[0]["Address3"].ToString();
 Address4 = dt.Rows[0]["Address4"].ToString();
                ContactPhone = dt.Rows[0]["ContactPhone"].ToString();
 NameOfFather = dt.Rows[0]["NameOfFather"].ToString();
 NameOfMother = dt.Rows[0]["NameOfMother"].ToString();
 NameOfSpouse = dt.Rows[0]["NameOfSpouse"].ToString();
                SummerStudent = (dt.Rows[0]["SummerStudent"].ToString() == 
"X" ? true : false);
                MarineTrainee = (dt.Rows[0]["MarineTrainee"].ToString() == 
"X" ? true : false);
 }
        }
    }
}
```
## **Appendix G- Client Certificate**

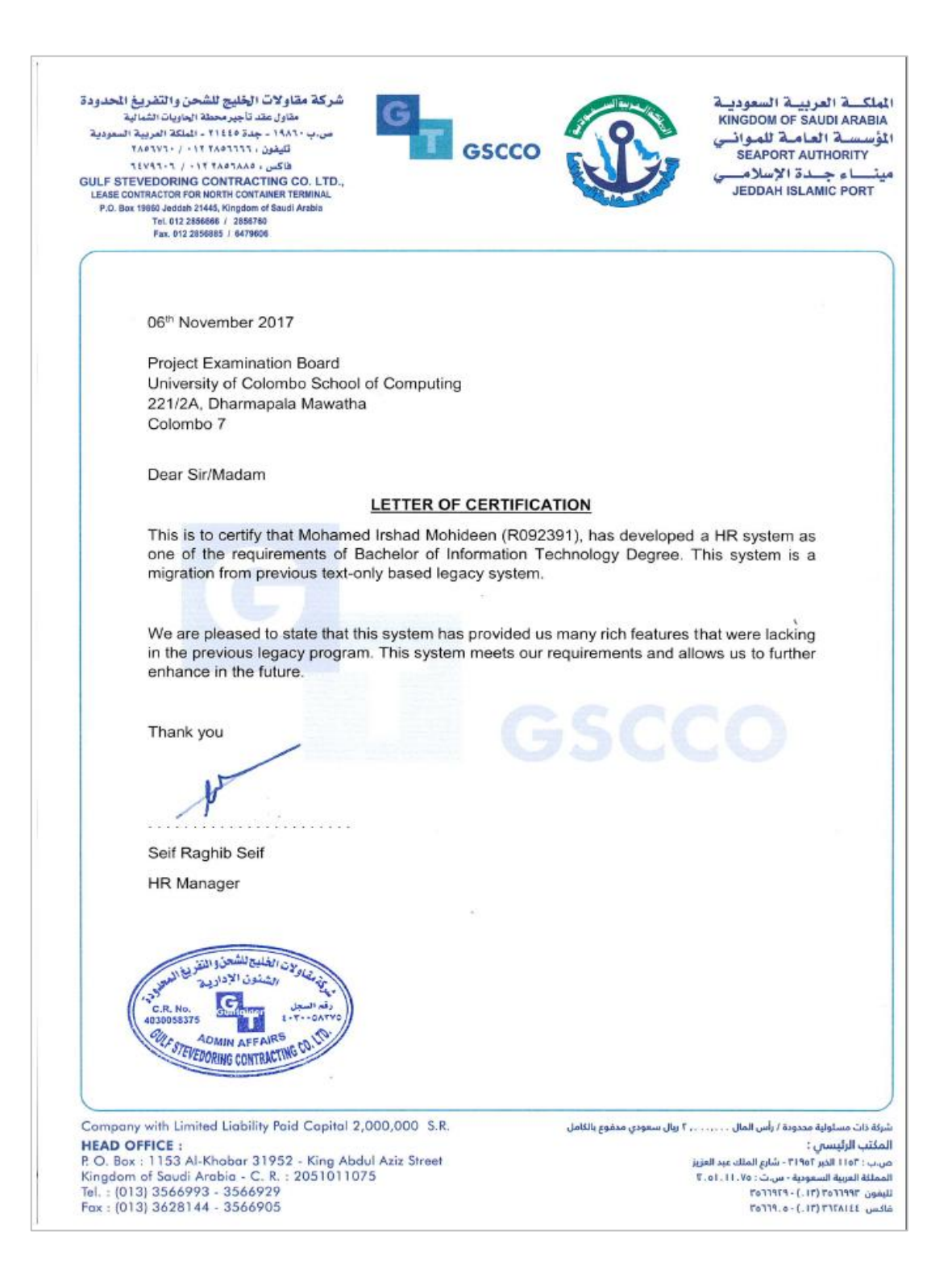

## **Glossary**

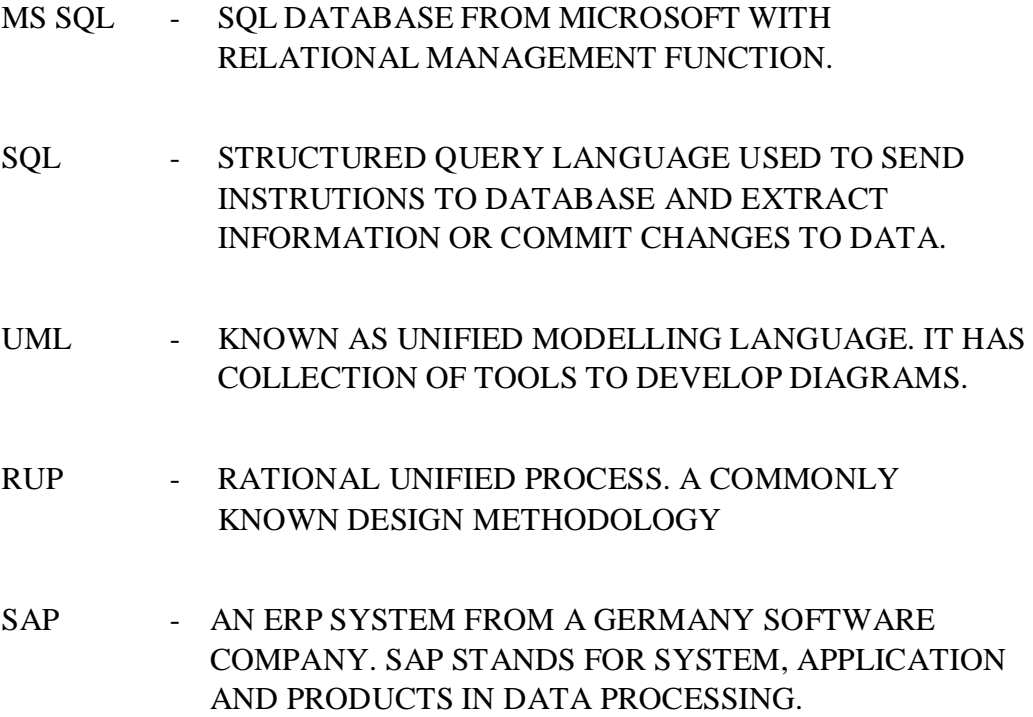

## **Index**

### **A**

Acceptance Testing, 43 access, 30 Accrued Leave, 8 Application, 64

### **C**

Caché, ii, 1, 17, 52 class, 40 class diagram, 21 Client, 83 Consistency, 25 Contract, 7 Contracts, 31 Crystal report, 34

### **D**

Department, 69 deployment, 55 Design Methodology, 19 development, 33 Development, 52 Disciplinary, 7 Documentation, 57 Dynamic, 42

### **E**

encrypts, 41 enhancements, 10 Enhancements, 51 environment, 15 evaluation, 42 Excel, 34 experience, 52

#### **F**

Familiarity, 25 Feasibility, 18 Feedback, 48 Functional, 12

#### **G**

GSCC, ii, 1, 6

### **I**

instance, 39 Integration Testing, 43 IntelliSense, 34 interactions, 25

### **L**

Language, xi, 19, 21, 34 Leave, 7 login, 29 Login, 36, 44, 64

#### **M**

management, 8 matrix, 17 Microsoft, 34 Modules, 8 Motivation, 1

#### **N**

Nationality, 70, 71 Normalization, 24

#### **P**

panel, 64 Performance, 12 Processor, 33 property, 37

#### **R**

Recoverability, 25 References, 66 Reports, 66, 68 RUP, ii

### **S**

Scalability, 13 Security, 12 Sequence Diagram, 22 SQL, 36 SQL Server, 55 Static, 42

Summary, 70 System, ii, 64 System design, 15

## **T**

Termination, 8 Test Case, 44 transaction, 39, 79 Transactions, 65

### **U**

Unit Testing, 43 User Diversity, 25 User Friendliness, 12 User Guidance, 25 user interface, 25

### **V**

Visual, 26